**Managing System Information, Processes, and Performance in Oracle® Solaris 11.1**

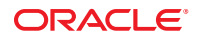

Part No: E29011–01 October 2012

Copyright © 1998, 2012, Oracle and/or its affiliates. All rights reserved.

This software and related documentation are provided under a license agreement containing restrictions on use and disclosure and are protected by intellectual property laws. Except as expressly permitted in your license agreement or allowed by law, you may not use, copy, reproduce, translate, broadcast, modify, license, transmit, distribute, exhibit, perform, publish, or display any part, in any form, or by any means. Reverse engineering, disassembly, or decompilation of this software, unless required by law for interoperability, is prohibited.

The information contained herein is subject to change without notice and is not warranted to be error-free. If you find any errors, please report them to us in writing.

If this is software or related documentation that is delivered to the U.S. Government or anyone licensing it on behalf of the U.S. Government, the following notice is applicable:

U.S. GOVERNMENT END USERS. Oracle programs, including any operating system, integrated software, any programs installed on the hardware, and/or documentation, delivered to U.S. Government end users are "commercial computer software" pursuant to the applicable Federal Acquisition Regulation and agency-specific supplemental regulations. As such, use, duplication, disclosure, modification, and adaptation of the programs, including any operating system, integrated software, any programs installed on the hardware, and/or documentation, shall be subject to license terms and license restrictions applicable to the programs. No other rights are granted to the U.S. Government.

This software or hardware is developed for general use in a variety of information management applications. It is not developed or intended for use in any inherently dangerous applications, including applications that may create a risk of personal injury. If you use this software or hardware in dangerous applications, then you shall be responsible to take all appropriate fail-safe, backup, redundancy, and other measures to ensure its safe use. Oracle Corporation and its affiliates disclaim any liability for any damages caused by use of this software or hardware in dangerous applications.

Oracle and Java are registered trademarks of Oracle and/or its affiliates. Other names may be trademarks of their respective owners.

Intel and Intel Xeon are trademarks or registered trademarks of Intel Corporation. All SPARC trademarks are used under license and are trademarks or registered trademarks of SPARC International, Inc. AMD, Opteron, the AMD logo, and the AMD Opteron logo are trademarks or registered trademarks of Advanced Micro Devices. UNIX is a registered trademark of The Open Group.

This software or hardware and documentation may provide access to or information on content, products, and services from third parties. Oracle Corporation and its affiliates are not responsible for and expressly disclaim all warranties of any kind with respect to third-party content, products, and services. Oracle Corporation and its affiliates will not be responsible for any loss, costs, or damages incurred due to your access to or use of third-party content, products, or services.

Ce logiciel et la documentation qui l'accompagne sont protégés par les lois sur la propriété intellectuelle. Ils sont concédés sous licence et soumis à des restrictions d'utilisation et de divulgation. Sauf disposition de votre contrat de licence ou de la loi, vous ne pouvez pas copier, reproduire, traduire, diffuser, modifier, breveter, transmettre, distribuer, exposer, exécuter, publier ou afficher le logiciel, même partiellement, sous quelque forme et par quelque procédé que ce soit. Par ailleurs, il est interdit de procéder à toute ingénierie inverse du logiciel, de le désassembler ou de le décompiler, excepté à des fins d'interopérabilité avec des logiciels tiers ou tel que prescrit par la loi.

Les informations fournies dans ce document sont susceptibles de modification sans préavis. Par ailleurs, Oracle Corporation ne garantit pas qu'elles soient exemptes d'erreurs et vous invite, le cas échéant, à lui en faire part par écrit.

Si ce logiciel, ou la documentation qui l'accompagne, est concédé sous licence au Gouvernement des Etats-Unis, ou à toute entité qui délivre la licence de ce logiciel ou l'utilise pour le compte du Gouvernement des Etats-Unis, la notice suivante s'applique:

U.S. GOVERNMENT END USERS. Oracle programs, including any operating system, integrated software, any programs installed on the hardware, and/or documentation, delivered to U.S. Government end users are "commercial computer software" pursuant to the applicable Federal Acquisition Regulation and agency-specific supplemental regulations. As such, use, duplication, disclosure, modification, and adaptation of the programs, including any operating system, integrated software, any programs installed on the hardware, and/or documentation, shall be subject to license terms and license restrictions applicable to the programs. No other rights are granted to the U.S. Government.

Ce logiciel ou matériel a été développé pour un usage général dans le cadre d'applications de gestion des informations. Ce logiciel ou matériel n'est pas conçu ni n'est destiné à être utilisé dans des applications à risque, notamment dans des applications pouvant causer des dommages corporels. Si vous utilisez ce logiciel ou matériel dans le cadre d'applications dangereuses, il est de votre responsabilité de prendre toutes les mesures de secours, de sauvegarde, de redondance et autres mesures nécessaires à son utilisation dans des conditions optimales de sécurité. Oracle Corporation et ses affiliés déclinent toute responsabilité quant aux dommages causés par l'utilisation de ce logiciel ou matériel pour ce type d'applications.

Oracle et Java sont des marques déposées d'Oracle Corporation et/ou de ses affiliés. Tout autre nom mentionné peut correspondre à des marques appartenant à d'autres propriétaires qu'Oracle.

Intel et Intel Xeon sont des marques ou des marques déposées d'Intel Corporation. Toutes les marques SPARC sont utilisées sous licence et sont des marques ou des marques déposées de SPARC International, Inc. AMD, Opteron, le logo AMD et le logo AMD Opteron sont des marques ou des marques déposées d'Advanced Micro Devices. UNIX est une marque déposée d'The Open Group.

Ce logiciel ou matériel et la documentation qui l'accompagne peuvent fournir des informations ou des liens donnant accès à des contenus, des produits et des services émanant de tiers. Oracle Corporation et ses affiliés déclinent toute responsabilité ou garantie expresse quant aux contenus, produits ou services émanant de tiers. En aucun cas, Oracle Corporation et ses affiliés ne sauraient être tenus pour responsables des pertes subies, des coûts occasionnés ou des dommages causés par l'accès à des contenus, produits ou services tiers, ou à leur utilisation.

# **Contents**

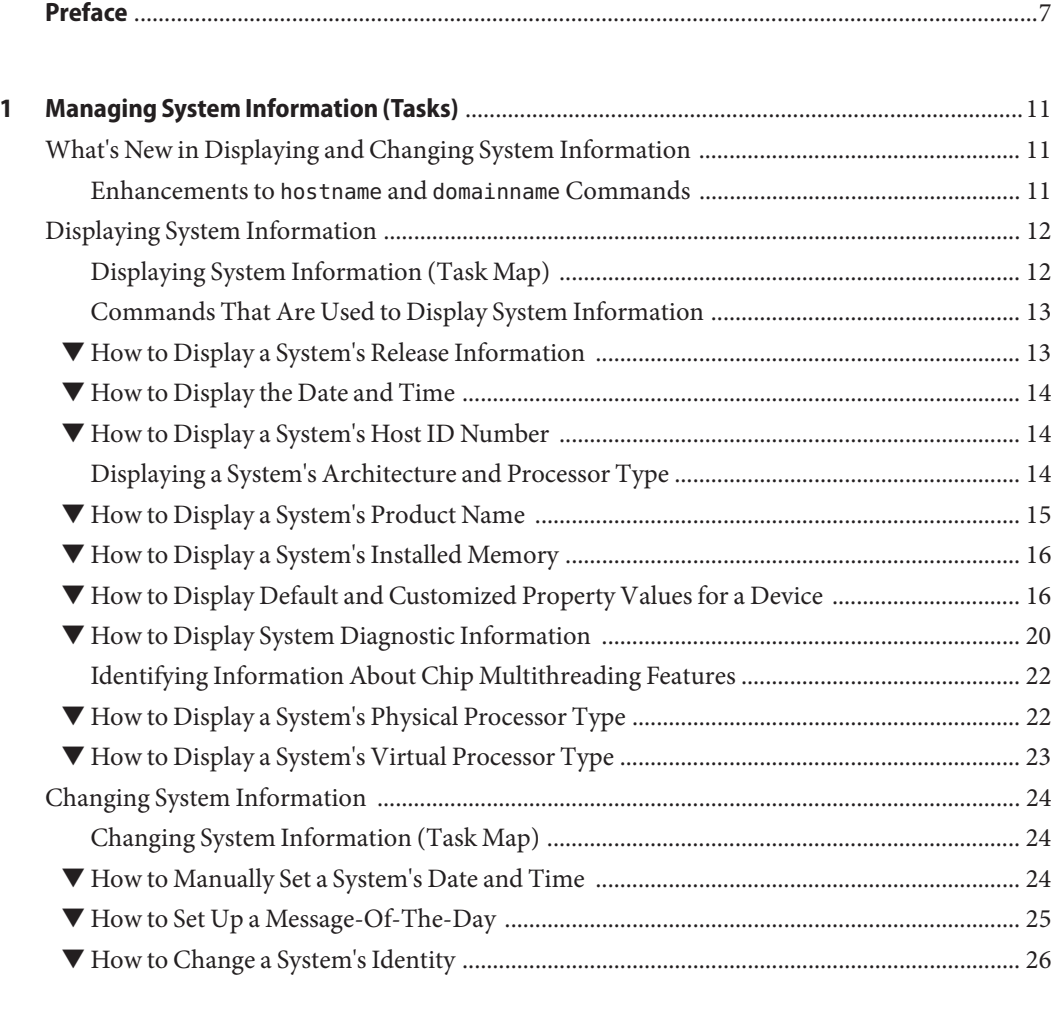

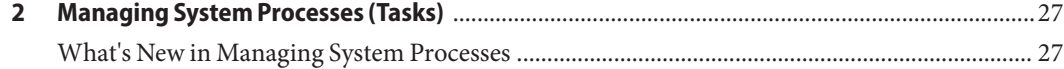

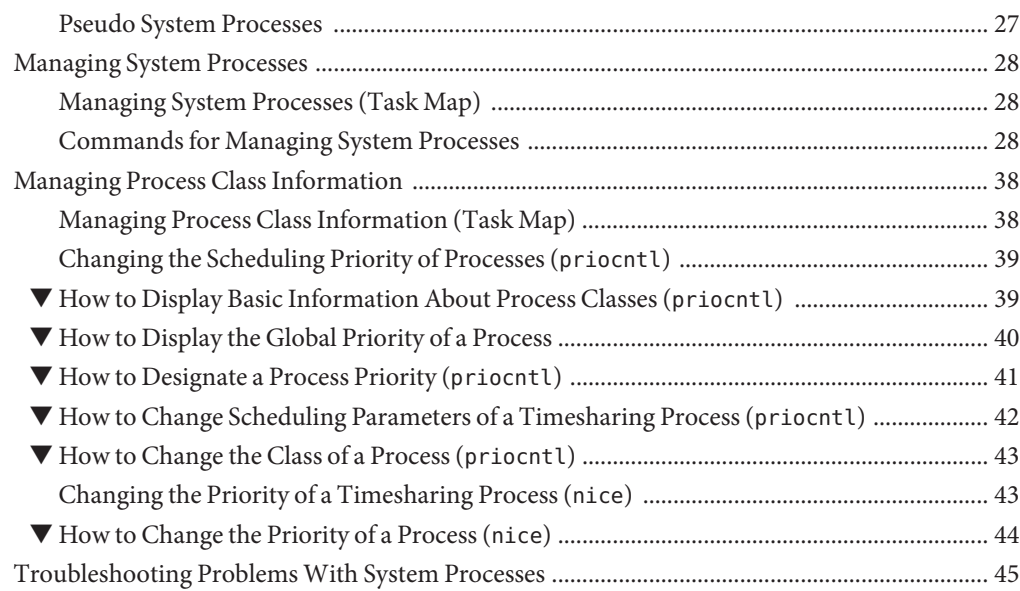

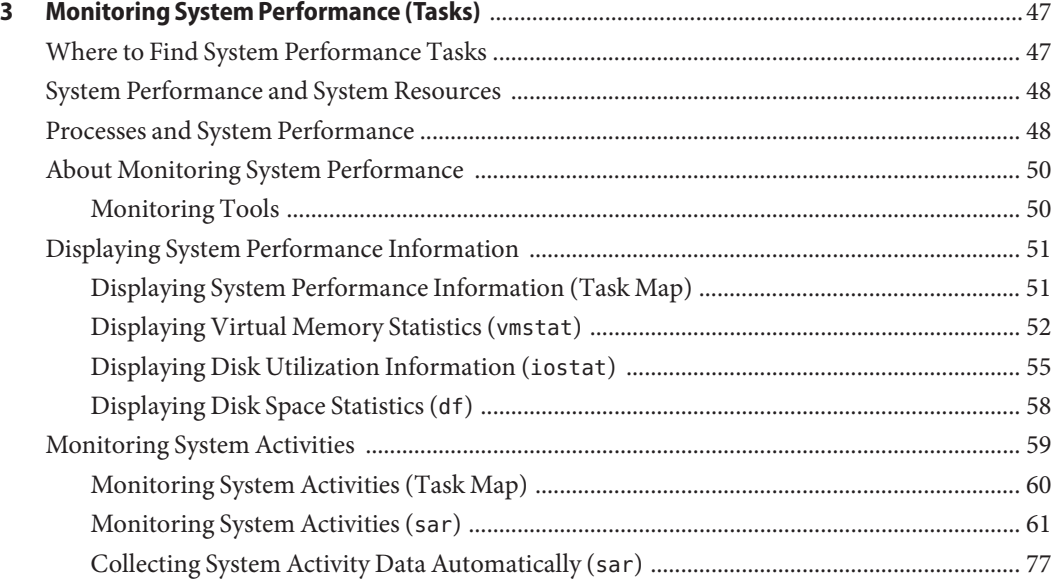

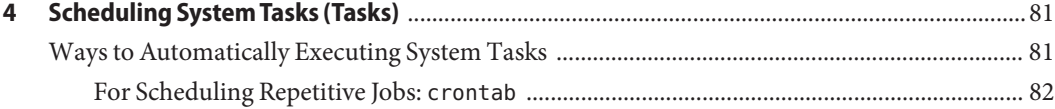

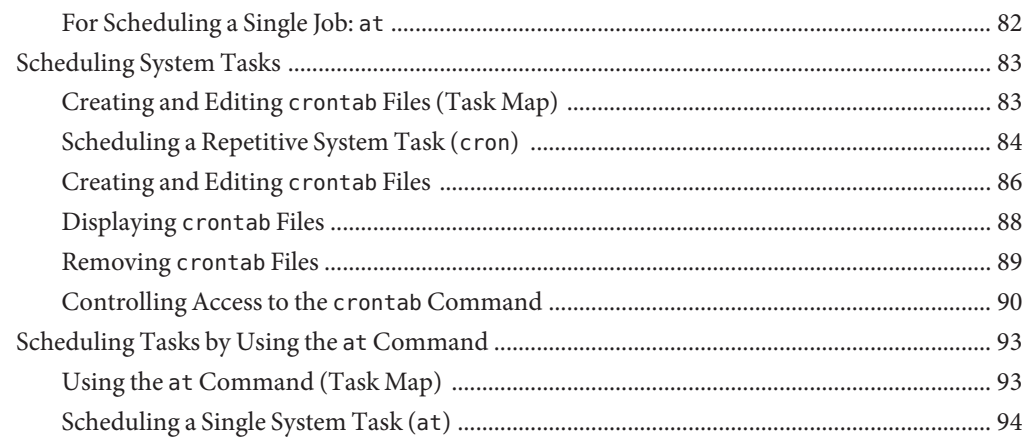

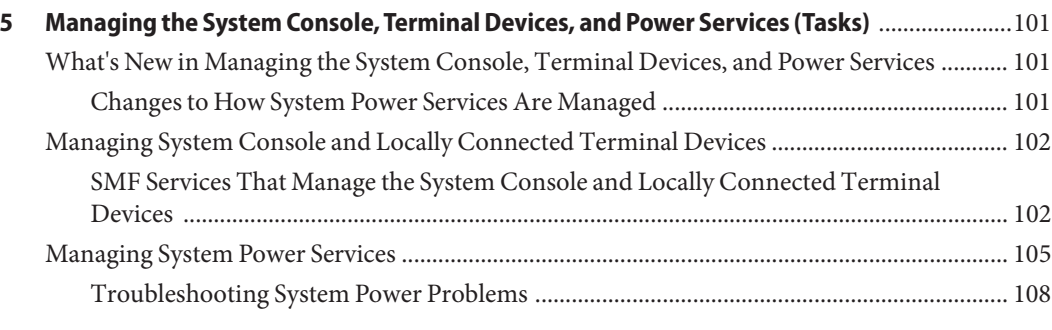

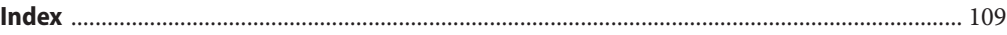

# <span id="page-6-0"></span>Preface

*Managing System Information, Processes and Performance in Oracle Solaris 11.1* is part of a documentation set that provides a significant portion of the Oracle Solaris system administration information. This guide contains information for both SPARC based and x86 based systems.

This book assumes you have completed the following tasks:

- Installed the Oracle Solaris software
- Set up all the networking software that you plan to use

For Oracle Solaris, new features that might be interesting to system administrators are covered in sections called *What's New in ... ?* in the appropriate chapters.

**Note –** This Oracle Solaris release supports systems that use the SPARC and x86 families of processor architectures. The supported systems appear in the *Oracle Solaris OS: Hardware Compatibility Lists*. This document cites any implementation differences between the platform types.

In this document, these x86 related terms mean the following:

- x86 refers to the larger family of 64-bit and 32-bit x86 compatible products.
- x64 relates specifically to 64-bit x86 compatible CPUs.
- "32-bit x86" points out specific 32-bit information about x86 based systems.

For supported systems, see the *[Oracle Solaris OS: Hardware Compatibility Lists](http://www.oracle.com/webfolder/technetwork/hcl/index.html)*.

### **Who Should Use This Book**

This book is intended for anyone responsible for administering one or more systems running the Oracle Solaris 11 release. To use this book, you should have 1–2 years of UNIX system administration experience. Attending UNIX system administration training courses might be helpful.

### **Access to Oracle Support**

Oracle customers have access to electronic support through My Oracle Support. For information, visit <http://www.oracle.com/pls/topic/lookup?ctx=acc&id=info> or visit <http://www.oracle.com/pls/topic/lookup?ctx=acc&id=trs> if you are hearing impaired.

## **Typographic Conventions**

The following table describes the typographic conventions that are used in this book.

| Typeface  | Description                                                                    | Example                                             |
|-----------|--------------------------------------------------------------------------------|-----------------------------------------------------|
| AaBbCc123 | The names of commands, files, and directories,<br>and onscreen computer output | Edit your . login file.                             |
|           |                                                                                | Use 1s - a to list all files.                       |
|           |                                                                                | machine name% you have mail.                        |
| AaBbCc123 | What you type, contrasted with onscreen<br>computer output                     | machine name% su                                    |
|           |                                                                                | Password:                                           |
| aabbcc123 | Placeholder: replace with a real name or value                                 | The command to remove a file is rm<br>filename.     |
| AaBbCc123 | Book titles, new terms, and terms to be<br>emphasized                          | Read Chapter 6 in the User's Guide.                 |
|           |                                                                                | A <i>cache</i> is a copy that is stored<br>locally. |
|           |                                                                                | Do <i>not</i> save the file.                        |
|           |                                                                                | Note: Some emphasized items<br>appear bold online.  |

**TABLE P–1** Typographic Conventions

### **Shell Prompts in Command Examples**

The following table shows the default UNIX system prompt and superuser prompt for shells that are included in the Oracle Solaris OS. Note that the default system prompt that is displayed in command examples varies, depending on the Oracle Solaris release.

**TABLE P–2** Shell Prompts

| Shell                                    | Prompt |
|------------------------------------------|--------|
| Bash shell, Korn shell, and Bourne shell |        |

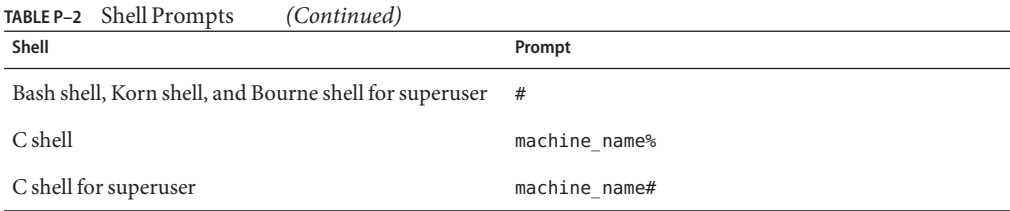

<span id="page-10-0"></span>CHAP **CHAPTER 1**

# Managing System Information (Tasks)

This chapter describes the tasks that are required to display and change the most common system information.

This chapter does not cover information about resource management that enables you to allocate, monitor, and control system resources in a flexible way. For information about managing system resources with resource management, see [Chapter 1, "Introduction to](http://www.oracle.com/pls/topic/lookup?ctx=E26502&id=VLZONrmintro-1) Resource Management," in *[Oracle Solaris Administration: Oracle Solaris Zones, Oracle](http://www.oracle.com/pls/topic/lookup?ctx=E26502&id=VLZONrmintro-1) [Solaris 10 Zones, and Resource Management](http://www.oracle.com/pls/topic/lookup?ctx=E26502&id=VLZONrmintro-1)*.

This is a list of the information that is in this chapter:

- "What's New in Displaying and Changing System Information" on page 11
- ["Displaying System Information" on page 12](#page-11-0)
- ["Changing System Information" on page 24](#page-23-0)

### **What's New in Displaying and Changing System Information**

### **Enhancements to hostname and domainname Commands**

In this release, the hostname and domainname commands have been enhanced to enable you to permanently set hostname and domainname more easily. When you use these commands, the corresponding SMF properties and associated SMF service, are also automatically updated.

For more information, see ["How to Change a System's Identity" on page 26](#page-25-0) and the [hostname](http://www.oracle.com/pls/topic/lookup?ctx=E26502&id=REFMAN1hostname-1)(1), [domainname](http://www.oracle.com/pls/topic/lookup?ctx=E26502&id=REFMAN1Mdomainname-1m)(1M), and [nodename](http://www.oracle.com/pls/topic/lookup?ctx=E26502&id=REFMAN4nodename-4)(4) man pages.

# <span id="page-11-0"></span>**Displaying System Information**

The following table describes commands that enable you to display general system information.

# **Displaying System Information (Task Map)**

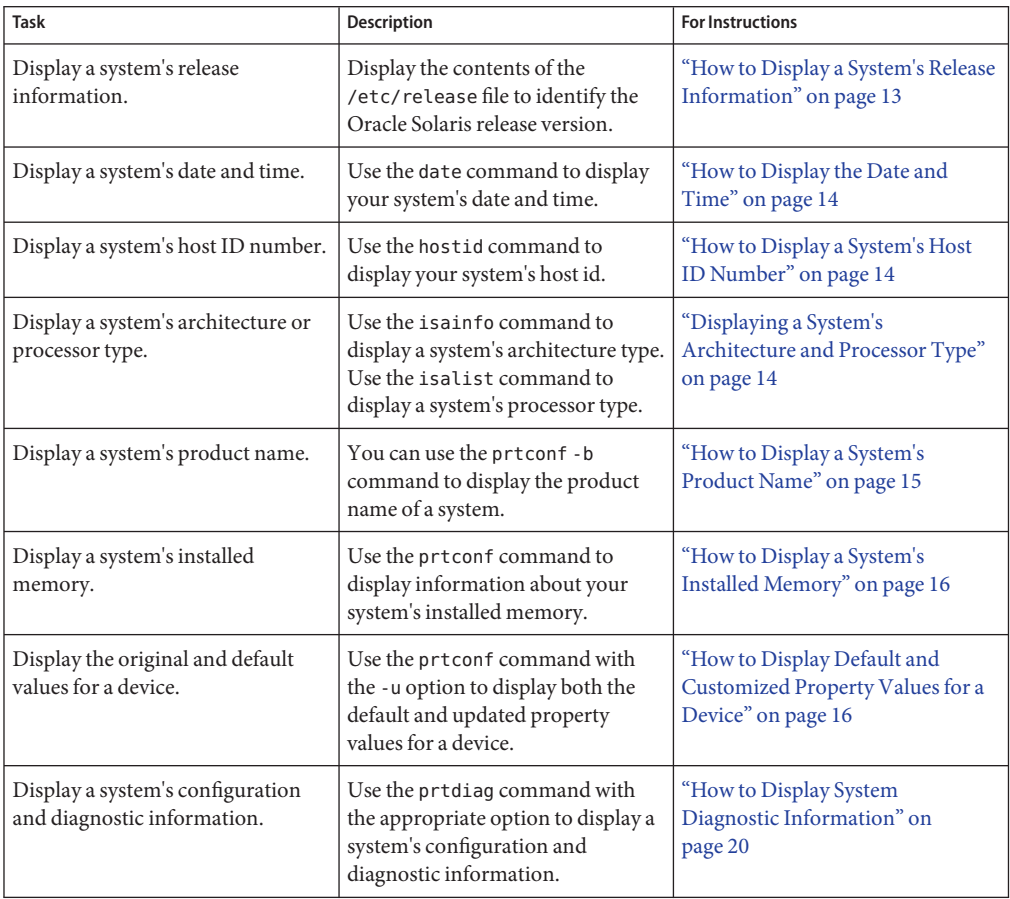

<span id="page-12-0"></span>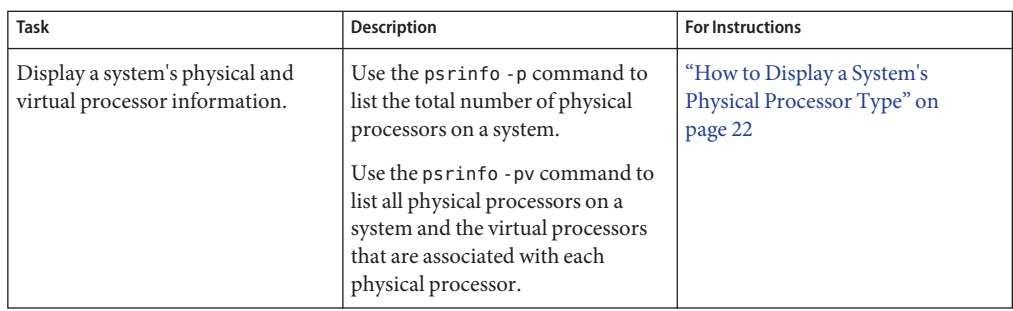

# **Commands That Are Used to Display System Information**

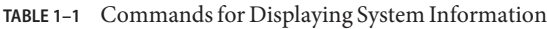

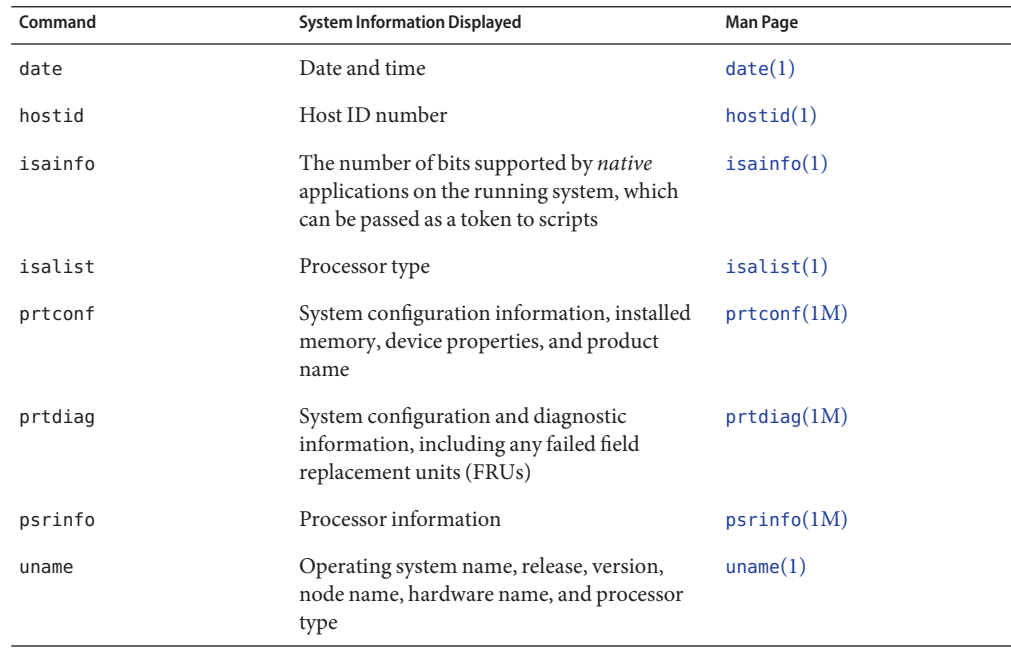

## ▼ **How to Display a System's Release Information**

**Display the contents of the /etc/release file to identify your release version.** ●

\$ **cat /etc/release**

## <span id="page-13-0"></span>**How to Display the Date and Time**

**To display the current date and time according to your system clock, use the date command.** ●

#### Displaying the Date and Time **Example 1–1**

The following example shows sample output from the date command.

```
$ date
Fri Jun 1 16:07:44 MDT 2012
$
```
### **How to Display a System's Host ID Number**

- **To display the host ID number in a numeric (hexadecimal) format, use the hostid command.** ●
- Displaying a System's Host ID Number **Example 1–2**

The following example shows sample output from the hostid command.

\$ **hostid** 80a5d34c

## **Displaying a System's Architecture and Processor Type**

The following examples show the output of the isainfo and isalist commands when run on x86 and SPARC based systems.

**EXAMPLE 1–3** Displaying a System's Architecture Type

The following examples show how to display the architecture type and names of the native instruction sets for applications that are supported by the current operating system.

The following output is from an x86 based system:

```
$ isainfo
amd64 i386
```
The following output is from a SPARC based system:

\$ **isainfo** sparcv9 sparc

The isainfo -v command displays 32-bit and 64-bit application support. For example, the following output if from a SPARC based system:

```
EXAMPLE 1–3 Displaying a System's Architecture Type (Continued)
```

```
$ isainfo -v
64-bit sparcv9 applications
        asi blk init
32-bit sparc applications
        asi blk init v8plus div32 mul32
#
```
This example shows the output of the isainfo -v command from an x86 based system:

```
$ isainfo -v
64-bit amd64 applications
       sse4.1 ssse3 ahf cx16 sse3 sse2 sse fxsr mmx cmov amd_sysc cx8 tsc fpu
32-bit i386 applications
        sse4.1 ssse3 ahf cx16 sse3 sse2 sse fxsr mmx cmov sep cx8 tsc fpu
```
See the [isainfo](http://www.oracle.com/pls/topic/lookup?ctx=E26502&id=REFMAN1isainfo-1)(1) man page.

**EXAMPLE 1–4** Displaying a System's Processor Type

The following example shows how to display information about an x86 based system's processor type.

```
$ isalist
```
pentium\_pro+mmx pentium\_pro pentium+mmx pentium i486 i386 i86

The following example shows how to display information about a SPARC based system's processor type.

```
$ isalist
```

```
sparcv9 sparcv8plus sparcv8 sparcv8-fsmuld sparcv7 sparc sparcv9+vis sparcv9+vis2 \
sparcv8plus+vis sparcv8plus+vis2
```
See the [isalist](http://www.oracle.com/pls/topic/lookup?ctx=E26502&id=REFMAN1isalist-1) $(1)$  man page.

### **How to Display a System's Product Name**

The -b option to the prtconf command enables you to display the product name of a system. For more information, see the [prtconf](http://www.oracle.com/pls/topic/lookup?ctx=E26502&id=REFMAN1Mprtconf-1m)(1M) man page.

**To display the product name for your system, use the prtconf command with the -b option, as follows:** ●

\$ **prtconf -b**

#### SPARC: Displaying a System's Product Name **Example 1–5**

This example shows sample output from the prtconf -b command on a SPARC based system.

```
$ prtconf -b
name: ORCL,SPARC-T4-2
banner-name: SPARC T4-2
compatible: 'sun4v'
$
```
This example shows sample output from the prtconf -vb command on a SPARC based system.

```
$ prtconf -vb
name: ORCL,SPARC-T3-4
banner-name: SPARC T3-4
compatible: 'sun4v'
idprom: 01840014.4fa02d28.00000000.a02d28de.00000000.00000000.00000000.00000000
openprom model: SUNW,4.33.0.b
openprom version: 'OBP 4.33.0.b 2011/05/16 16:26'
```
### **How to Display a System's Installed Memory**

**To display the amount of memory that is installed on your system, use the prtconf command.**  $\bullet$ 

Displaying a System's Installed Memory **Example 1–6**

> The following example shows sample output from the prtconf command. The grep Memory command selects output from the prtconf command to display memory information only.

\$ **prtconf | grep Memory** Memory size: 523776 Megabytes

### **How to Display Default and Customized Property Values for a Device**

To display both the default and customized property values for devices, use the prtconf command with the -u option. For more information about this option, see the  $prtconf(1M)$  $prtconf(1M)$ man page.

**Display the default and customized properties of a driver.conf file.** ●

\$ **prtconf -u**

The output of the prtconf -u command displays the default and customized properties for all of the drivers that are on the system.

#### SPARC: Displaying Default and Custom Device Properties **Example 1–7**

This example shows the default and custom properties for the bge.conf file. Note that vendor-provided configuration files are located in the /kernel and /platform directories, while the corresponding modified driver configuration files are located in the /etc/driver/drv directory.

```
$ prtconf -u
System Configuration: Oracle Corporation sun4v
Memory size: 523776 Megabytes
System Peripherals (Software Nodes):
ORCL,SPARC-T3-4
   scsi vhci, instance #0
        disk, instance #4
        disk, instance #5
        disk, instance #6
        disk, instance #8
        disk, instance #9
        disk, instance #10
        disk, instance #11
        disk, instance #12
    packages (driver not attached)
        SUNW,builtin-drivers (driver not attached)
        deblocker (driver not attached)
        disk-label (driver not attached)
        terminal-emulator (driver not attached)
        dropins (driver not attached)
        SUNW,asr (driver not attached)
        kbd-translator (driver not attached)
        obp-tftp (driver not attached)
        zfs-file-system (driver not attached)
        hsfs-file-system (driver not attached)
    chosen (driver not attached)
    openprom (driver not attached)
        client-services (driver not attached)
    options, instance #0
    aliases (driver not attached)
   memory (driver not attached)
   virtual-memory (driver not attached)
    iscsi-hba (driver not attached)
        disk, instance #0 (driver not attached)
   virtual-devices, instance #0
        flashprom (driver not attached)
        tpm, instance #0 (driver not attached)
        n2cp, instance #0
        ncp, instance #0
        random-number-generator, instance #0
        console, instance #0
        channel-devices, instance #0
            virtual-channel, instance #0
            virtual-channel, instance #1
            virtual-channel-client, instance #2
            virtual-channel-client, instance #3
            virtual-domain-service, instance #0
    cpu (driver not attached)
    cpu (driver not attached)
    cpu (driver not attached)
    cpu (driver not attached)
    cpu (driver not attached)
    cpu (driver not attached)
    cpu (driver not attached)
```
#### x86: Displaying Default and Custom Device Properties **Example 1–8**

This example shows the default and custom properties for the bge.conf file. Note that vendor-provided configuration files are located in the /kernel and /platform directories, while the corresponding modified driver configuration files are located in the /etc/driver/drv directory.

```
$ prtconf -u
System Configuration: Oracle Corporation i86pc
Memory size: 8192 Megabytes
System Peripherals (Software Nodes):
i86pc
    scsi vhci, instance #0
    pci, instance #0
        pci10de,5e (driver not attached)
        isa, instance #0
            asy, instance #0
            motherboard (driver not attached)
            pit_beep, instance #0
        pci10de,cb84 (driver not attached)
        pci108e,cb84, instance #0
            device, instance #0
                keyboard, instance #0
                mouse, instance #1
        pci108e,cb84, instance #0
        pci-ide, instance #0
            ide, instance #0
                sd, instance #0
            ide (driver not attached)
        pci10de,5c, instance #0
            display, instance #0
        pci10de,cb84, instance #0
        pci10de,5d (driver not attached)
        pci10de,5d (driver not attached)
        pci10de,5d (driver not attached)
        pci10de,5d (driver not attached)
        pci1022,1100, instance #0
        pci1022,1101, instance #1
        pci1022,1102, instance #2
        pci1022,1103 (driver not attached)
        pci1022,1100, instance #3
        pci1022,1101, instance #4
        pci1022,1102, instance #5
        pci1022,1103 (driver not attached)
    pci, instance #1
        pci10de,5e (driver not attached)
        pci10de,cb84 (driver not attached)
        pci10de,cb84, instance #1
        pci10de,5d (driver not attached)
        pci10de,5d (driver not attached)
        pci10de,5d (driver not attached)
        pci10de,5d (driver not attached)
        pci1022,7458, instance #1
        pci1022,7459 (driver not attached)
        pci1022,7458, instance #2
            pci8086,1011, instance #0
```
pci8086,1011, instance #1 pci1000,3060, instance #0 sd, instance #1 sd, instance #2 pci1022,7459 (driver not attached) ioapics (driver not attached) ioapic, instance #0 (driver not attached) ioapic, instance #1 (driver not attached) fw, instance #0 cpu (driver not attached) cpu (driver not attached) cpu (driver not attached) cpu (driver not attached) sb, instance #1 used-resources (driver not attached) iscsi, instance #0 fcoe, instance #0 pseudo, instance #0 options, instance #0 xsvc, instance #0 vga arbiter, instance #0

#### x86: Displaying System Configuration Information **Example 1–9**

The following example shows how to use the prtconf command with the -v option on an x86 based system to identify which disk, tape, and DVD devices are connected to a system. The output of this command displays the driver not attached messages next to the device instances. This message usually indicates that no device exists at that device instance.

```
$ prtconf -v | more
System Configuration: Oracle Corporation i86pc
Memory size: 8192 Megabytes
System Peripherals (Software Nodes):
i86pc
    System properties:
        name='#size-cells' type=int items=1
            value=00000002
        name='#address-cells' type=int items=1
            value=00000003
        name='relative-addressing' type=int items=1
            value=00000001
        name='MMU_PAGEOFFSET' type=int items=1
            value=00000fff
        name='MMU_PAGESIZE' type=int items=1
            value=00001000
        name='PAGESIZE' type=int items=1
            value=00001000
        name='acpi-status' type=int items=1
            value=00000013
        name='biosdev-0x81' type=byte items=588
            value=01.38.74.0e.08.1e.db.e4.fe.00.d0.ed.fe.f8.6b.04.08.d3.db.e4.fe
.
```
. .

<span id="page-19-0"></span>For more information, see the [driver](http://www.oracle.com/pls/topic/lookup?ctx=E26502&id=REFMAN4driver-4)(4), [driver.conf](http://www.oracle.com/pls/topic/lookup?ctx=E26502&id=REFMAN4driver.conf-4)(4), and [prtconf](http://www.oracle.com/pls/topic/lookup?ctx=E26502&id=REFMAN1Mprtconf-1m)(1M) man pages. **See Also**

> For instructions on how to create administratively provided configuration files, see [Chapter 3,](http://www.oracle.com/pls/topic/lookup?ctx=E26502&id=SAGDFSdevconfig-27900) "Managing Devices (Overview/Tasks)," in *[Oracle Solaris 11.1 Administration: Devices and File](http://www.oracle.com/pls/topic/lookup?ctx=E26502&id=SAGDFSdevconfig-27900) [Systems](http://www.oracle.com/pls/topic/lookup?ctx=E26502&id=SAGDFSdevconfig-27900)*.

### ▼ **How to Display System Diagnostic Information**

**Display configuration and diagnostic information for a system.** ●

\$ **prtdiag [-v] [-l]**

- -v Verbose mode.
- -l Log output. If failures or errors exist in the system, output this information to syslogd(1M) only.

#### SPARC: Displaying System Diagnostic Information **Example 1–10**

The following example shows the output for the prtdiag -v command on a SPARC based system. For the sake of brevity, the example has been truncated.

```
$ prtdiag -v | more
System Configuration: Oracle Corporation sun4v Sun Fire T200
Memory size: 16256 Megabytes
================================ Virtual CPUs ================================
CPU ID Frequency Implementation Status
------ --------- ---------------------- -------
0 1200 MHz SUNW,UltraSPARC-T1 on-line
1 1200 MHz SUNW,UltraSPARC-T1 on-line
2 1200 MHz SUNW,UltraSPARC-T1 on-line
3 1200 MHz SUNW,UltraSPARC-T1 on-line
4 1200 MHz SUNW,UltraSPARC-T1 on-line
    1200 MHz SUNW,UltraSPARC-T1
6 1200 MHz SUNW,UltraSPARC-T1 on-line
.
.
.
======================= Physical Memory Configuration ========================
Segment Table:
--------------------------------------------------------------
Base Segment Interleave Bank Contains<br>Address Size Factor Size Modules
            Size Factor Size
--------------------------------------------------------------
                                2 GB MB/CMP0/CH0/R0/D0
                                         MB/CMP0/CH0/R0/D1
                                 2 GB MB/CMP0/CH0/R1/D0
                                         MB/CMP0/CH0/R1/D1
                                 2 GB MB/CMP0/CH1/R0/D0
```
MB/CMP0/CH1/R0/D1 2 GB MB/CMP0/CH1/R1/D0 . System PROM revisions: ---------------------- OBP 4.30.4.d 2011/07/06 14:29 IO ASIC revisions: ------------------ Location Path Device Revision -------------------- ------------------ /pci@780 SUNW,sun4v-pci 0 . .

#### x86: Displaying System Diagnostic Information **Example 1–11**

.

The following example shows the output for the prtdiag -l command on an x86 based system.

\$ **prtdiag -l** System Configuration: ... Sun Fire X4100 M2 BIOS Configuration: American Megatrends Inc. 0ABJX104 04/09/2009 BMC Configuration: IPMI 1.5 (KCS: Keyboard Controller Style) ==== Processor Sockets ==================================== Version Location Tag -------------------------------- -------------------------- Dual-Core AMD Opteron(tm) Processor 2220 CPU 1 Dual-Core AMD Opteron(tm) Processor 2220 CPU 2 ==== Memory Device Sockets ================================ Type Status Set Device Locator Bank Locator ----------- ------ --- ------------------- --------------- unknown empty 0 DIMM0<br>unknown empty 0 DIMM1 NODE0 unknown empty 0 DIMM1<br>DDR2 in use 0 DIMM2 NODE0 in use 0 DIMM2 DDR2 in use 0 DIMM3 NODE0 unknown empty 0 DIMM0 **NODE1** unknown empty 0 DIMM1 NODE1 DDR2 in use 0 DIMM2 NODE1 DDR2 in use 0 DIMM3 NODE1 ==== On-Board Devices ===================================== LSI serial-SCSI #1 Gigabit Ethernet #1 ATI Rage XL VGA ==== Upgradeable Slots ==================================== ID Status Type Description --- --------- ---------------- ----------------------------

<span id="page-21-0"></span>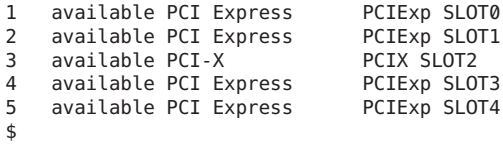

## **Identifying Information About Chip Multithreading Features**

The psrinfo command has been modified to provide information about physical processors, in addition to information about virtual processors. This enhanced functionality has been added to identify chip multithreading (CMT) features. The new -p option reports the total number of physical processors that are in a system. Using the psrinfo -pv command will list all the physical processors that are in the system, as well as the virtual processors that are associated with each physical processor. The default output of the psrinfo command continues to display the virtual processor information for a system.

For more information, see the  $p$ s rinfo(1M) man page.

For information about the procedures that are associated with this feature, see "How to Display a System's Physical Processor Type" on page 22.

### **How to Display a System's Physical Processor Type**

**Use the psrinfo -p command to display the total number of physical processors on a system.** \$ **psrinfo -p** ●

```
1
```
Use the psrinfo -pv command to display information about each physical processor on a system, and the virtual processor that is associated with each physical processor. For example:

```
$ psrinfo -pv
The physical processor has 8 cores and 32 virtual processors (0-31)
 The core has 4 virtual processors (0-3)
 The core has 4 virtual processors (4-7)
 The core has 4 virtual processors (8-11)
 The core has 4 virtual processors (12-15)
 The core has 4 virtual processors (16-19)
 The core has 4 virtual processors (20-23)
 The core has 4 virtual processors (24-27)
 The core has 4 virtual processors (28-31)
   UltraSPARC-T1 (chipid 0, clock 1000 MHz)
```
<span id="page-22-0"></span>When you use the psrinfo -pv command on an x86 based system, the following output is displayed:

```
$ psrinfo -pv
The physical processor has 2 virtual processors (0 1)
  x86 (AuthenticAMD 40F13 family 15 model 65 step 3 clock 2793 MHz)
       Dual-Core AMD Opteron(tm) Processor 2220 [ Socket: F(1207) ]
The physical processor has 2 virtual processors (2 3)
  x86 (AuthenticAMD 40F13 family 15 model 65 step 3 clock 2793 MHz)
       Dual-Core AMD Opteron(tm) Processor 2220 [ Socket: F(1207) ]
```
### **How to Display a System's Virtual Processor Type**

**Use the psrinfo -v command to display information about a system's virtual processor type.** \$ **psrinfo -v** ●

On an x86 based system, use the isalist command to display the virtual processor type. For example:

```
$ isalist
amd64 pentium pro+mmx pentium pro pentium+mmx pentium i486 i386 i86
```
#### SPARC: Displaying a System's Virtual Processor Type **Example 1–12**

This example shows how to display information about a SPARC based system's virtual processor type.

```
$ psrinfo -v
Status of virtual processor 28 as of: 09/13/2010 14:07:47
  on-line since 04/08/2010 21:27:56.
 The sparcv9 processor operates at 1400 MHz,
        and has a sparcv9 floating point processor.
Status of virtual processor 29 as of: 09/13/2010 14:07:47
  on-line since 04/08/2010 21:27:56.
 The sparcv9 processor operates at 1400 MHz,
        and has a sparcv9 floating point processor.
```
### SPARC: Displaying the Virtual Processor That Is Associated With Each Physical Processor on a System **Example 1–13**

The following example shows the output of the psrinfo command, when run with the -pv options on an Oracle SPARC T4-4 server. The output displays both the chip (physical processor) and the core information about the thread location. This information can be helpful in determining which physical CPU a thread is on, and how it is mapped at the core level.

\$ **psrinfo -pv** The physical processor has 8 cores and 64 virtual processors (0-63)

Chapter 1 • Managing System Information (Tasks) 23

```
The core has 8 virtual processors (0-7)
 The core has 8 virtual processors (8-15)
 The core has 8 virtual processors (16-23)
 The core has 8 virtual processors (24-31)
 The core has 8 virtual processors (32-39)
 The core has 8 virtual processors (40-47)
 The core has 8 virtual processors (48-55)
 The core has 8 virtual processors (56-63)
   SPARC-T4 (chipid 0, clock 2998 MHz)
The physical processor has 8 cores and 64 virtual processors (64-127)
 The core has 8 virtual processors (64-71)
 The core has 8 virtual processors (72-79)
 The core has 8 virtual processors (80-87)
 The core has 8 virtual processors (88-95)
 The core has 8 virtual processors (96-103)
 The core has 8 virtual processors (104-111)
 The core has 8 virtual processors (112-119)
 The core has 8 virtual processors (120-127)
   SPARC-T4 (chipid 1, clock 2998 MHz)
```
## **Changing System Information**

This section describes commands that enable you to change general system information.

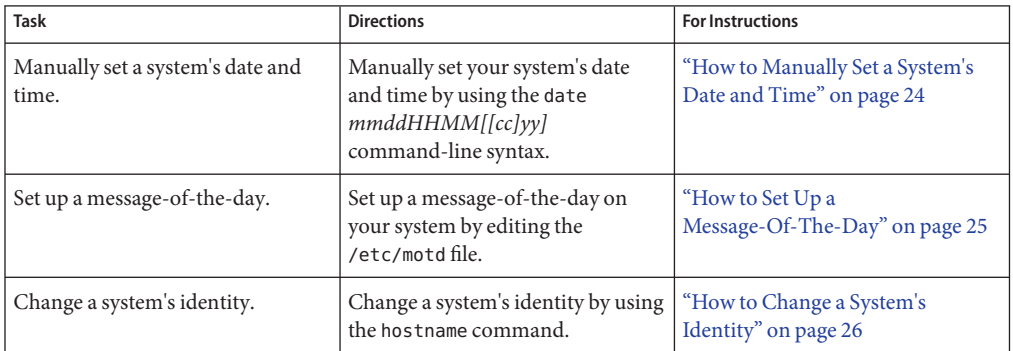

### **Changing System Information (Task Map)**

## ▼ **How to Manually Set a System's Date and Time**

#### **Become an administrator. 1**

See ["How to Use Your Assigned Administrative Rights" in](http://www.oracle.com/pls/topic/lookup?ctx=E26502&id=SYSADV6rbactask-28) *Oracle Solaris 11.1 Administration: [Security Services](http://www.oracle.com/pls/topic/lookup?ctx=E26502&id=SYSADV6rbactask-28)*.

#### <span id="page-24-0"></span>**Enter the new date and time. 2**

\$ **date** *mmddHHMM[[cc]yy]*

- *mm* Month, using two digits.
- *dd* Day of the month, using two digits.
- *HH* Hour, using two digits and a 24-hour clock.
- *MM* Minutes, using two digits.
- *cc* Century, using two digits.
- *yy* Year, using two digits.

See the [date](http://www.oracle.com/pls/topic/lookup?ctx=E26502&id=REFMAN1date-1)(1) man page for more information.

**Verify that you have reset your system's date correctly by using the date command with no options. 3**

#### Manually Setting a System's Date and Time **Example 1–14**

The following example shows how to use the date command to manually set a system's date and time.

```
# date
Monday, September 13. 2010 02:00:16 PM MDT
# date 0921173404
Thu Sep 17:34:34 MST 2010
```
### **How to Set Up a Message-Of-The-Day**

You can edit the message-of-the-day file, /etc/motd, to include announcements or inquiries to all users of a system when they log in. Use this feature sparingly, and edit this file regularly to remove obsolete messages.

**Assume the root role or a role that has the Administrator Message Editprofile assigned to it. 1**

See ["How to Use Your Assigned Administrative Rights" in](http://www.oracle.com/pls/topic/lookup?ctx=E26502&id=SYSADV6rbactask-28) *Oracle Solaris 11.1 Administration: [Security Services](http://www.oracle.com/pls/topic/lookup?ctx=E26502&id=SYSADV6rbactask-28)*.

**Use the pfedit command to edit the /etc/motd file and add a message of your choice. 2**

### \$ **pfedit /etc/motd**

Edit the text to include the message that will be displayed during user login. Include spaces, tabs, and carriage returns.

<span id="page-25-0"></span>**Verify the changes by displaying the contents of the /etc/motd file. 3**

```
$ cat /etc/motd
Welcome to the UNIX Universe. Have a nice day.
```
## ▼ **How to Change a System's Identity**

#### **Assume the root role. 1**

See ["How to Use Your Assigned Administrative Rights" in](http://www.oracle.com/pls/topic/lookup?ctx=E26502&id=SYSADV6rbactask-28) *Oracle Solaris 11.1 Administration: [Security Services](http://www.oracle.com/pls/topic/lookup?ctx=E26502&id=SYSADV6rbactask-28)*.

### **Set the name of the host for the system. 2**

# **hostname** *mynodename*

<span id="page-26-0"></span>**CHAPTER 2** 2

# Managing System Processes (Tasks)

This chapter describes the procedures for managing system processes.

This is a list of the information that is in this chapter:

- "What's New in Managing System Processes" on page 27
- ["Managing System Processes" on page 28](#page-27-0)
- ["Managing Process Class Information" on page 38](#page-37-0)
- ["Troubleshooting Problems With System Processes" on page 45](#page-44-0)

### **What's New in Managing System Processes**

The following features for managing system processes are new or changed in this release.

### **Pseudo System Processes**

Oracle Solaris 10 and Oracle Solaris 11 releases include system processes that perform a specific task, but do not require any administration.

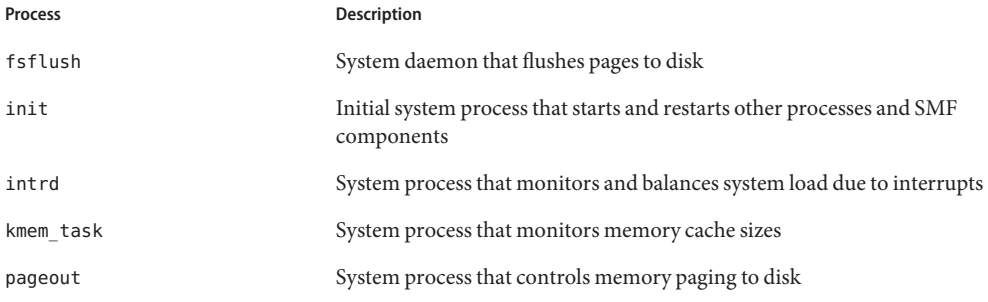

<span id="page-27-0"></span>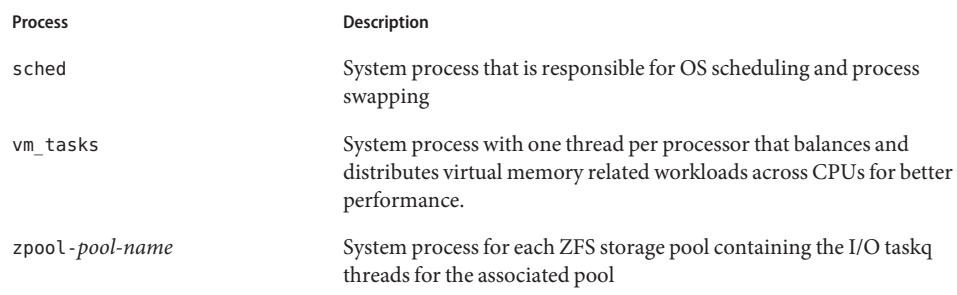

## **Managing System Processes**

This section describes the various tasks for managing system processes.

# **Managing System Processes (Task Map)**

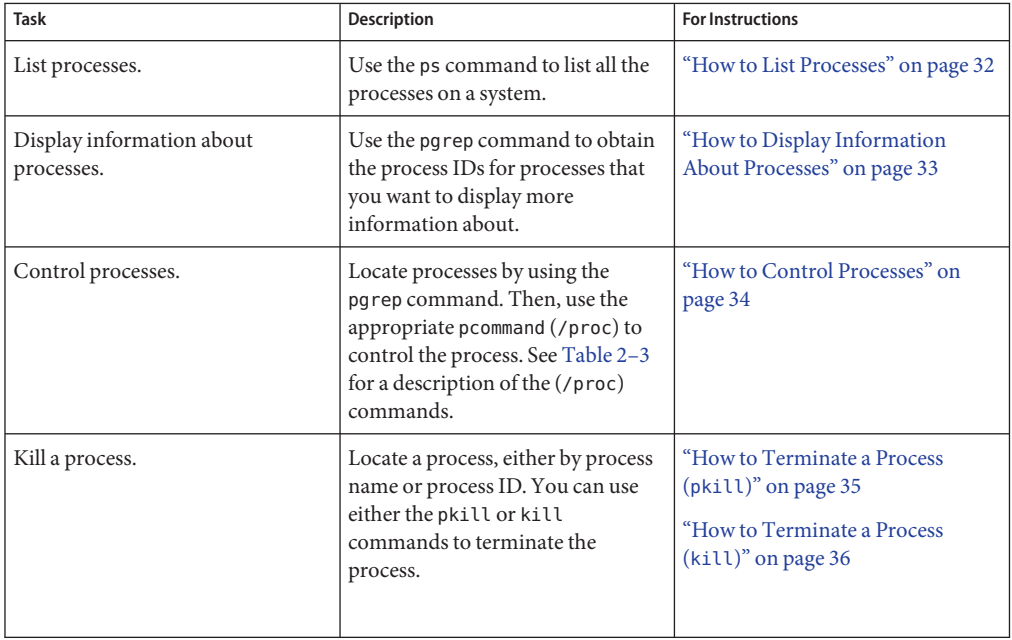

# **Commands for Managing System Processes**

The following table describes the commands for managing system processes.

| Command                  | Description                                                                                                    | <b>Man Page</b>                                 |
|--------------------------|----------------------------------------------------------------------------------------------------|-------------------------------------------------|
| ps, pgrep, prstat, pkill | Checks the status of active<br>processes on a system, as well as<br>displays detailed information about<br>the processes.                                                                                                    | $ps(1)$ , pgrep $(1)$ , and prstat $(1M)$       |
| pkill                    | Functions identically to pgrep but<br>finds or signals processes by name<br>or other attribute and terminates<br>the process. Each matching process<br>is signaled as if by the kill<br>command, instead of having its<br>process ID printed. | $pgrep(1)$ , and $pkill(1)$<br>$\text{kill}(1)$ |
| pargs, preap             | Assists with processes debugging.                                                                                                    | $pargs(1)$ , and $presp(1)$                     |
| dispadmin                | Lists default process scheduling<br>policies.                                                                                                    | dispadmin(1M)                                   |
| priocntl                 | Assigns processes to a priority class<br>and manages process priorities.                                                                                                    | pricontl(1)                                     |
| nice                     | Changes the priority of a<br>timesharing process.                                                                                                    | nice(1)                                         |
| psrset                   | Binds specific process groups to a<br>group of processors rather than to<br>just a single processor.                                                                                                    | psrset(1M)                                      |

**TABLE 2–1** Commands for Managing Processes

### **Using the ps Command**

The ps command enables you to check the status of active processes on a system, as well as display technical information about the processes. This data is useful for administrative tasks, such as determining how to set process priorities.

Depending on which options you use, the ps command reports the following information:

- Current status of the process
- Process ID
- Parent process ID
- User ID
- Scheduling class
- Priority
- Address of the process
- Memory used
- CPU time used

<span id="page-29-0"></span>The following table describes some fields that are reported by the ps command. Which fields are displayed depend on which option you choose. For a description of all available options, see the ps[\(1\)](http://www.oracle.com/pls/topic/lookup?ctx=E26502&id=REFMAN1ps-1) man page.

| <b>Field</b> | Description                                                                                                    |
|--------------|----------------------------------------------------------------------------------------------------|
| UID          | The effective user ID of the process's owner.                                                                                                   |
| PID          | The process ID.                                                                                                    |
| PPID         | The parent process ID.                                                                                                    |
| C            | The processor xutilization for scheduling. This field is not displayed when<br>the -c option is used.                                           |
| <b>CLS</b>   | The scheduling class to which the process belongs such as real-time, system,<br>or timesharing. This field is included only with the -c option. |
| PRI          | The kernel thread's scheduling priority. Higher numbers indicate a higher<br>priority.                                                          |
| ΝI           | The process's nice number, which contributes to its scheduling priority.<br>Making a process "nicer" means lowering its priority.               |
| <b>ADDR</b>  | The address of the proc structure.                                                                                                    |
| <b>SZ</b>    | The virtual address size of the process.                                                                                                    |
| <b>WCHAN</b> | The address of an event or lock for which the process is sleeping.                                                                              |
| <b>STIME</b> | The starting time of the process in hours, minutes, and seconds.                                                                                |
| <b>TTY</b>   | The terminal from which the process, or its parent, was started. A question<br>mark indicates that there is no controlling terminal.            |
| <b>TIME</b>  | The total amount of CPU time used by the process since it began.                                                                                |
| <b>CMD</b>   | The command that generated the process.                                                                                                    |

**TABLE 2–2** Summary of Fields in ps Reports

### **Using the /proc File System and Commands**

You can display detailed information about the processes that are listed in the /proc directory by using process commands. The following table lists the /proc process commands. The /proc directory is also known as the process file system (PROCFS). Images of active processes are stored here by their process ID number.

**TABLE 2–3** Process Commands (/proc)

| <b>Process Command</b> | <b>Description</b>                      |
|------------------------|-----------------------------------------|
| pcred                  | Displays process credential information |

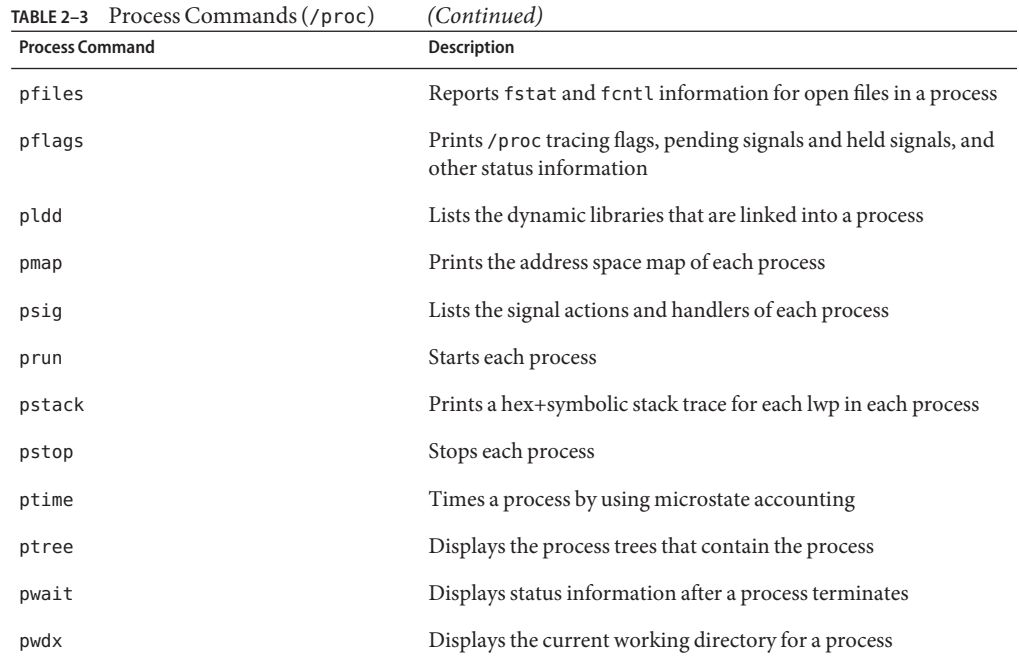

For more information, see [proc](http://www.oracle.com/pls/topic/lookup?ctx=E26502&id=REFMAN1proc-1)(1).

The process tools are similar to some options of the ps command, except that the output that is provided by these commands is more detailed.

In general, the process commands do the following:

- Display more information about processes, such as fstat and fcntl, working directories, and trees of parent and child processes.
- Provide control over processes by allowing users to stop or resume them.

### **Managing Processes by Using Process Commands (/proc)**

You can display detailed, technical information about processes or control active processes by using some of the process commands. [Table 2–3](#page-29-0) lists some of the /proc commands.

If a process becomes trapped in an endless loop, or if the process takes too long to execute, you might want to stop (kill) the process. For more information about stopping processes using the kill or the pkill command, see [Chapter 2, "Managing System Processes \(Tasks\)."](#page-26-0)

The /proc file system is a directory hierarchy that contains additional subdirectories for state information and control functions.

<span id="page-31-0"></span>The /proc file system also provides an xwatchpoint facility that is used to remap read-and-write permissions on the individual pages of a process's address space. This facility has no restrictions and is MT-safe.

Debugging tools have been modified to use /proc's xwatchpoint facility, which means that the entire xwatchpoint process is faster.

The following restrictions have been removed when you set xwatchpoints by using the dbx debugging tool:

- Setting xwatchpoints on local variables on the stack due to SPARC based system register windows.
- Setting xwatchpoints on multithreaded processes.

For more information, see the  $\text{proc}(4)$  $\text{proc}(4)$  $\text{proc}(4)$ , and  $\text{mdb}(1)$  $\text{mdb}(1)$  $\text{mdb}(1)$  man pages.

### **How to List Processes**

**Use the ps command to list all the processes on a system.** ●

\$ **ps** [-**efc**]

- ps Displays only the processes that are associated with your login session.
- -ef Displays full information about all the processes that are being executed on the system.
- -c Displays process scheduler information.

#### Listing Processes **Example 2–1**

The following example shows output from the ps command when no options are used.

\$ **ps** PID TTY TIME COMD 1664 pts/4 0:06 csh 2081 pts/4 0:00 ps

The following example shows output from the ps -ef command. This output shows that the first process that is executed when the system boots is sched (the swapper) followed by the init process, pageout, and so on.

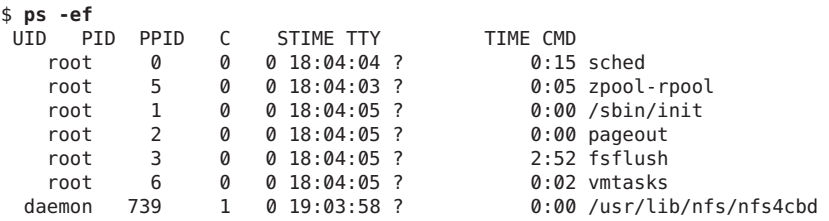

<span id="page-32-0"></span>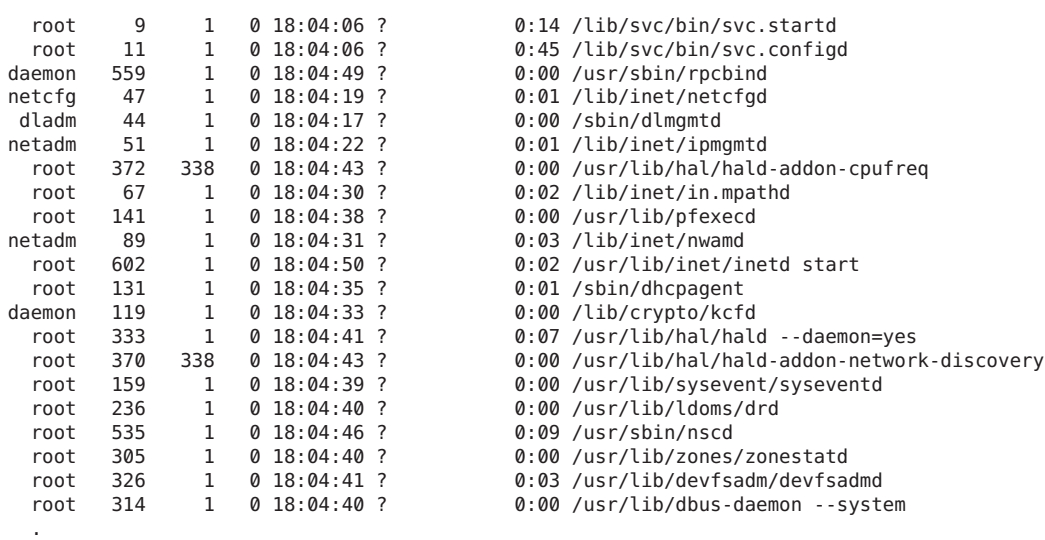

### **How to Display Information About Processes**

- **Obtain the process ID of the process that you want to display more information about. 1**
	- # **pgrep** *process*

. .

where *process* is the name of the process you want to display more information about.

The process ID is displayed in the first column of the output.

#### **Display the process information that you need. 2**

### # **/usr/bin/***pcommand pid*

- *pcommand* Is the (/proc) command that you want to run. [Table 2–3](#page-29-0) lists and describes these commands.
- *pid* Identifies the process ID.

#### Displaying Information About Processes **Example 2–2**

The following example shows how to use process commands to display more information about a cron process.

```
# pgrep cron 1
4780
# pwdx 4780 2
4780: /var/spool/cron/atjobs
```

```
# ptree 4780 3
4780 /usr/sbin/cron
# pfiles 4780 4
4780: /usr/sbin/cron
 Current rlimit: 256 file descriptors
  0: S_IFCHR mode:0666 dev:290,0 ino:6815752 uid:0 gid:3 rdev:13,2
      O_RDONLY|O_LARGEFILE
     /devices/pseudo/mm@0:null
  1: S_IFREG mode:0600 dev:32,128 ino:42054 uid:0 gid:0 size:9771
     O_WRONLY|O_APPEND|O_CREAT|O_LARGEFILE
     /var/cron/log
  2: S_IFREG mode:0600 dev:32,128 ino:42054 uid:0 gid:0 size:9771
     O_WRONLY|O_APPEND|O_CREAT|O_LARGEFILE
     /var/cron/log
  3: S_IFIFO mode:0600 dev:32,128 ino:42049 uid:0 gid:0 size:0
     O_RDWR|O_LARGEFILE
     /etc/cron.d/FIFO
  4: S_IFIFO mode:0000 dev:293,0 ino:4630 uid:0 gid:0 size:0
     O_RDWR|O_NONBLOCK
  5: S_IFIFO mode:0000 dev:293,0 ino:4630 uid:0 gid:0 size:0
      O_RDWR
```
- 1. Obtains the process ID for the cron process
- 2. Displays the current working directory for the cron process
- 3. Displays the process tree that contains the cron process
- 4. Displays fstat and fcntl information

```
How to Control Processes
```
- **Obtain the process ID of the process that you want to control. 1**
	- # **pgrep** *process*

where *process* is the name of the process you want to control.

The process ID displayed in the first column of the output.

### **Use the appropriate process command to control the process. 2**

- # **/usr/bin/***pcommand pid*
- *pcommand* Is the process (/proc) command that you want to run. [Table 2–3](#page-29-0) lists and describes these commands.
- *pid* Identifies the process ID.

### **Verify the process status. 3**

# **ps -ef | grep** *pid*

### <span id="page-34-0"></span>**Terminating a Process (pkill, kill)**

Sometimes, you might need to stop (kill) a process. The process might be in an endless loop. Or, you might have started a large job that you want to stop before it is completed. You can kill any process that you own. Superuser can kill any process in the system except for those processes with process IDs of 0, 1, 2, 3, and 4. Killing these processes most likely will crash the system.

For more information, see the [pgrep](http://www.oracle.com/pls/topic/lookup?ctx=E26502&id=REFMAN1pgrep-1)(1) and  $p$ [kill](http://www.oracle.com/pls/topic/lookup?ctx=E26502&id=REFMAN1kill-1)(1) and kill(1) man pages.

### **How to Terminate a Process (pkill)**

- **To terminate the process of another user, assume the root role. 1**
- **Obtain the process ID for the process that you want to terminate. 2**
	- \$ **pgrep** *process*

where *process* is the name of the process that you want to terminate.

For example:

\$ **pgrep netscape** 587 566

The process ID is displayed in the output.

**Note –** To obtain process information about a Sun Ray, use the following commands:

```
# ps -fu user
```
This command lists all user processes.

# **ps -fu** *user* **| grep** *process*

This command locates a specific process for a user.

#### **Terminate the process. 3**

\$ **pkill** [*signal*] *process*

- *signal* When no signal is included in the pkill command-line syntax, the default signal that is used is –15 (SIGKILL). Using the –9 signal (SIGTERM) with the pkill command ensures that the process terminates promptly. However, the –9 signal should not be used to kill certain processes, such as a database process, or an LDAP server process. The result is that data might be lost.
- *process* Is the name of the process to stop.

<span id="page-35-0"></span>**Tip –** When using the pkill command to terminate a process, first try using the command by itself, without including a signal option. Wait a few minutes to see if the process terminates before using the pkill command with the -9 signal.

#### **Verify that the process has been terminated. 4**

\$ **pgrep** *process*

The process you terminated should no longer be listed in the output of the pgrep command.

### **How to Terminate a Process (kill)**

**To terminate the process of another user, assume the root role. 1**

### **Obtain the process ID of the process that you want to terminate. 2**

# **ps -fu** *user*

where *user*is the user that you want to display processes for.

The process ID is displayed in the first column of the output.

#### **Terminate the process. 3**

# **kill** [*signal-number*] *pid*

- *signal* When no signal is included in the kill command-line syntax, the default signal that is used is –15 (SIGKILL). Using the –9 signal (SIGTERM) with the kill command ensures that the process terminates promptly. However, the –9 signal should not be used to kill certain processes, such as a database process, or an LDAP server process. The result is that data might be lost.
- *pid* Is the process ID of the process that you want to terminate.

**Tip –** When using the kill command to stop a process, first try using the command by itself, without including a signal option. Wait a few minutes to see if the process terminates before using the kill command with the -9 signal.

#### **Verify that the process has been terminated. 4**

\$ **pgrep** *pid*

The process you terminated should no longer be listed in the output of the pgrep command.

### **Debugging a Process (pargs, preap)**

The pargs command and the preap command improve process debugging. The pargs command prints the arguments and environment variables that are associated with a live
process or core file. The preap command removes defunct (zombie) processes. A zombie process has not yet had its exit status claimed by its parent. These processes are generally harmless but can consume system resources if they are numerous. You can use the pargs and preap commands to examine any process that you have the privileges to examine. As superuser, you can examine any process.

For information about using the preap command, see the [preap](http://www.oracle.com/pls/topic/lookup?ctx=E26502&id=REFMAN1preap-1)(1) man page. For information about the using the pargs command, see the [pargs](http://www.oracle.com/pls/topic/lookup?ctx=E26502&id=REFMAN1pargs-1)(1) man page. See also, the [proc](http://www.oracle.com/pls/topic/lookup?ctx=E26502&id=REFMAN1proc-1)(1) man page.

**EXAMPLE 2–3** Debugging a Process (pargs)

The pargs command solves a long-standing problem of being unable to display with the ps command all the arguments that are passed to a process. The following example shows how to use the pargs command in combination with the pgrep command to display the arguments that are passed to a process.

```
# pargs 'pgrep ttymon'
```

```
579: /usr/lib/saf/ttymon -g -h -p system-name console login:
-T sun -d /dev/console -l
argv[0]: /usr/lib/saf/ttymon
arqu[1]: -qargv[2]: -h
argv[3]: -p
argv[4]: system-name console login:
arqu[5]: -Targv[6]: sun
argv[7]: -d
argv[8]: /dev/console
argv[9]: -l
argv[10]: console
argv[11]: -m
argv[12]: ldterm,ttcompat
548: /usr/lib/saf/ttymon
argv[0]: /usr/lib/saf/ttymon
```
The following example shows how to use the pargs -e command to display the environment variables that are associated with a process.

\$ **pargs -e 6763** 6763: tcsh envp[0]: DISPLAY=:0.0

# **Managing Process Class Information**

The following list identifies the process scheduling classes that can be configured on your system. Also included is the user priority range for the timesharing class.

The possible process scheduling classes are as follows:

- Fair share (FSS)
- Fixed (FX)
- System (SYS)
- Interactive (IA)
- Real-time (RT)
- Timesharing (TS)
	- The user-supplied priority ranges from -60 to +60.
	- The priority of a process is inherited from the parent process. This priority is referred to as the *user-mode priority*.
	- The system looks up the user-mode priority in the timesharing dispatch parameter table. Then, the system adds in any nice or priocntl (user-supplied) priority and ensures a 0–59 range to create a *global priority*.

## **Managing Process Class Information (Task Map)**

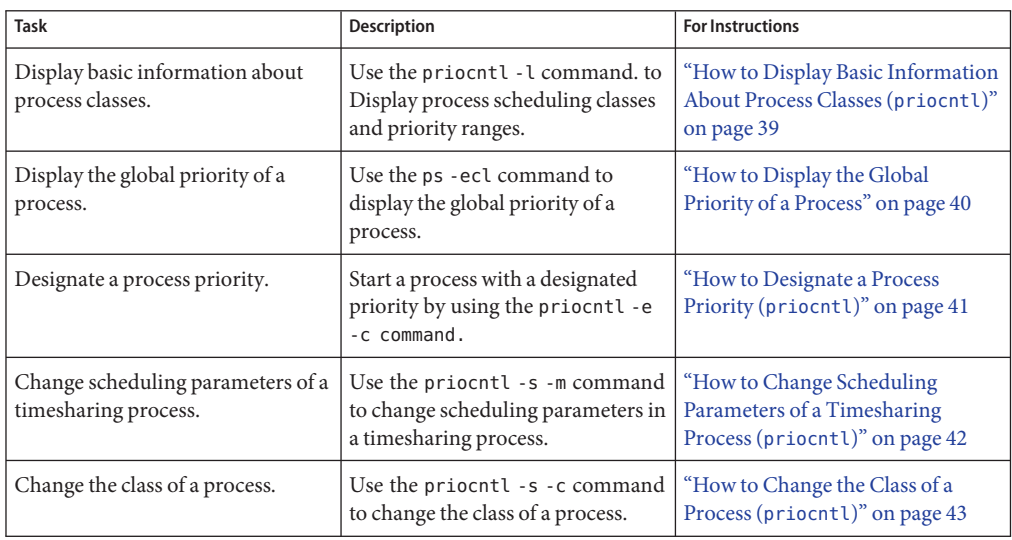

<span id="page-38-0"></span>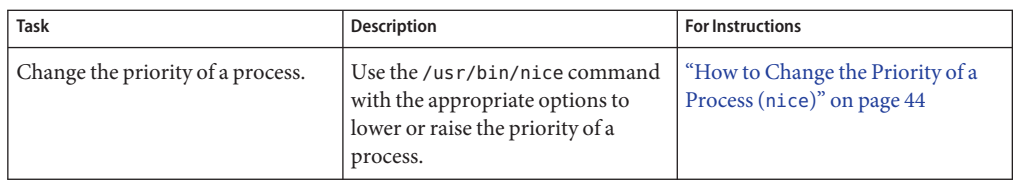

# **Changing the Scheduling Priority of Processes (priocntl)**

The scheduling priority of a process is the priority assigned by the process scheduler, according to scheduling policies. The dispadmin command lists the default scheduling policies. For more information, see the [dispadmin](http://www.oracle.com/pls/topic/lookup?ctx=E26502&id=REFMAN1Mdispadmin-1m) $(1M)$  man page.

You can use the priocntl command to assign processes to a priority class and to manage process priorities. For instructions on using the priocntl command to manage processes, see ["How to Designate a Process Priority \(](#page-40-0)priocntl)" on page 41.

## **How to Display Basic Information About Process Classes (priocntl)**

- **Display process scheduling classes and priority ranges with the priocntl -l command.** \$ **priocntl -l** ●
- Displaying Basic Information About Process Classes (priocntl) **Example 2–4**

The following example shows output from the priocntl -l command.

```
# priocntl -l
CONFIGURED CLASSES
==================
SYS (System Class)
TS (Time Sharing)
        Configured TS User Priority Range: -60 through 60
FX (Fixed priority)
        Configured FX User Priority Range: 0 through 60
IA (Interactive)
       Configured IA User Priority Range: -60 through 60
```
# <span id="page-39-0"></span>▼ **How to Display the Global Priority of a Process**

#### **Display the global priority of a process by using the ps command.** ●

\$ **ps -ecl**

The global priority is listed under the PRI column.

#### Displaying the Global Priority of a Process **Example 2–5**

The following example shows ps -ecl command output. The values in the PRI column show the priority for each process.

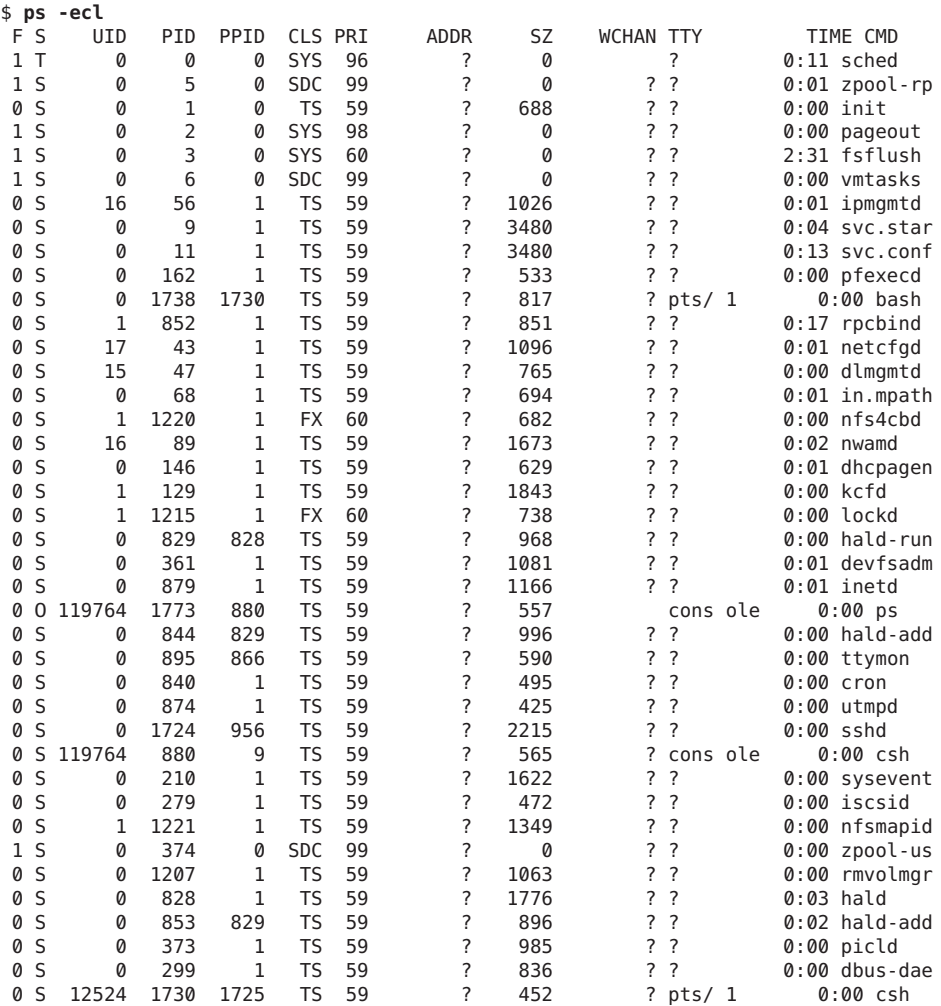

<span id="page-40-0"></span>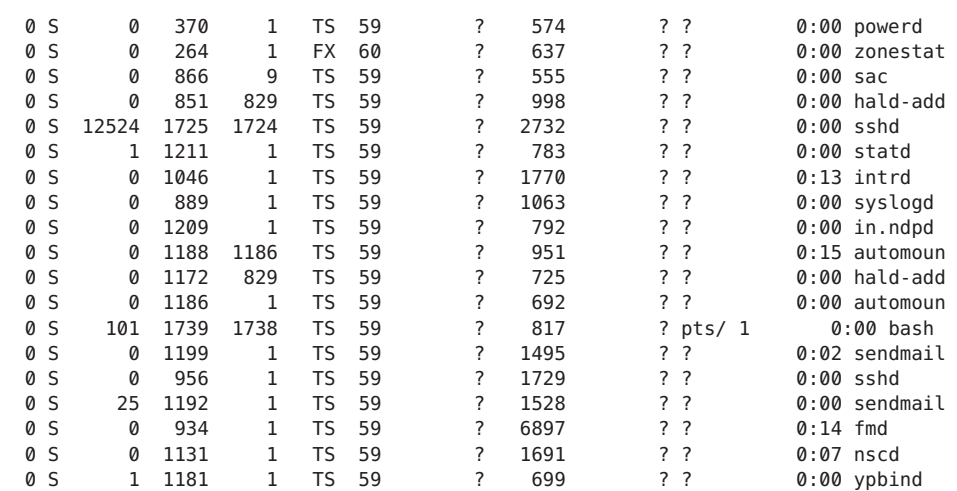

## ▼ **How to Designate a Process Priority (priocntl)**

**Assume the root role. 1**

See ["How to Use Your Assigned Administrative Rights" in](http://www.oracle.com/pls/topic/lookup?ctx=E26502&id=SYSADV6rbactask-28) *Oracle Solaris 11.1 Administration: [Security Services](http://www.oracle.com/pls/topic/lookup?ctx=E26502&id=SYSADV6rbactask-28)*.

### **Start a process with a designated priority. 2**

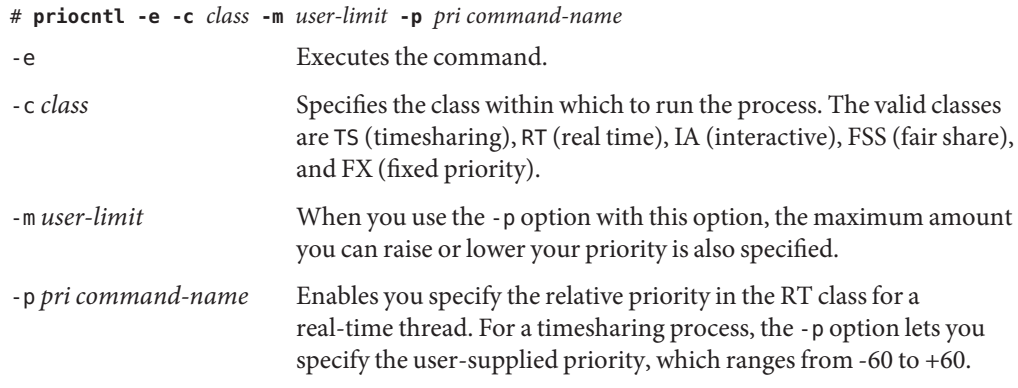

### **Verify the process status. 3**

# **ps -ecl | grep** *command-name*

#### <span id="page-41-0"></span>Designating a Process Priority (priocntl) **Example 2–6**

The following example shows how to start the find command with the highest possible user-supplied priority.

# **priocntl -e -c TS -m 60 -p 60 find . -name core -print** # **ps -ecl | grep find**

## ▼ **How to Change Scheduling Parameters of a Timesharing Process (priocntl)**

#### **Assume the root role. 1**

See ["How to Use Your Assigned Administrative Rights" in](http://www.oracle.com/pls/topic/lookup?ctx=E26502&id=SYSADV6rbactask-28) *Oracle Solaris 11.1 Administration: [Security Services](http://www.oracle.com/pls/topic/lookup?ctx=E26502&id=SYSADV6rbactask-28)*.

### **Change the scheduling parameters of a running timesharing process. 2**

# **priocntl -s -m** *user-limit* [-**p** *user-priority*] **-i** *idtype idlist*

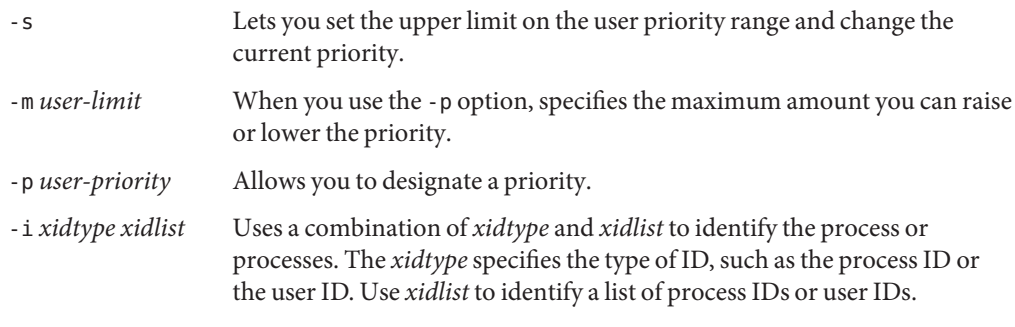

### **Verify the process status. 3**

# **ps -ecl | grep** *idlist*

#### Changing Scheduling Parameters of a Timesharing Process (priocntl) **Example 2–7**

The following example shows how to execute a command with a 500-millisecond time slice, a priority of 20 in the RT class, and a global priority of 120.

# **priocntl -e -c RT -m 500 -p 20 myprog** # **ps -ecl | grep myprog**

# <span id="page-42-0"></span>**How to Change the Class of a Process (priocntl)**

#### **(Optional) Assume the root role. 1**

See ["How to Use Your Assigned Administrative Rights" in](http://www.oracle.com/pls/topic/lookup?ctx=E26502&id=SYSADV6rbactask-28) *Oracle Solaris 11.1 Administration: [Security Services](http://www.oracle.com/pls/topic/lookup?ctx=E26502&id=SYSADV6rbactask-28)*.

### **Change the class of a process. 2**

# **priocntl -s -c** *class* **-i** *idtype idlist*

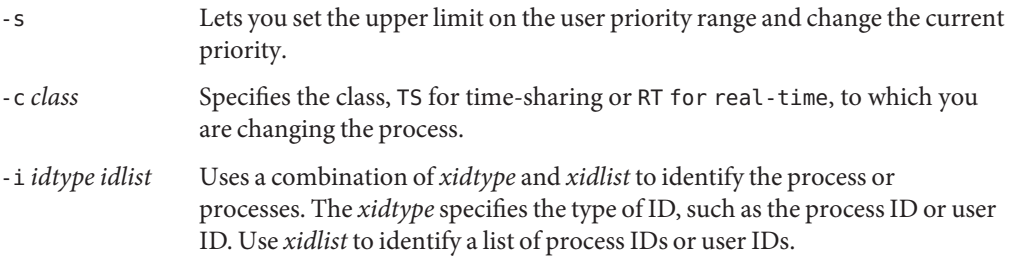

**Note –** You must assume the root role or be working in a real-time shell to change a process from, or to, a real-time process. If, as root, you change a user process to the real-time class, the user cannot subsequently change the real-time scheduling parameters by using the priocntl -s command.

### **Verify the process status. 3**

```
# ps -ecl | grep idlist
```
#### Changing the Class of a Process (priocntl) **Example 2–8**

The following example shows how to change all the processes that belong to user 15249 to real-time processes.

```
# priocntl -s -c RT -i uid 15249
# ps -ecl | grep 15249
```
## **Changing the Priority of a Timesharing Process (nice)**

The nice command is only supported for backward compatibility to previous releases. The priocntl command provides more flexibility in managing processes.

<span id="page-43-0"></span>The priority of a process is determined by the policies of its scheduling class and by its *nice number*. Each timesharing process has a global priority. The global priority is calculated by adding the user-supplied priority, which can be influenced by the nice or priocntl commands, and the system-calculated priority.

The execution priority number of a process is assigned by the operating system. The priority number is determined by several factors, including the process's scheduling class, how much CPU time it has used, and in the case of a timesharing process, its nice number.

Each timesharing process starts with a default nice number, which it inherits from its parent process. The nice number is shown in the NI column of the ps report.

A user can lower the priority of a process by increasing its user-supplied priority. However, only superuser can lower a nice number to increase the priority of a process. This restriction prevents users from increasing the priorities of their own processes, thereby monopolizing a greater share of the CPU.

The nice numbers range from 0 to +39, with 0 representing the highest priority. The default nice value for each timesharing process is 20. Two versions of the command are available: the standard version, /usr/bin/nice, and the C shell built-in command.

## **How to Change the Priority of a Process (nice)**

Using this procedure, a user can lower the priority of a process. However, the root role can raise or lower the priority of a process.

- **Determine whether you want to change the priority of a process, either as a user or as superuser. Then, select one of the following: 1**
	- As a user, follow the examples in Step 2 to lower the priority of a command.
	- As a superuser, follow the examples in Step 3 to raise or lower priorities of a command.
- **As a user, lower the priority of a command by increasing the nice number. 2**

The following nice command executes*command-name* with a lower priority by raising the nice number by 5 units.

### \$ **/usr/bin/nice -5** *command-name*

In the preceding command, the minus sign designates that what follows is an option. This command could also be specified as follows:

\$ **/usr/bin/nice -n 5** *command-name*

The following nice command lowers the priority of*command-name* by raising the nice number by the default increment of 10 units, but not beyond the maximum value of 39.

\$ **/usr/bin/nice** *command-name*

**As superuser, raise or lower the priority of a command by changing the nice number. 3**

The following nice command raises the priority of*command-name* by lowering the nice number by 10 units, but not below the minimum value of 0.

# **/usr/bin/nice --10** *command-name*

In the preceding command, the first minus sign designates that what follows is an option. The second minus sign indicates a negative number.

The following nice command lowers the priority of*command-name* by raising the nice number by 5 units, but not beyond the maximum value of 39.

# **/usr/bin/nice -5** *command-name*

For more information, see the  $nice(1)$  $nice(1)$  man page. **See Also**

## **Troubleshooting ProblemsWith System Processes**

Here are some tips on obvious problems you might encounter:

- Look for several identical jobs that are owned by the same user. This problem might occur because of a running script that starts a lot of background jobs without waiting for any of the jobs to finish.
- Look for a process that has accumulated a large amount of CPU time. You can identify this problem by checking the TIME field in the ps output. Possibly, the process is in an endless loop.
- Look for a process that is running with a priority that is too high. Use the ps -c command to check the CLS field, which displays the scheduling class of each process. A process executing as a real-time (RT) process can monopolize the CPU. Or, look for a timesharing (TS) process with a high nice number. A user with superuser privileges might have increased the priority of a process. The system administrator can lower the priority by using the nice command.
- Look for a runaway process. A runaway process progressively uses more and more CPU time. You can identify this problem by looking at the time when the process started (STIME) and by watching the cumulation of CPU time (TIME) for a while.

<span id="page-46-0"></span>**CHAPTER 3** 3

# Monitoring System Performance (Tasks)

Achieving good performance from a computer or network is an important part of system administration. This chapter provides overview of some factors that contribute to managing the performance of the computer systems in your care. In addition, this chapter describes procedures for monitoring system performance by using the vmstat, iostat, df, and sar commands.

This is a list of the information that is in this chapter.

- "Where to Find System Performance Tasks" on page 47
- ["System Performance and System Resources" on page 48](#page-47-0)
- ["Processes and System Performance" on page 48](#page-47-0)
- ["About Monitoring System Performance" on page 50](#page-49-0)
- ["Displaying System Performance Information" on page 51](#page-50-0)
- ["Monitoring System Activities" on page 59](#page-58-0)

## **Where to Find System Performance Tasks**

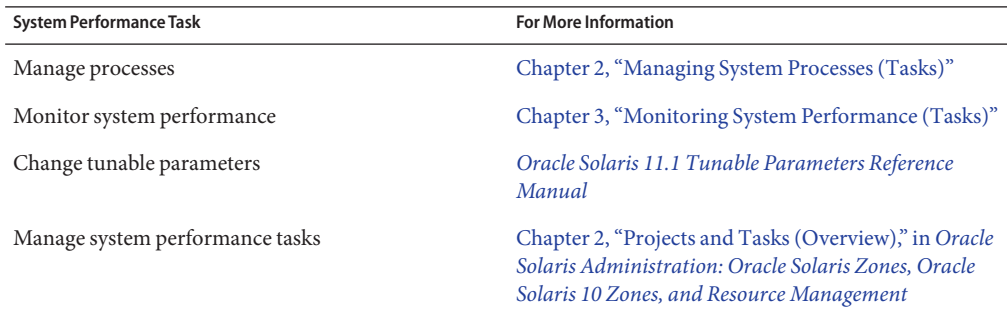

<span id="page-47-0"></span>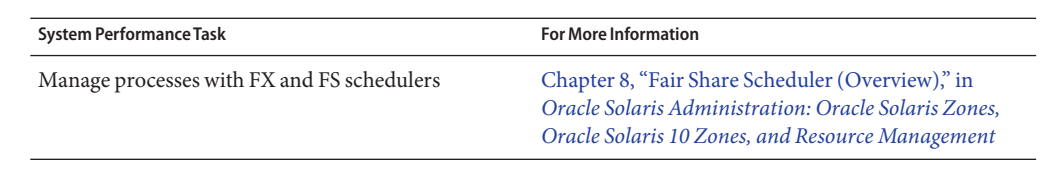

# **System Performance and System Resources**

The performance of a computer system depends upon how the system uses and allocates its resources. Monitor your system's performance regularly so that you know how it behaves under normal conditions. You should have a good idea of what to expect, and be able to recognize a problem when it occurs.

System resources that affect performance are described in the following table.

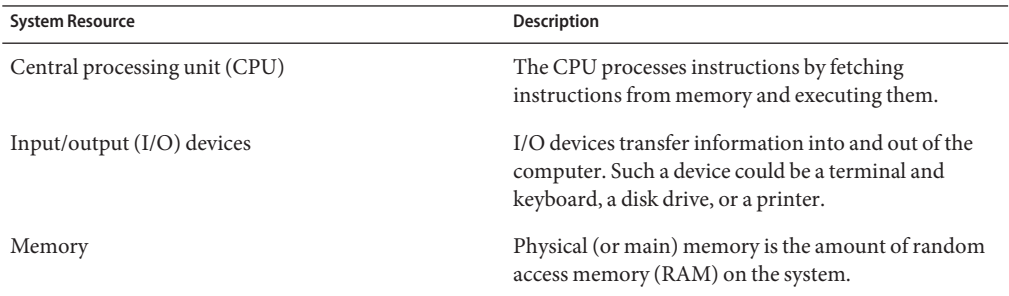

[Chapter 3, "Monitoring System Performance \(Tasks\),"](#page-46-0) describes the tools that display statistics about the system's activity and performance.

# **Processes and System Performance**

The following table describes terms that are related to processes.

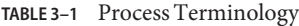

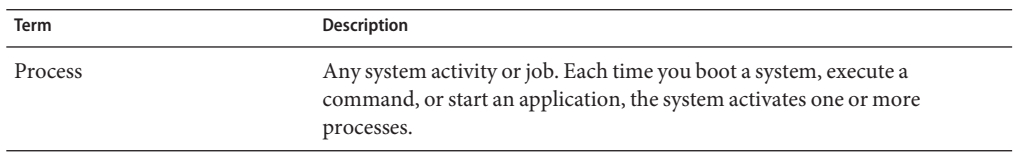

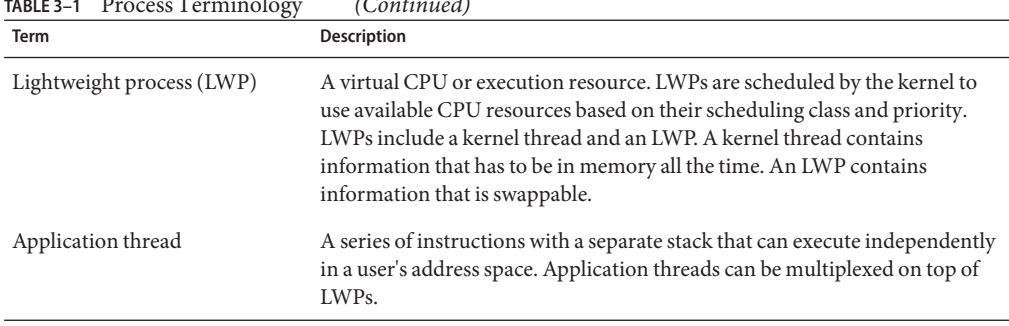

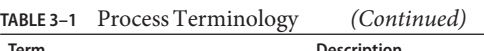

A process can consist of multiple LWPs and multiple application threads. The kernel schedules a kernel-thread structure, which is the scheduling entity in the SunOS environment. Various process structures are described in the following table.

| <b>Structure</b> | Description                                                                                        |
|------------------|----------------------------------------------------------------------------------------------------|
|                  |                                                                                                    |
| proc             | Contains information that pertains to the whole process and must be in<br>main memory all the time |
| kthread          | Contains information that pertains to one LWP and must be in main<br>memory all the time           |
| user             | Contains the "per process" information that is swappable                                           |
| klwp             | Contains the "per LWP process" information that is swappable                                       |

**TABLE 3–2** Process Structures

The following figure illustrates the relationships among these process structures.

<span id="page-49-0"></span>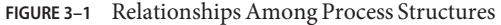

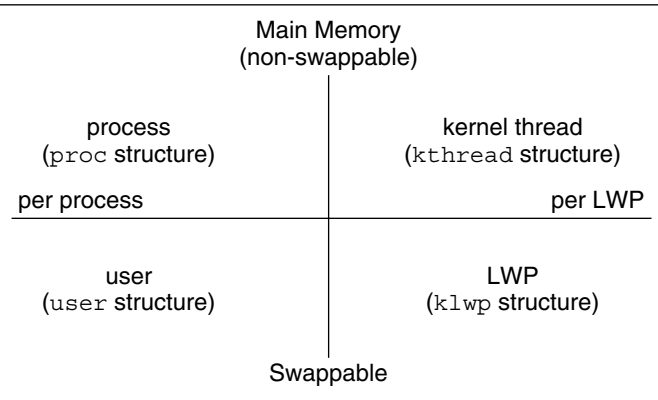

Most process resources are accessible to all the threads in the process. Almost all process virtual memory is shared. A change in shared data by one thread is available to the other threads in the process.

## **About Monitoring System Performance**

While your computer is running, counters in the operating system are incremented to track various system activities.

System activities that are tracked are as follows:

- Central processing unit (CPU) utilization
- Buffer usage
- Disk and tape input/output (I/O) activity
- Terminal device activity
- System call activity
- Context switching
- File access
- Queue activity
- Kernel tables
- Interprocess communication
- Paging
- Free memory and swap space
- Kernel memory allocation (KMA)

## **Monitoring Tools**

The Oracle Solaris software provides several tools to help you track how your system is performing.

| Command                          | <b>Description</b>                                                                                                    | <b>For More Information</b>                                                                                                    |  |
|----------------------------------|----------------------------------------------------------------------------------------------------|----------------------------------------------------------------------------------------------------|--|
| cpustat and cputrack<br>commands | Monitors performance of a system or a<br>process using CPU performance<br>counters.                                                                                                    | $c$ pustat $(1M)$ and $c$ putrack $(1)$                                                                                           |  |
| netstat and nfsstat<br>commands  | Displays information about network<br>performance.                                                                                                    | $netstat(1M)$ and $nfsstat(1M)$                                                                                                   |  |
| ps and prstat commands           | Displays information about active<br>processes.                                                                                                    | Chapter 2, "Managing System<br>Processes (Tasks)"                                                                                 |  |
| sar and sadc commands            | Collects and reports on system activity<br>data.                                                                                                    | Chapter 3, "Monitoring System<br>Performance (Tasks)"                                                                             |  |
| swap command                     | Displays information about available<br>swap space on your system.                                                                                                    | Chapter 16, "Configuring<br>Additional Swap Space (Tasks)," in<br>Oracle Solaris 11.1 Administration:<br>Devices and File Systems |  |
| ymstat and iostat<br>commands    | Summarizes system activity data, such as<br>virtual memory statistics, disk usage, and<br>CPU activity.                                                                                                    | Chapter 3, "Monitoring System<br>Performance (Tasks)"                                                                             |  |
| kstat and mpstat commands        | Examines the available kernel statistics.<br>or kstats, on the system and reports<br>those statistics which match the criteria<br>specified on the command line. The<br>mpstat command reports processor<br>statistics in tabular form. | $kstat(1M)$ and mpstat $(1M)$ man<br>pages.                                                                                       |  |

<span id="page-50-0"></span>**TABLE 3–3** Performance Monitoring Tools

# **Displaying System Performance Information**

This section describes the tasks for monitoring displaying system performance information.

# **Displaying System Performance Information (Task Map)**

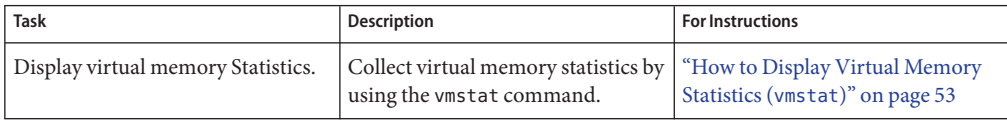

<span id="page-51-0"></span>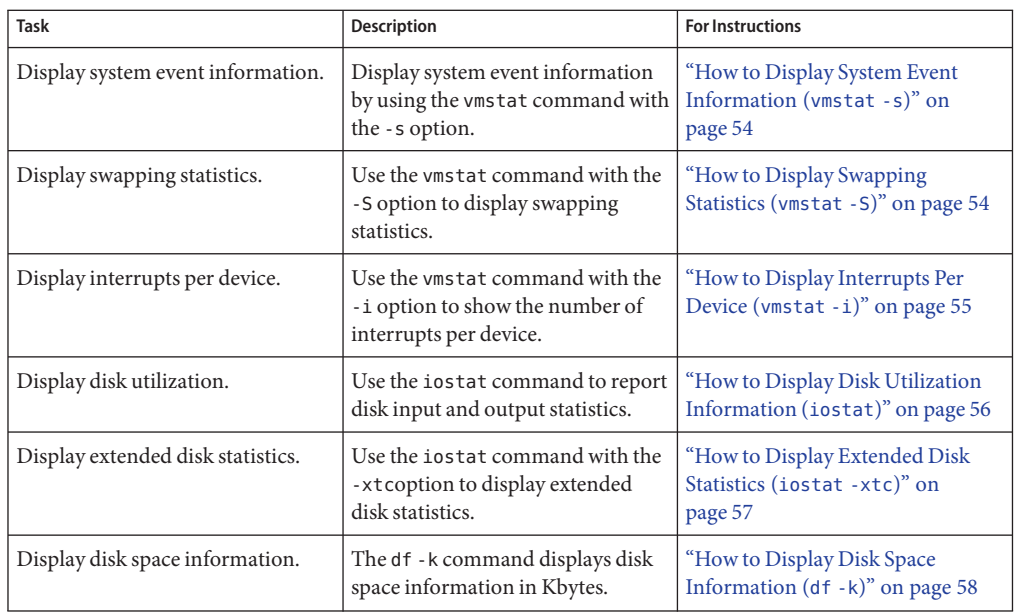

# **Displaying Virtual Memory Statistics (vmstat)**

You can use the vmstat command to report virtual memory statistics and information about system events such as CPU load, paging, number of context switches, device interrupts, and system calls. The vmstat command can also display statistics on swapping, cache flushing, and interrupts.

| Category | <b>Field Name</b> | <b>Description</b>                                                                    |
|----------|-------------------|---------------------------------------------------------------------------------------|
| procs    |                   | Reports on the following:                                                             |
|          | r                 | The number of kernel threads in the dispatch queue                                    |
|          | b                 | The number of blocked kernel threads that are waiting for<br>resources                |
|          | W                 | The number of swapped out LWPs that are waiting for<br>processing resources to finish |
| memory   |                   | Reports on usage of real memory and virtual memory:                                   |
|          | swap              | Available swap space                                                                  |
|          | free              | Size of the free list                                                                 |

TABLE 3-4 Output From the vmstat Command

| Category | <b>Field Name</b> | Description                                                                                                    |
|----------|-------------------|----------------------------------------------------------------------------------------------------|
| page     |                   | Reports on page faults and paging activity, in units per second:                                                       |
|          | re                | Pages reclaimed                                                                                                    |
|          | mf                | Minor faults and major faults                                                                                          |
|          | рi                | Kbytes paged in                                                                                                    |
|          | po                | Kbytes paged out                                                                                                    |
|          | fr                | Kbytes freed                                                                                                    |
|          | de                | Anticipated memory that is needed by recently swapped-in<br>processes                                                  |
|          | s r               | Pages scanned by the page daemon not currently in use. If sr<br>does not equal zero, the page daemon has been running. |
| disk     |                   | Reports the number of disk operations per second, showing data<br>on up to four disks                                  |
| faults   |                   | Reports the trap/interrupt rates per second:                                                                           |
|          | in                | Interrupts per second                                                                                                  |
|          | sy                | System calls per second                                                                                                |
|          | C <sub>S</sub>    | CPU context switch rate                                                                                                |
| cpu      |                   | Reports on the use of CPU time:                                                                                        |
|          | us                | User time                                                                                                    |
|          | sy                | System time                                                                                                    |
|          | id                | Idle time                                                                                                    |

<span id="page-52-0"></span>**TABLE 3–4** Output From the vmstat Command *(Continued)*

For a more detailed description of this command, see the [vmstat](http://www.oracle.com/pls/topic/lookup?ctx=E26502&id=REFMAN1Mvmstat-1m)(1M) man page.

**How to Display Virtual Memory Statistics (** $\nu$ mstat)

**Collect virtual memory statistics by using the vmstat command with a time interval in seconds.** \$ **vmstat** *n* ●

where *n* is the interval in seconds between reports.

#### Displaying Virtual Memory Statistics **Example 3–1**

The following example shows the vmstat display of statistics that were gathered at five-second intervals:

<span id="page-53-0"></span>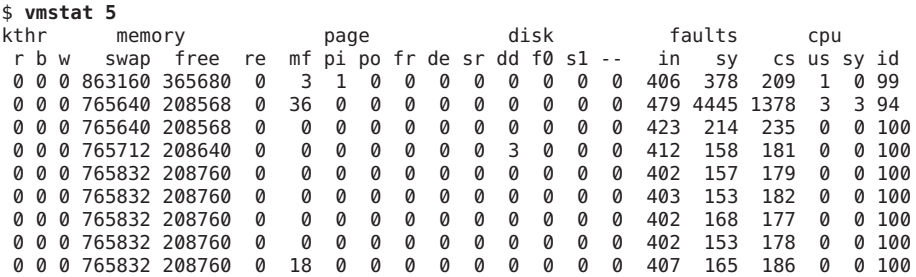

### ▼ **How to Display System Event Information (vmstat -s)**

**Run the vmstat -s command to show how many system events have taken place since the last time the system was booted.**  $\bullet$ 

```
$ vmstat -s
       0 swap ins
       0 swap outs
       0 pages swapped in
       0 pages swapped out
  522586 total address trans. faults taken
   17006 page ins
      25 page outs
   23361 pages paged in
      28 pages paged out
   45594 total reclaims
   45592 reclaims from free list
       0 micro (hat) faults
   522586 minor (as) faults
   16189 major faults
   98241 copy-on-write faults
  137280 zero fill page faults
   45052 pages examined by the clock daemon
       0 revolutions of the clock hand
      26 pages freed by the clock daemon
    2857 forks
      78 vforks
    1647 execs
34673885 cpu context switches
65943468 device interrupts
  711250 traps
63957605 system calls
 3523925 total name lookups (cache hits 99%)
   92590 user
   65952 system cpu
16085832 idle cpu
    7450 wait cpu
```
### **How to Display Swapping Statistics (** $\nu$ **mstat -S)**

**Run vmstat -S to show swapping statistics.** ●

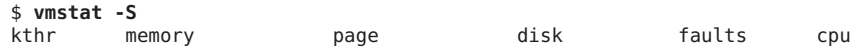

<span id="page-54-0"></span>r b w swap free si so pi po fr de sr dd f0 s1 -- in sy cs us sy id 0 0 0 862608 364792 0 0 1 0 0 0 0 0 0 0 0 0

The swapping statistics fields are described in the following list. For a description of the other fields, see [Table 3–4.](#page-51-0)

- si Average number of LWPs that are swapped in per second
- so Number of whole processes that are swapped out

**Note –** The vmstat command truncates the output of si and so fields. Use the sar command to display a more accurate accounting of swap statistics.

### **How to Display Interrupts Per Device (** $\nu$ mstat -i)

**Run the vmstat -i command to show the number of interrupts per device.** ●

#### Displaying Interrupts Per Device **Example 3–2**

The following example shows output from the vmstat -i command.

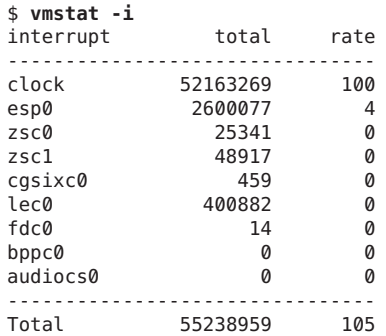

## **Displaying Disk Utilization Information (iostat)**

Use the iostat command to report statistics about disk input and output, and to produce measures of throughput, utilization, queue lengths, transaction rates, and service time. For a detailed description of this command, refer to the [iostat](http://www.oracle.com/pls/topic/lookup?ctx=E26502&id=REFMAN1Miostat-1m)(1M) man page.

### <span id="page-55-0"></span>▼ **How to Display Disk Utilization Information (iostat)**

**You can display disk utilization information by using the iostat command with a time interval in seconds.** ●

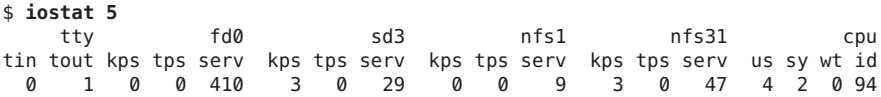

The first line of output shows the statistics since the last time the system was booted. Each subsequent line shows the interval statistics. The default is to show statistics for the terminal (tty), disks (fd and sd), and CPU (cpu).

#### Displaying Disk Utilization Information **Example 3–3**

The following example shows disk statistics that were gathered every five seconds.

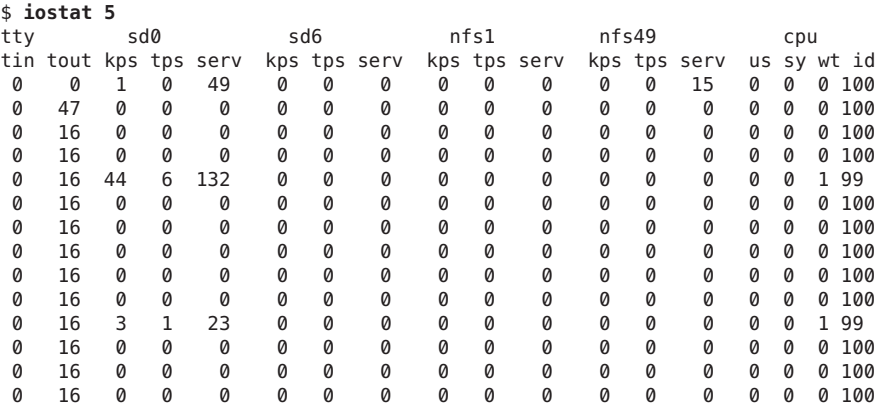

The following table describes the fields in the output of the iostat *n* command.

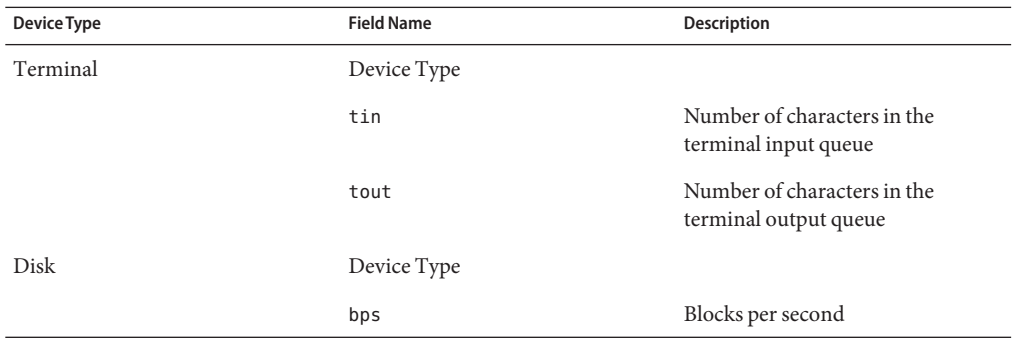

<span id="page-56-0"></span>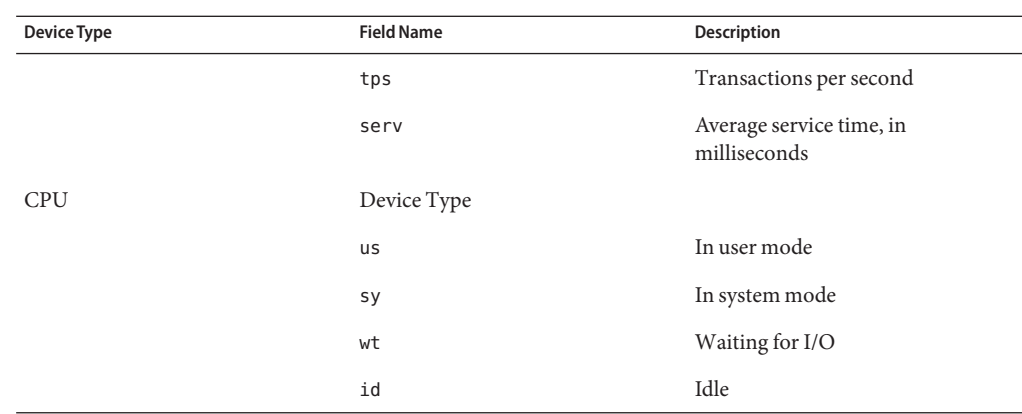

### **How to Display Extended Disk Statistics (iostat -xtc)**

#### **Run the iostat -xtc command to display extended disk statistics.** ●

### \$ **iostat -xtc**

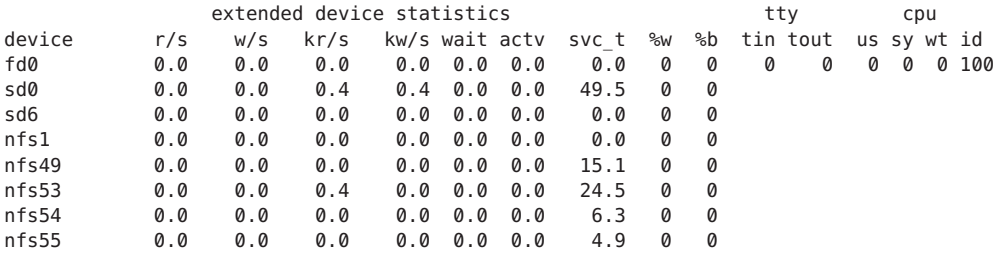

The iostat -xtc command displays a line of output for each disk. The output fields are described in the following list.

- r/s Reads per second
- w/s Writes per second
- kr/s Kbytes read per second
- kw/s Kbytes written per second
- wait Average number of transactions that are waiting for service (queue length)
- actv Average number of transactions that are actively being serviced
- svc\_t Average service time, in milliseconds
- %w Percentage of time that the queue is not empty
- %b Percentage of time that the disk is busy

# <span id="page-57-0"></span>**Displaying Disk Space Statistics (df)**

Use the df command to show the amount of free disk space on each mounted disk. The *usable* disk space that is reported by df reflects only 90 percent of full capacity, as the reporting statistics allows for 10 percent above the total available space. This *head room* normally stays empty for better performance.

The percentage of disk space actually reported by the df command is used space divided by usable space.

If the file system exceeds 90 percent capacity, you could transfer files to a disk that is not as full by using the cp command. Alternately, you could transfer files to a tape by using the tar or cpio commands. Or, you could remove the files.

For a detailed description of this command, see the  $df(1M)$  $df(1M)$  man page.

### **How to Display Disk Space Information (df -k)**

#### **Use the df -k command to display disk space information in Kbytes.** ●

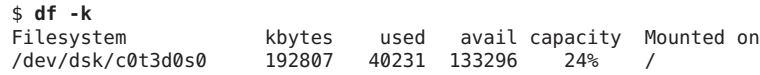

#### Displaying File System Information **Example 3–4**

The following example shows the output from the df -k command.

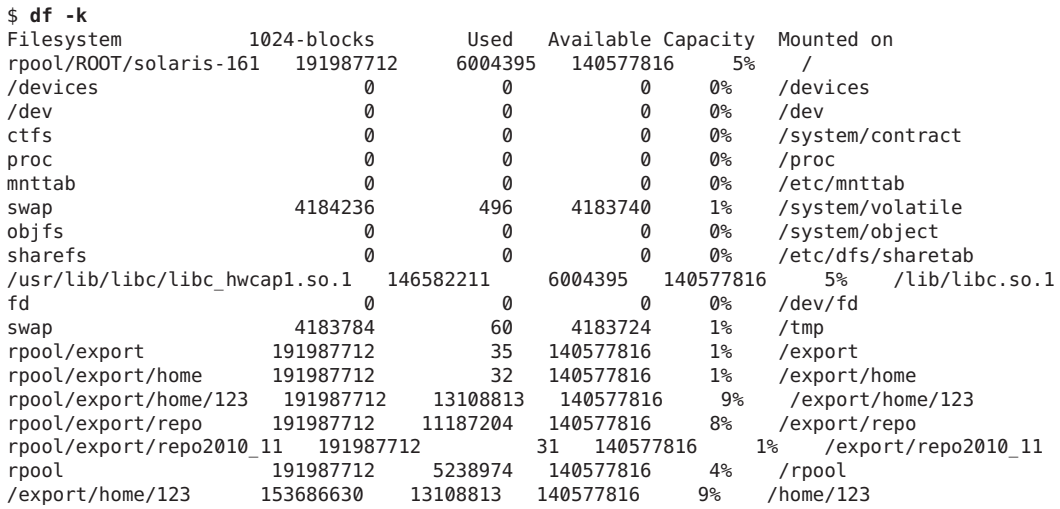

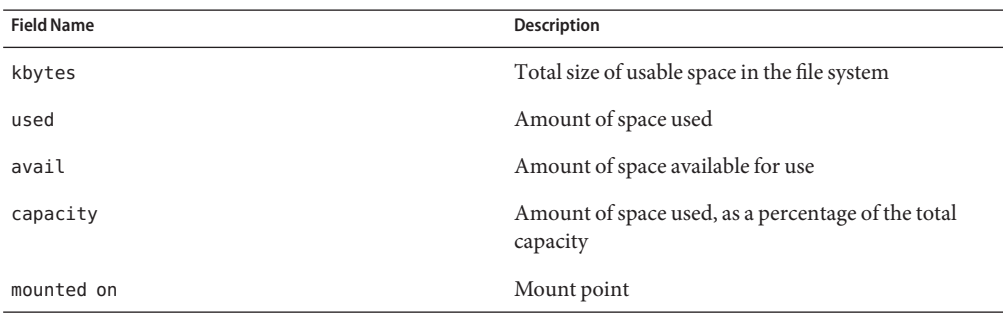

<span id="page-58-0"></span>The following table describes the output of the df -k command.

#### Displaying File System Information by Using the df CommandWithout Any Options **Example 3–5**

When the df command is used without operands or options, it reports on all mounted file systems, as shown in the following example:

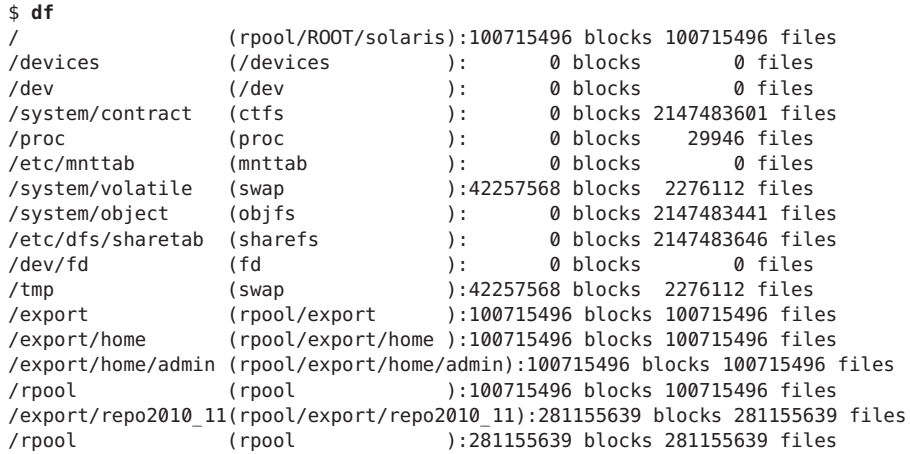

# **Monitoring System Activities**

This section describes tasks for monitoring system activities.

# **Monitoring System Activities (Task Map)**

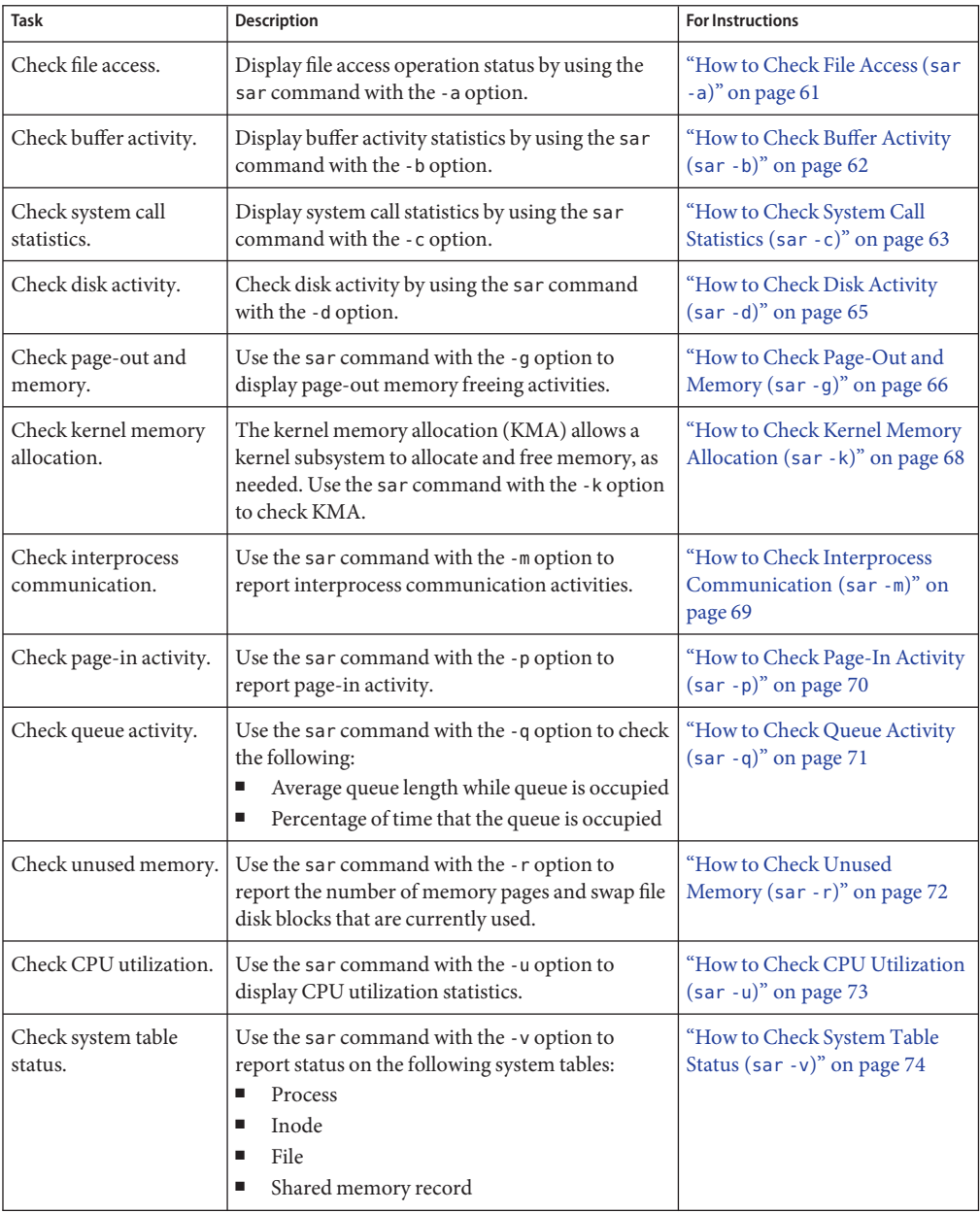

<span id="page-60-0"></span>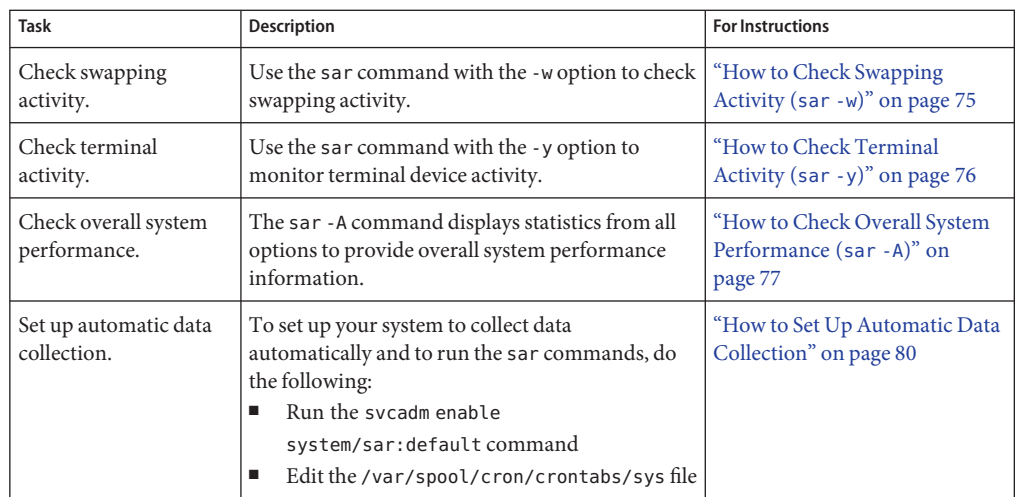

# **Monitoring System Activities (sar)**

Use the sar command to perform the following tasks:

- Organize and view data about system activity.
- Access system activity data on a special request basis.
- Generate automatic reports to measure and monitor system performance, as well as special request reports to pinpoint specific performance problems. For information about how to set up the sar command to run on your system, as well as a description of these tools, see ["Collecting System Activity Data Automatically \(](#page-76-0)sar)" on page 77.

For a detailed description of this command, see the  $\text{sar}(1)$  $\text{sar}(1)$  $\text{sar}(1)$  man page.

## **How to Check File Access (sar -a)**

**Display file access operation statistics with the sar -a command.** ●

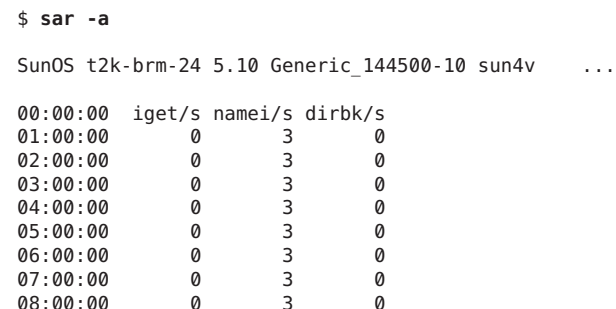

<span id="page-61-0"></span>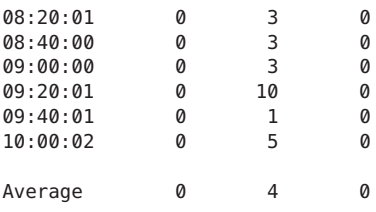

The following list describes the field names and description of operating system routines that are reported by the sar -a command.

- iget/s The number of requests made for inodes that were not in the directory name look-up cache (DNLC).
- namei/s The number of file system path searches per second. If namei does not find a directory name in the DNLC, it calls iget to get the inode for either a file or directory. Hence, most igets are the result of DNLC misses.
- dirbk/s The number of directory block reads issued per second.

The larger the reported values for these operating system routines, the more time the kernel is spending to access user files. The amount of time reflects how heavily programs and applications are using the file systems. The -a option is helpful for viewing how disk-dependent an application is.

### **How to Check Buffer Activity (sar -b)**

#### **Display buffer activity statistics with the sar -b command.** ●

The buffer is used to cache metadata. Metadata includes inodes, cylinder group blocks, and indirect blocks.

```
$ sar -b
00:00:00 bread/s lread/s %rcache bwrit/s lwrit/s %wcache pread/s pwrit/s
01:00:00 0 0 100 0 0 55 0 0
```
#### Checking Buffer Activity (sar -b) **Example 3–6**

The following example of sar -b command output shows that the %rcache and %wcache buffers are not causing any slowdowns. All the data is within acceptable limits.

\$ **sar -b** SunOS t2k-brm-24 5.10 Generic 144500-10 sun4v ... 00:00:04 bread/s lread/s %rcache bwrit/s lwrit/s %wcache pread/s pwrit/s 0 0 0 94 0 0 02:00:01 0 0 100 0 0 94 0 0 03:00:00 0 0 100 0 0 92 0 0 04:00:00 0 1 100 0 1 94 0 0 05:00:00 0 0 100 0 0 93 0 0

<span id="page-62-0"></span>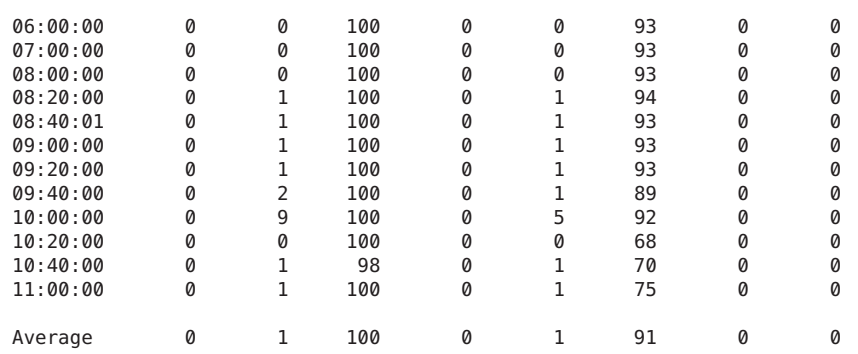

The following table describes the buffer activities that are displayed by the -b option.

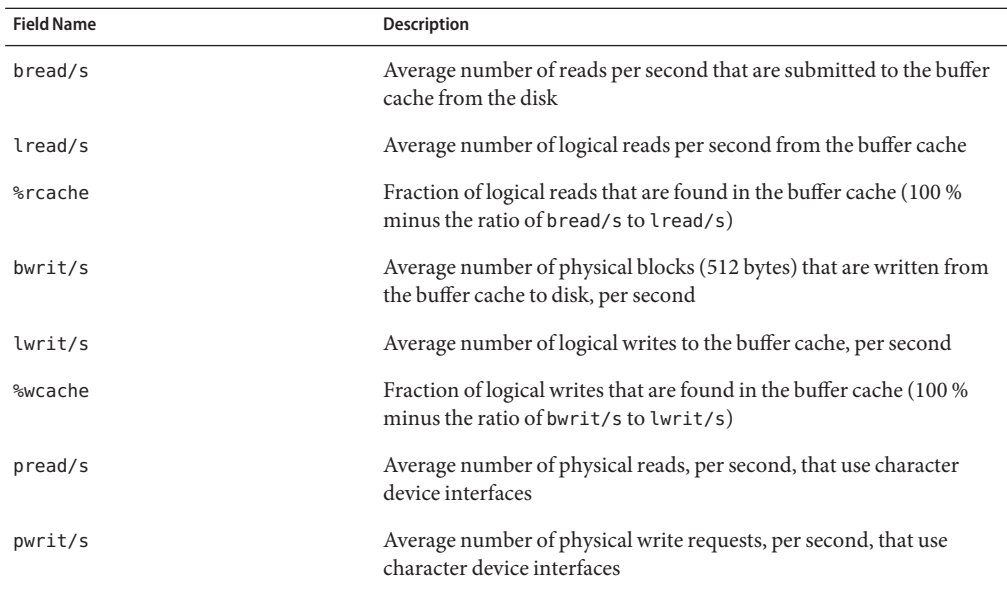

The most important entries are the cache hit ratios %rcache and %wcache. These entries measure the effectiveness of system buffering. If %rcache falls below 90 percent, or if %wcache falls below 65 percent, it might be possible to improve performance by increasing the buffer space.

### **How to Check System Call Statistics (sar -c)**

**Display system call statistics by using the sar -c command.** ●

```
$ sar -c
00:00:00 scall/s sread/s swrit/s fork/s exec/s rchar/s wchar/s
```
01:00:00 38 2 2 0.00 0.00 149 120

#### Checking System Call Statistics (sar -c) **Example 3–7**

The following example shows output from the sar -c command.

\$ **sar -c**

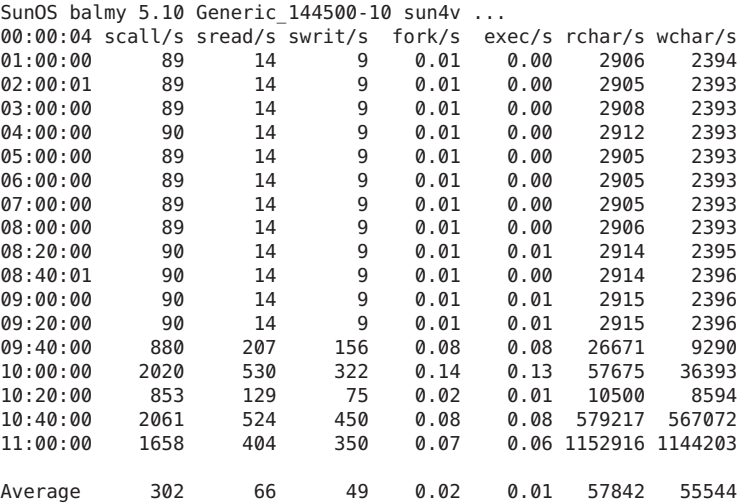

The following table describes the system call categories that are reported by the -c option. Typically, reads and writes account for about half of the total system calls. However, the percentage varies greatly with the activities that are being performed by the system.

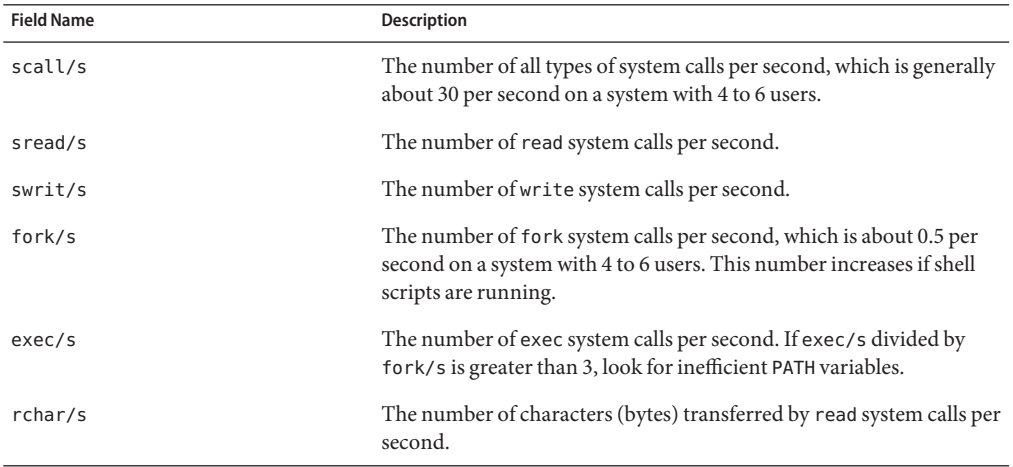

<span id="page-64-0"></span>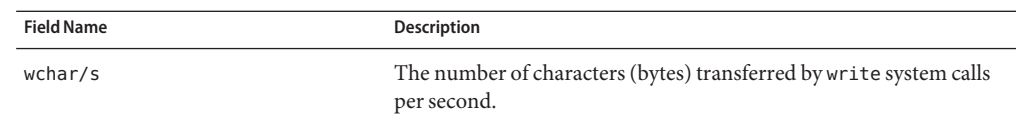

### ▼ **How to Check Disk Activity (sar -d)**

#### **Display disk activity statistics with the sar -d command.** ●

\$ **sar -d**

00:00:00 device %busy avque r+w/s blks/s avwait avserv

#### Checking Disk Activity **Example 3–8**

This abbreviated example illustrates the output from the sar -d command.

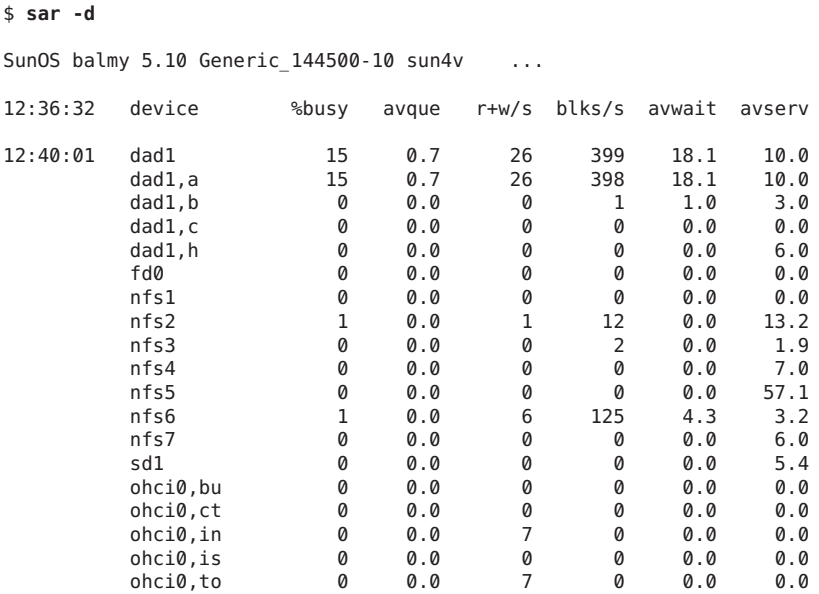

The following table describes the disk device activities that are reported by the -d option.

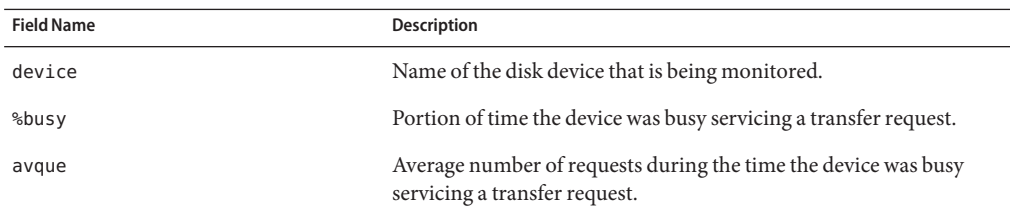

<span id="page-65-0"></span>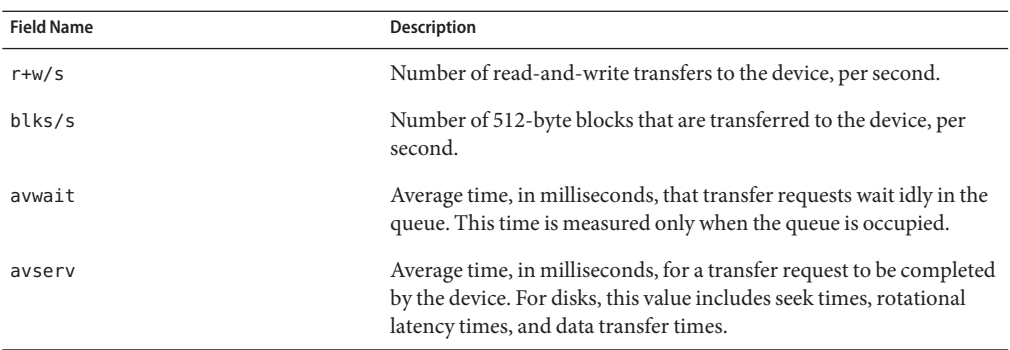

Note that queue lengths and wait times are measured when something is in the queue. If %busy is small, large queues and service times probably represent the periodic efforts by the system to ensure that altered blocks are promptly written to the disk.

### **How to Check Page-Out and Memory (sar -g)**

**Use the sar -g command to display page-out and memory freeing activities in averages.** ●

```
$ sar -g
00:00:00 pgout/s ppgout/s pgfree/s pgscan/s %ufs_ipf
01:00:00 0.00 0.00 0.00 0.00 0.00
```
The output displayed by the sar -g command is a good indicator of whether more memory might be needed. Use the ps -elf command to show the number of cycles that are used by the page daemon. A high number of cycles, combined with high values for the pgfree/s and pgscan/s fields, indicates a memory shortage.

The sar -g command also shows whether inodes are being recycled too quickly and causing a loss of reusable pages.

#### Checking Page-Out and Memory (sar -g) **Example 3–9**

The following example shows output from the sar -g command.

\$ **sar -g**

SunOS balmy 5.10 Generic\_144500-10 sun4v ...

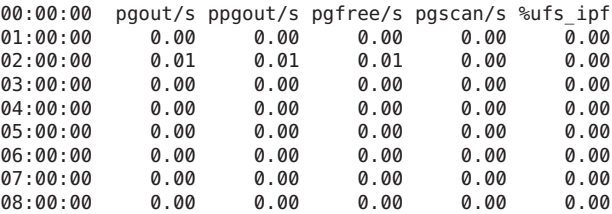

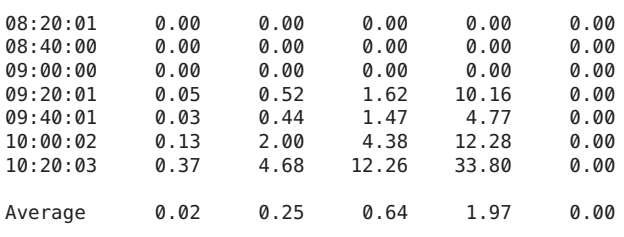

The following table describes the output from the -g option.

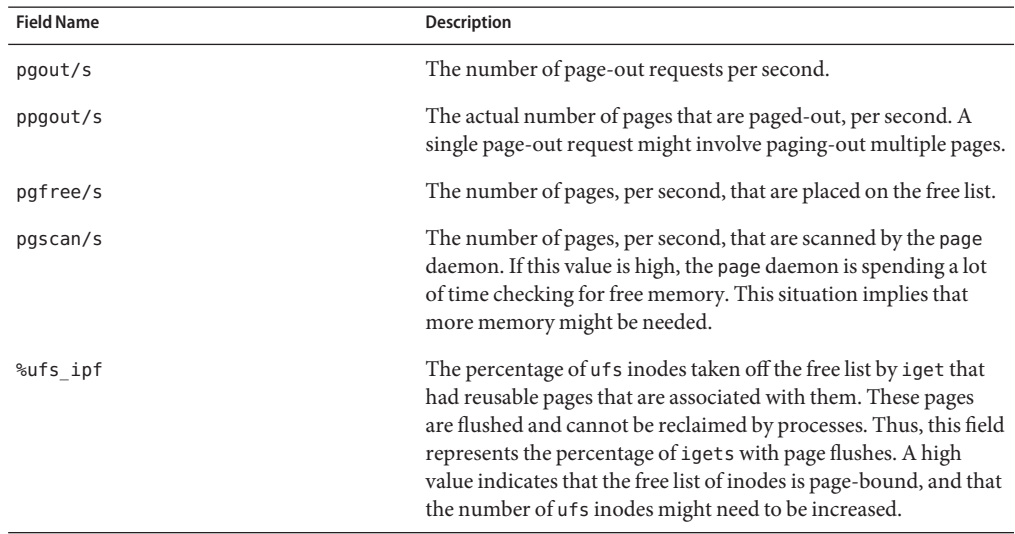

### **Checking Kernel Memory Allocation**

The KMA allows a kernel subsystem to allocate and free memory, as needed.

Rather than statically allocating the maximum amount of memory it is expected to require under peak load, the KMA divides requests for memory into three categories:

- Small (less than 256 bytes)
- Large (512 bytes to 4 Kbytes)
- Oversized (greater than 4 Kbytes)

The KMA keeps two pools of memory to satisfy small requests and large requests. The oversized requests are satisfied by allocating memory from the system page allocator.

If you are checking a system that is being used to write drivers or STREAMS that use KMA resources, then the sar -k command will likely prove useful. Otherwise, you will probably not need the information it provides. Any driver or module that uses KMA resources, but does not specifically return the resources before it exits, can create a memory leak. A memory leak causes <span id="page-67-0"></span>the amount of memory that is allocated by KMA to increase over time. Thus, if the alloc fields of the sar -k command increase steadily over time, there might be a memory leak. Another indication of a memory leak is failed requests. If this problem occurs, a memory leak has probably caused KMA to be unable to reserve and allocate memory.

If it appears that a memory leak has occurred, you should check any drivers or STREAMS that might have requested memory from KMA and not returned it.

### **How to Check Kernel Memory Allocation** (sar -k)

**Use the sar -k command to report on the following activities of the Kernel Memory Allocator (KMA).** ●

```
$ sar -k
00:00:00 sml_mem alloc fail lg_mem alloc fail ovsz_alloc fail
01:00:00 2523136 1866512 0 18939904 14762364 0 360448 0
02:00:02 2523136 1861724 0 18939904 14778748 0 360448 0
```
#### Checking Kernel Memory Allocation (sar -k) **Example 3–10**

\$ **sar -k**

The following is an abbreviated example of sar -k output.

```
SunOS balmy 5.10 Generic 144500-10 sun4v ...
00:00:04 sml mem alloc fail lg mem alloc fail ovsz alloc fail
01:00:00 6119744 4852865 0 60243968 54334808 156 9666560 0
02:00:01 6119744 4853057 0 60243968 54336088 156 9666560 0
03:00:00 6119744 4853297 0 60243968 54335760 156 9666560 0
04:00:00 6119744 4857673 0 60252160 54375280 156 9666560 0
05:00:00 6119744 4858097 0 60252160 54376240 156 9666560 0
06:00:00 6119744 4858289 0 60252160 54375608 156 9666560 0
07:00:00 6119744 4858793 0 60252160 54442424 156 9666560 0
08:00:00 6119744 4858985 0 60252160 54474552 156 9666560 0
08:20:00 6119744 4858169 0 60252160 54377400 156 9666560 0
08:40:01 6119744 4857345 0 60252160 54376880 156 9666560 0
09:00:00 6119744 4859433 0 60252160 54539752 156 9666560 0
09:20:00 6119744 4858633 0 60252160 54410920 156 9666560 0
09:40:00 6127936 5262064 0 60530688 55619816 156 9666560 0
10:00:00 6545728 5823137 0 62996480 58391136 156 9666560 0
10:20:00 6545728 5758997 0 62996480 57907400 156 9666560 0
10:40:00 6734144 6035759 0 64389120 59743064 156 10493952 0
11:00:00 6996288 6394872 0 65437696 60935936 156 10493952 0
Average 6258044 5150556 0 61138340 55609004 156 9763900 0
```
The following table describes the output from the -k option.

<span id="page-68-0"></span>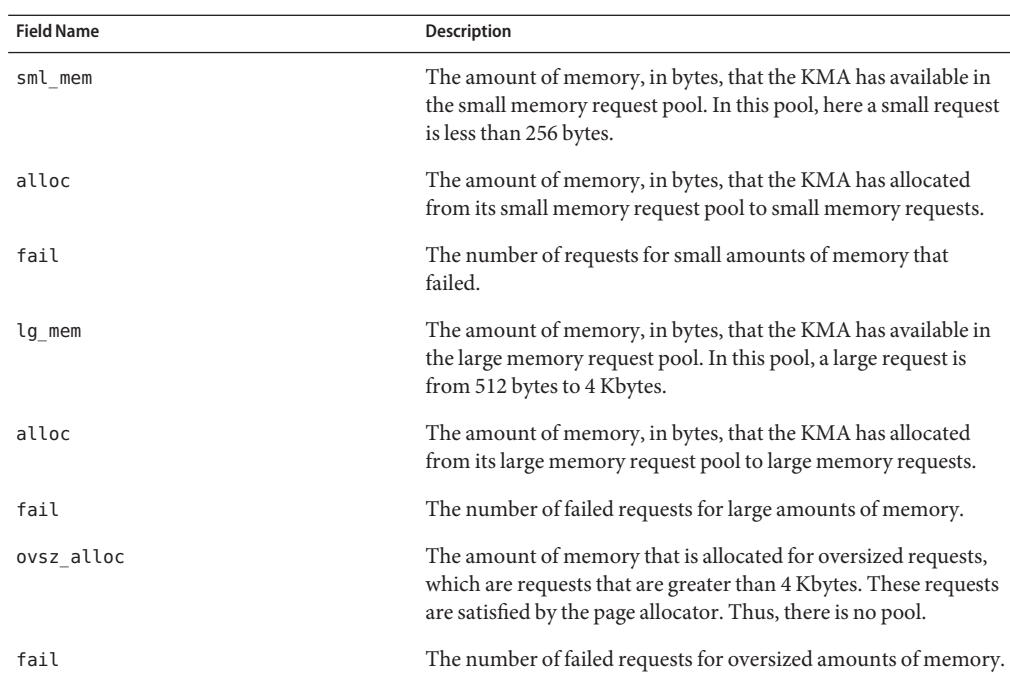

### **How to Check Interprocess Communication (sar -m)**

**Use the sar -m command to report interprocess communication activities.** ●

\$ **sar -m** 00:00:00 msg/s sema/s  $01:00:00$ 

These figures are usually zero (0.00), unless you are running applications that use messages or semaphores.

The following list describes the output from the -m option.

- msg/s The number of message operations (sends and receives) per second
- sema/s The number of semaphore operations per second

#### Checking Interprocess Communication (sar -m) **Example 3–11**

The following abbreviated example shows output from the sar -m command.

\$ **sar -m** SunOS balmy 5.10 Generic 144500-10 sun4v ... 00:00:00 msg/s sema/s

Chapter 3 • Monitoring System Performance (Tasks) 69

<span id="page-69-0"></span>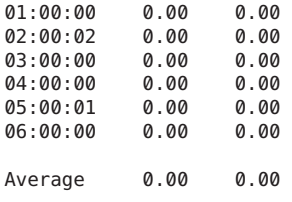

### ▼ **How to Check Page-In Activity (sar -p)**

**Use the sar -p command to report page-in activity, which includes protection and translation faults.** ●

\$ **sar -p** 00:00:00 atch/s pgin/s ppgin/s pflt/s vflt/s slock/s 01:00:00 0.07 0.00 0.00 0.21 0.39 0.00

#### Checking Page-In Activity (sar -p) **Example 3–12**

The following example shows output from the sar -p command.

\$ **sar -p** SunOS balmy 5.10 Generic\_144500-10 sun4v ... 00:00:04 atch/s pgin/s ppgin/s pflt/s vflt/s slock/s 01:00:00 0.09 0.00 0.00 0.78 2.02 0.00 02:00:01 0.08 0.00 0.00 0.78 2.02 0.00  $03:00:00$ 04:00:00 0.11 0.01 0.01 0.86 2.18 0.00 05:00:00 0.08 0.00 0.00 0.78 2.02 0.00 06:00:00 0.09 0.00 0.00 0.78 2.02 0.00 07:00:00 0.08 0.00 0.00 0.78 2.02 0.00 08:00:00 0.09 0.00 0.00 0.78 2.02 0.00  $08:20:00$ 08:40:01 0.13 0.00 0.00 0.90 2.29 0.00 09:00:00 0.11 0.00 0.00 0.88 2.24 0.00 09:20:00 0.10 0.00 0.00 0.88 2.24 0.00 09:40:00 2.91 1.80 2.38 4.61 17.62 0.00 10:00:00 2.74 2.03 3.08 8.17 21.76 0.00 10:20:00 0.16 10:40:00 2.10 2.50 3.42 6.62 16.51 0.00 11:00:00 3.36 0.87 1.35 3.92 15.12 0.00 Average 0.42 0.22 0.31 1.45 4.00 0.00

The following table describes the reported statistics from the -p option.

<span id="page-70-0"></span>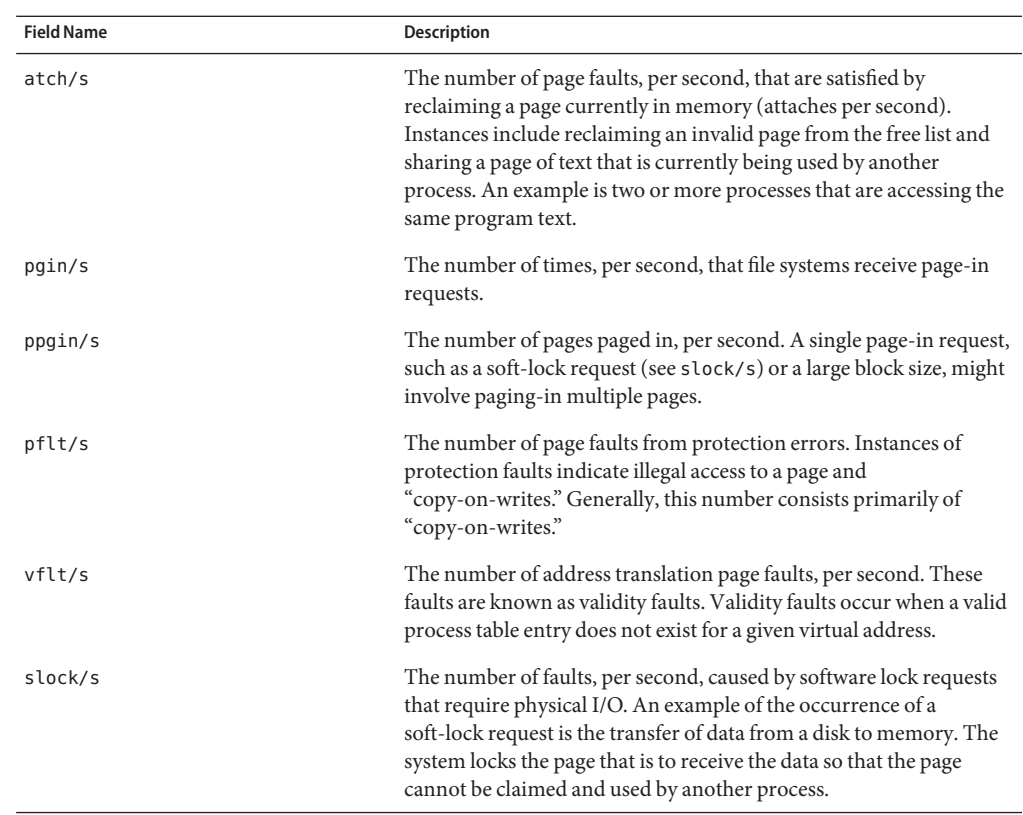

### ▼ **How to Check Queue Activity (sar -q)**

- **Use the sar -q command to report the following information:** ●
	- The Average queue length while the queue is occupied.
	- The percentage of time that the queue is occupied.

### \$ **sar -q**

00:00:00 runq-sz %runocc swpq-sz %swpocc

The following list describes the output from the -q option.

- runq-sz The number of kernel threads in memory that are waiting for a CPU to run. Typically, this value should be less than 2. Consistently higher values mean that the system might be CPU-bound.
- %runocc The percentage of time that the dispatch queues are occupied.
- swpq-sz The average number of swapped out processes.
- %swpocc The percentage of time in which the processes are swapped out.

#### <span id="page-71-0"></span>Checking Queue Activity **Example 3–13**

The following example shows output from the sar -q command. If the %runocc value is high (greater than 90 percent) and the runq-sz value is greater than 2, the CPU is heavily loaded and response is degraded. In this case, additional CPU capacity might be required to obtain acceptable system response.

```
# sar -q
SunOS balmy 5.10 Generic_144500-10 sun4v ...
00:00:00 runq-sz %runocc swpq-sz %swpocc
01:00:00 1.0 7 0.0 0
02:00:00 1.0 7 0.0 0<br>03:00:00 1.0 7 0.0 0
03:00:00 1.0 7 0.0 0
04:00:00 1.0 7 0.0 0<br>05:00:00 1.0 6 0.0 0
05:00:00 1.0 6 0.0 0
06:00:00 1.0 7 0.0 0
Average 1.0 7 0.0 0
```
### **How to Check Unused Memory (sar -r)**

**Use the sar -r command to report the number of memory pages and swap-file disk blocks that** ● **are currently unused.**

```
$ sar -r
00:00:00 freemem freeswap
01:00:00 2135 401922
```
The following list describes the output from the -r option:

- freemem The average number of memory pages that are available to user processes over the intervals sampled by the command. Page size is machine-dependent.
- freeswap The number of 512-byte disk blocks that are available for page swapping.

#### Checking Unused Memory (sar -r) **Example 3–14**

05:00:00 44784 1714743 06:00:00 44794 1715186 07:00:00 44793 1715159

The following example shows output from the sar -r command.

\$ **sar -r** SunOS balmy 5.10 Generic\_144500-10 sun4v ... 00:00:04 freemem freeswap 01:00:00 44717 1715062 02:00:01 44733 1715496 03:00:00 44715 1714746 04:00:00 44751 1715403
08:00:00 44786 1714914 08:20:00 44805 1715576 08:40:01 44797 1715347 09:00:00 44761 1713948 09:20:00 44802 1715478 09:40:00 41770 1682239 10:00:00 35401 1610833 10:20:00 34295 1599141 10:40:00 33943 1598425 11:00:00 30500 1561959 Average 43312 1699242

### **How to Check CPU Utilization (sar -u)**

**Use the sar -u command to display CPU utilization statistics.** ●

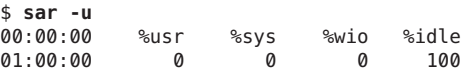

The sar command without any options is equivalent to the sar -u command. At any given moment, the processor is either busy or idle. When busy, the processor is in either user mode or system mode. When idle, the processor is either waiting for I/O completion or "sitting still" with no work to do.

The following list describes output from the -u option:

- %usr Lists the percentage of time that the processor is in user mode.
- %sys Lists the percentage of time that the processor is in system mode.
- %wio Lists the percentage of time that the processor is idle and waiting for I/O completion.
- %idle Lists the percentage of time that the processor is idle and not waiting for I/O.

A high %wio value generally means that a disk slowdown has occurred.

#### Checking CPU Utilization (sar -u) **Example 3–15**

The following example shows output from the sar -u command.

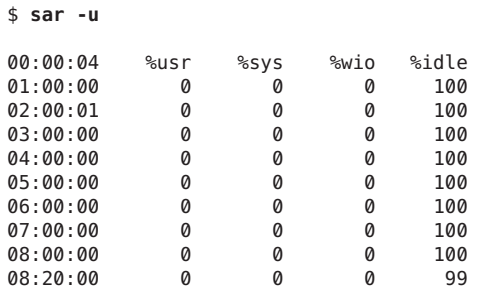

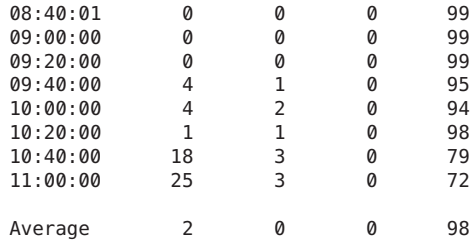

### ▼ **How to Check System Table Status (sar -v)**

**Use the sar -v command to report the status of the process table, inode table, file table, and shared memory record table.** ●

\$ **sar -v** 00:00:00 proc-sz ov inod-sz ov file-sz ov lock-sz 01:00:00 43/922 0 2984/4236 0 322/322 0 0/0

#### Checking System Table Status (sar -v) **Example 3–16**

The following abbreviated example shows output from the sar -v command. This example shows that all tables are large enough to have no overflows. These tables are all dynamically allocated based on the amount of physical memory.

```
$ sar -v
```
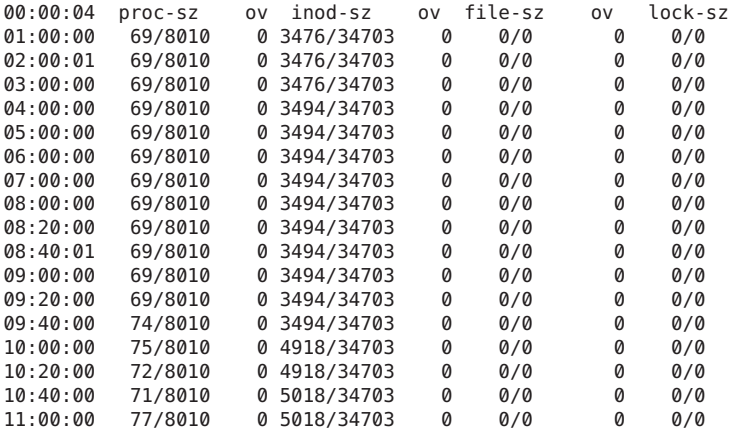

Output from the -v option is described in the following table.

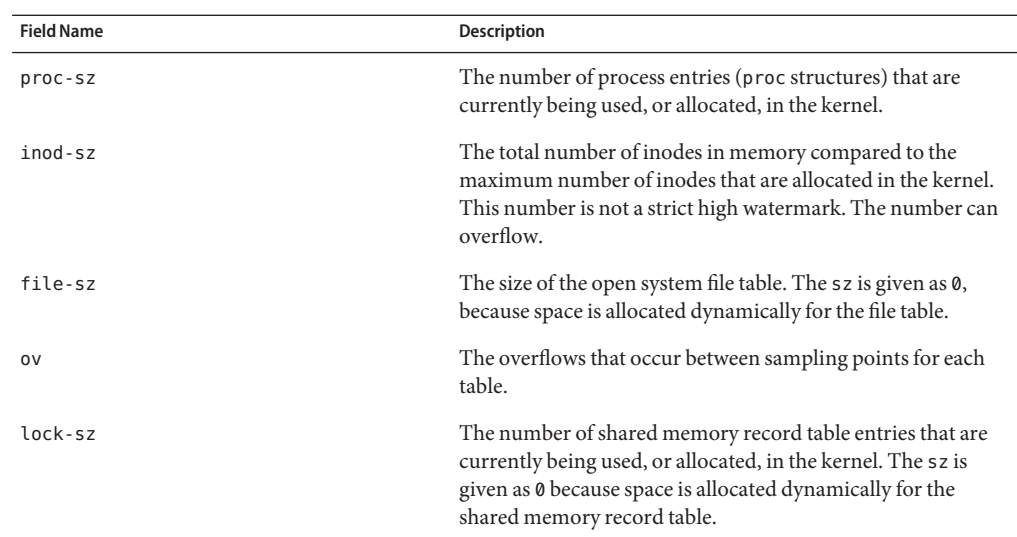

### ▼ **How to Check Swapping Activity (sar -w)**

**Use the sar -w command to report swapping and switching activity.** ●

```
$ sar -w
00:00:00 swpin/s bswin/s swpot/s bswot/s pswch/s
01:00:00
```
The following list describes target values and observations related to the sar -w command output.

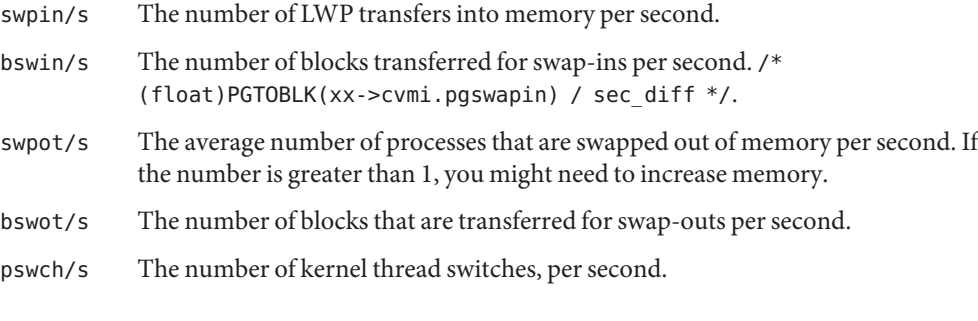

**Note –**All process swap-ins include process initialization.

#### Checking Swap Activity (sar -w) **Example 3–17**

The following example shows output from the sar -w command.

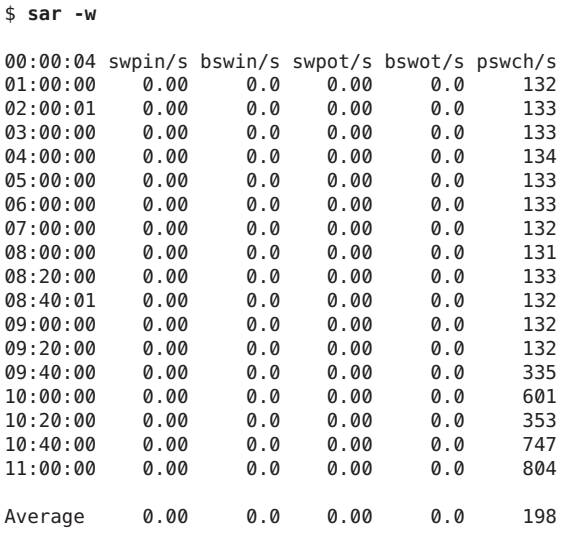

### **How to Check Terminal Activity (sar -y)**

**Use the sar -y command to monitor terminal device activities.** ●

```
$ sar -y
00:00:00 rawch/s canch/s outch/s rcvin/s xmtin/s mdmin/s
01:00:00 0 0 0 0 0 0
```
If you have a lot of terminal I/O, you can use this report to determine if any bad lines exist. The activities recorded are defined in the following list.

- rawch/s Input characters (raw queue) per second.
- canch/s Input characters that are processed by canon (canonical queue) per second.
- outch/s Output characters (output queue) per second.
- rcvin/s Receiver hardware interrupts per second.
- xmtin/s Transmitter hardware interrupts per second.
- mdmin/s Modem interrupts per second.

The number of modem interrupts per second (mdmin/s) should be close to zero. The receive and transmit interrupts per second (xmtin/s and rcvin/s) should be less than or equal to the number of incoming or outgoing characters, respectively. If not, check for bad lines.

#### Checking Terminal Activity (sar -y) **Example 3–18**

The following example shows output from the sar -y command.

```
$ sar -y
00:00:04 rawch/s canch/s outch/s rcvin/s xmtin/s mdmin/s
0 1:00:00 0 0 0 0 0 0 0
02:00:01000000
03:00:00 0 0 0 0 0 0<br>04:00:00 0 0 0 0 0 0 0
04:00:00 0 0 0 0 0 0<br>05:00:00 0 0 0 0 0 0 0
05:00:00 0 0 0 0 0 0<br>06:00:00 0 0 0 0 0 0 0
06:00:00 0 0 0 0 0 0<br>07:00:00 0 0 0 0 0 0
07:00:0008:00:00000000
08:20:00 0 0 0 0 0 0<br>08:40:01 0 0 0 0 0 0
08:40:01000000
09:00:00 0 0 0 0 0 0<br>09:20:00 0 0 0 0 0 0 0
09:20:00 0 0 0 0 0 0<br>09:40:00 0 0 1 0 0 0
09:40:00 0 0 1 0 0 0<br>10:00:00 0 0 37 0 0 0
10:00:00 0 0 37 0 0 0<br>10:20:00 0 0 0 0 0 0
10:20:0010:40:00 0 0 3 0 0 0<br>11:00:00 0 0 3 0 0 0
11:00:00 0 0 3 0 0 0
Average 0 0 1 0 0 0
```
### **How to Check Overall System Performance (sar -A)**

**Use the sar -A command to display statistics from all options to provide a view of overall system performance.** ●

This command provides a more global perspective. If data from more than a single time segment is shown, the report includes averages.

# **Collecting System Activity Data Automatically (sar)**

Three commands are involved in the automatic collection of system activity data: sadc, sa1, and sa2.

The sadc data collection utility periodically collects data on system activity and saves the data in a file in binary format, one file for each 24-hour period. You can set up the sadc command to run periodically (usually once each hour), and whenever the system boots to multiuser mode. The data files are placed in the /var/adm/sa directory. Each file is named sa*dd*, where *dd* is the current date. The format of the command is as follows:

### /usr/lib/sa/sadc [*t n*] [*ofile*]

The command samples *n* times with an interval of *t*seconds, which should be greater than five seconds between samples. This command then writes to the binary *ofile* file, or to standard output.

### **Running the sadc CommandWhen Booting**

The sadc command should be run at system boot time to record the statistics from when the counters are reset to zero. To make sure that the sadc command is run at boot time, the svcadm enable system/sar:default command writes a record to the daily data file.

The command entry has the following format:

/usr/bin/su sys -c "/usr/lib/sa/sadc /var/adm/sa/sa'date +%d'"

### **Running the sadc Command PeriodicallyWith the sa1 Script**

To generate periodic records, you need to run the sadc command regularly. The simplest way to do so is to uncomment the following lines in the /var/spool/cron/crontabs/sys file:

```
# 0 * * * 0-6 /usr/lib/sa/sa1
# 20,40 8-17 * * 1-5 /usr/lib/sa/sa1
# 5 18 * * 1-5 /usr/lib/sa/sa2 -s 8:00 -e 18:01 -i 1200 -A
```
The sys crontab entries do the following:

- The first two crontab entries cause a record to be written to the /var/adm/sa/sa*dd* file every 20 minutes from 8 a.m. to 5 p.m., Monday through Friday, and every hour on the hour otherwise.
- The third entry writes a record to the /var/adm/sa/sar*dd* file hourly, Monday through Friday, and includes all sar options.

You can change these defaults to meet your needs.

### **Producing ReportsWith the sa2 Shell Script**

Another shell script, sa2, produces reports rather than binary data files. The sa2 command invokes the sar command and writes the ASCII output to a report file.

### **Setting Up Automatic Data Collection (sar)**

The sar command can be used either to gather system activity data itself or to report what has been collected in the daily activity files that are created by the sadc command.

The sar command has the following formats:

```
sar [-aAbcdgkmpqruvwy] [-o file] t [n]
sar [-aAbcdgkmpqruvwy] [-s time] [-e time] [-i sec] [-f file]
```
The following sar command samples cumulative activity counters in the operating system every *t*seconds, *n* times. The *t*should be five seconds or greater. Otherwise, the command itself might affect the sample. You must specify a time interval in which to take the samples. Otherwise, the command operates according to the second format. The default value of *n* is 1. The following example takes two samples separated by 10 seconds. If the -o option were specified, samples are saved in binary format.

### \$ **sar -u 10 2**

Other important information about the sar command includes the following:

- With no sampling interval or number of samples specified, the sar command extracts data from a previously recorded file. This file is either the file specified by the -f option or, by default, the standard daily activity file, /var/adm/sa/sa*dd*, for the most recent day.
- The -s and -e options define the starting time and the ending time for the report. Starting and ending times are of the form *hh*[*:mm*[*:ss*]], where *hh*, *mm*, and *ss*represent hours, minutes, and seconds.
- The -i option specifies, in seconds, the intervals between record selection. If the -i option is not included, all intervals that are found in the daily activity file are reported.

The following table lists the sar options and their actions.

| Option | <b>Actions</b>                        |
|--------|---------------------------------------|
| - a    | Checks file access operations         |
| - b    | Checks buffer activity                |
| $-c$   | Checks system calls                   |
| - d    | Checks activity for each block device |
| - g    | Checks page-out and memory freeing    |
| - k    | Checks kernel memory allocation       |
| $-m$   | Checks interprocess communication     |
| - nv   | Checks system table status            |
| - p    | Checks swap and dispatch activity     |
| - q    | Checks queue activity                 |
| $-r$   | Checks unused memory                  |
| - u    | Checks CPU utilization                |
| - W    | Checks swapping and switching volume  |
| - y    | Checks terminal activity              |

TABLE 3-5 Options for the sar Command

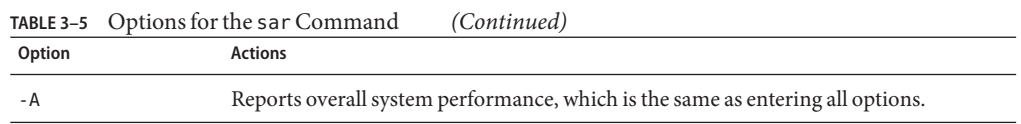

Using no option is equivalent to calling the sar command with the -u option.

### ▼ **How to Set Up Automatic Data Collection**

#### **Assume the root role. 1**

See ["How to Use Your Assigned Administrative Rights" in](http://www.oracle.com/pls/topic/lookup?ctx=E26502&id=SYSADV6rbactask-28) *Oracle Solaris 11.1 Administration: [Security Services](http://www.oracle.com/pls/topic/lookup?ctx=E26502&id=SYSADV6rbactask-28)*.

#### **Run the svcadm enable system/sar:default command. 2**

This version of the sadc command writes a special record that marks the time when the counters are reset to zero (boot time).

#### **Edit the /var/spool/cron/crontabs/sys crontab file. 3**

**Note –** Do not edit a crontab file directly. Instead, use the crontab -e command to make changes to an existing crontab file.

# **crontab -e sys**

### **Uncomment the following lines: 4**

```
0 * * * 0 - 6 /usr/lib/sa/sal
20,40 8-17 * * 1-5 /usr/lib/sa/sa1
5 18 * * 1-5 /usr/lib/sa/sa2 -s 8:00 -e 18:01 -i 1200 -A
```
For more information, see the [crontab](http://www.oracle.com/pls/topic/lookup?ctx=E26502&id=REFMAN1crontab-1)(1) man page.

# **CHAPTER 4** 4

# Scheduling System Tasks (Tasks)

This chapter describes how to schedule routine or single (one-time) system tasks by using the crontab and at commands.

This chapter also explains how to control access to these commands by using the following files:

- cron.deny
- cron-allow
- at.denv

This is a list of the information that is in this chapter:

- "Ways to Automatically Executing System Tasks" on page 81
- ["Scheduling System Tasks" on page 83](#page-82-0)
- ["Scheduling Tasks by Using the](#page-92-0) at Command" on page 93

# **Ways to Automatically Executing System Tasks**

You can set up many system tasks to execute automatically. Some of these tasks should occur at regular intervals. Other tasks need to run only once, perhaps during off hours such as evenings or weekends.

This section contains overview information about two commands, crontab and at, which enable you to schedule routine tasks to execute automatically. The crontab command schedules repetitive commands. The at command schedules tasks that execute once.

The following table summarizes crontab and at commands, as well as the files that enable you to control access to these commands.

| Command | <b>What It Schedules</b>                         | <b>Location of Files</b> | <b>Files That Control Access</b>                   |
|---------|--------------------------------------------------|--------------------------|----------------------------------------------------|
| crontab | Multiple system<br>tasks at regular<br>intervals | /var/spool/cron/crontabs | /etc/cron.d/cron.allowand<br>/etc/cron.d/cron.deny |
| at      | A single system<br>task                          | /var/spool/cron/atjobs   | /etc/cron.d/at.deny                                |

**TABLE 4–1** Command Summary: Scheduling System Tasks

# **For Scheduling Repetitive Jobs: crontab**

You can schedule routine system administration tasks to execute daily, weekly, or monthly by using the crontab command.

Daily crontab system administration tasks might include the following:

- Removing files more than a few days old from temporary directories
- Executing accounting summary commands
- Taking snapshots of the system by using the df and ps commands
- Performing daily security monitoring
- Running system backups

Weekly crontab system administration tasks might include the following:

- Rebuilding the catman database for use by the man -k command
- Running the fsck -n command to list any disk problems

Monthly crontab system administration tasks might include the following:

- Listing files not used during a specific month
- Producing monthly accounting reports

Additionally, users can schedule crontab commands to execute other routine system tasks, such as sending reminders and removing backup files.

For step-by-step instructions on scheduling crontab jobs, see ["How to Create or Edit a](#page-86-0) crontab [File" on page 87.](#page-86-0)

# **For Scheduling a Single Job: at**

The at command allows you to schedule a job for execution at a later time. The job can consist of a single command or a script.

Similar to crontab, the at command allows you to schedule the automatic execution of routine tasks. However, unlike crontab files, at files execute their tasks once. Then, they are removed

<span id="page-82-0"></span>from their directory. Therefore, the at command is most useful for running simple commands or scripts that direct output into separate files for later examination.

Submitting an at job involves typing a command and following the at command syntax to specify options to schedule the time your job will be executed. For more information about submitting at jobs, see "Description of the at [Command" on page 94.](#page-93-0)

The at command stores the command or script you ran, along with a copy of your current environment variable, in the /var/spool/cron/atjobs directory. Your at job file name is given a long number that specifies its location in the at queue, followed by the .a extension, such as 793962000.a.

The cron daemon checks for at jobs at startup and listens for new jobs that are submitted. After the cron daemon executes an at job, the at job's file is removed from the atjobs directory. For more information, see the  $at(1)$  $at(1)$  man page.

For step-by-step instructions on scheduling at jobs, see ["How to Create an](#page-94-0) at Job" on page 95.

# **Scheduling System Tasks**

This section includes tasks for scheduling system tasks by using crontab files.

# **Creating and Editing crontab Files (Task Map)**

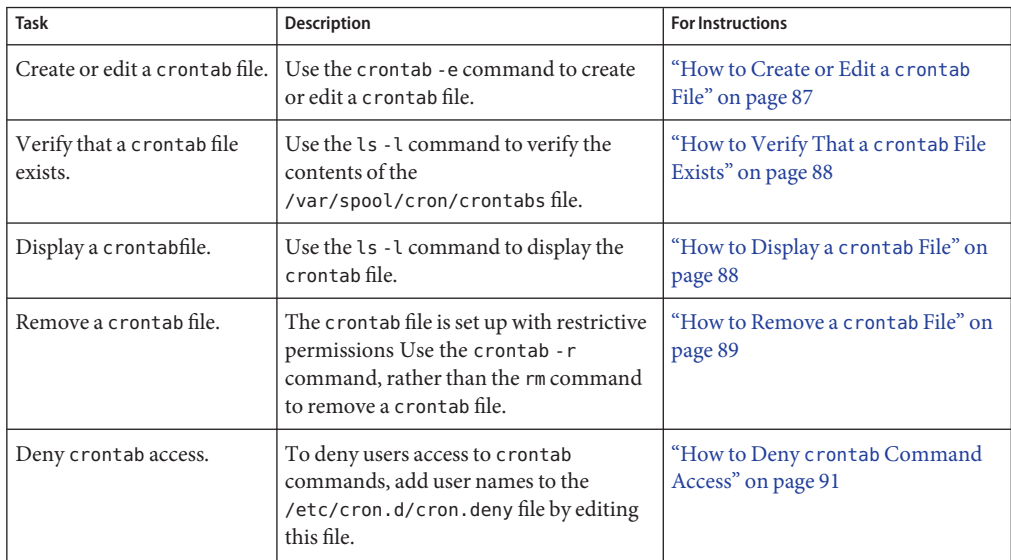

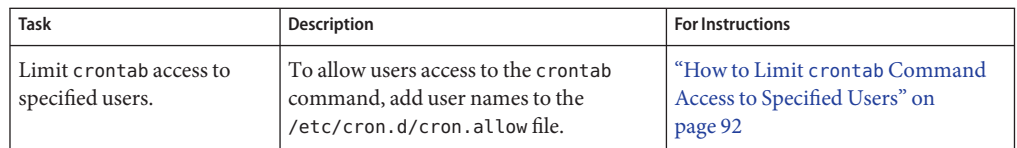

# **Scheduling a Repetitive System Task (cron)**

The following sections describe how to create, edit, display, and remove crontab files, as well as how to control access to them.

### **Inside a crontab File**

The cron daemon schedules system tasks according to commands found within each crontab file. A crontab file consists of commands, one command per line, that will be executed at regular intervals. The beginning of each line contains date and time information that tells the cron daemon when to execute the command.

For example, a crontab file named root is supplied during SunOS software installation. The file's contents include these command lines:

```
10 3 * * * /usr/sbin/logadm (1)
15 3 * * 0 /usr/lib/fs/nfs/nfsfind (2)
1 2 * * * [ -x /usr/sbin/rtc ] && /usr/sbin/rtc -c > /dev/null 2>&1 (3)
30 3 * * * [ -x /usr/lib/gss/gsscred_clean ] && /usr/lib/gss/gsscred_clean (4)
```
The following describes the output for each of these command lines:

- The first line runs the logadm command at 3:10 a.m. every day.
- The second line executes the nfsfind script every Sunday at 3:15 a.m.
- The third line runs a script that checks for daylight savings time (and make corrections, if necessary) at 2:10 a.m. daily.

If there is no RTC time zone, nor an /etc/rtc\_config file, this entry does nothing.

**x86 only –** The /usr/sbin/rtc script can only be run on an x86 based system.

The fourth line checks for (and removes) duplicate entries in the Generic Security Service table, /etc/gss/gsscred\_db, at 3:30 a.m. daily.

For more information about the syntax of lines within a crontab file, see ["Syntax of](#page-84-0) crontab [File Entries" on page 85.](#page-84-0)

The crontab files are stored in the /var/spool/cron/crontabs directory. Several crontab files besides root are provided during SunOS software installation. See the following table.

| crontab File | <b>Function</b>                                  |
|--------------|--------------------------------------------------|
| adm          | Accounting                                       |
| root         | General system functions and file system cleanup |
| sys          | Performance data collection                      |
| uucp         | General uucp cleanup                             |

<span id="page-84-0"></span>**TABLE 4–2** Default crontab Files

Besides the default crontab files, users can create crontab files to schedule their own system tasks. Other crontab files are named after the user accounts in which they are created, such as bob, mary, smith, or jones.

To access crontab files that belong to root or other users, superuser privileges are required.

Procedures explaining how to create, edit, display, and remove crontab files are described in subsequent sections.

### **How the cronDaemon Handles Scheduling**

The cron daemon manages the automatic scheduling of crontab commands. The role of the cron daemon is to check the /var/spool/cron/crontab directory for the presence of crontab files.

The cron daemon performs the following tasks at startup:

- Checks for new crontab files
- Reads the execution times that are listed within the files.
- Submits the commands for execution at the proper times.
- Listens for notifications from the crontab commands regarding updated crontab files.

In much the same way, the cron daemon controls the scheduling of at files. These files are stored in the /var/spool/cron/atjobs directory. The cron daemon also listens for notifications from the crontab commands regarding submitted at jobs.

### **Syntax of crontab File Entries**

A crontab file consists of commands, one command per line, that execute automatically at the time specified by the first five fields of each command line. These five fields, described in the following table, are separated by spaces.

| <b>Time Field</b> | Values                |
|-------------------|-----------------------|
| Minute            | $0 - 59$              |
| Hour              | $0 - 23$              |
| Day of month      | $1 - 31$              |
| Month             | $1 - 12$              |
| Day of week       | $0-6$ ( $0 =$ Sunday) |

**TABLE 4–3** Acceptable Values for crontab Time Fields

Follow these guidelines for using special characters in crontab time fields:

- Use a space to separate each field.
- Use a comma to separate multiple values.
- Use a hyphen to designate a range of values.
- Use an asterisk as a wildcard to include all possible values.
- Use a comment mark  $(\#)$  at the beginning of a line to indicate a comment or a blank line.

For example, the following crontab command entry displays a reminder in the user's console window at 4 p.m. on the first and fifteenth days of every month.

0 16 1,15 \* \* echo Timesheets Due > /dev/console

Each command within a crontab file must consist of one line, even if that line is very long. The crontab file does not recognize extra carriage returns. For more detailed information about crontab entries and command options, refer to the [crontab](http://www.oracle.com/pls/topic/lookup?ctx=E26502&id=REFMAN1crontab-1)(1) man page.

## **Creating and Editing crontab Files**

The simplest way to create a crontab file is to use the crontab -e command. This command invokes the text editor that has been set for your system environment. The default editor for your system environment is defined in the EDITOR environment variable. If this variable has not been set, the crontab command uses the default editor, ed. Preferably, you should choose an editor that you know well.

The following example shows how to determine if an editor has been defined, and how to set up vi as the default.

```
$ which $EDITOR
$
$ EDITOR=vi
$ export EDITOR
```
When you create a crontab file, it is automatically placed in the /var/spool/cron/crontabs directory and is given your user name. You can create or edit a crontab file for another user, or root, if you have root privileges.

### **How to Create or Edit a** crontab File

<span id="page-86-0"></span>**Before You Begin**

If you are creating or editing a crontab file that belongs to root or another user, you must assume the root role. See ["How to Use Your Assigned Administrative Rights" in](http://www.oracle.com/pls/topic/lookup?ctx=E26502&id=SYSADV6rbactask-28) *Oracle [Solaris 11.1 Administration: Security Services](http://www.oracle.com/pls/topic/lookup?ctx=E26502&id=SYSADV6rbactask-28)*.

You do not need to assume the root role to edit your own crontab file.

**Create a new crontab file, or edit an existing file. 1**

# **crontab -e** [*username*]

where *username* specifies the name of the user's account for which you want to create or edit a crontab file. You can create your own crontab file without superuser privileges, but you must have superuser privileges to creating or edit a crontab file for root or another user.

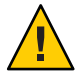

**Caution –** If you accidentally type the crontab command with no option, press the interrupt character for your editor. This character allows you to quit without saving changes. If you instead saved changes and exited the file, the existing crontab file would be overwritten with an empty file.

#### **Add command lines to the crontab file. 2**

Follow the syntax described in "Syntax of crontab [File Entries" on page 85.](#page-84-0) The crontab file will be placed in the /var/spool/cron/crontabs directory.

#### **Verify your crontab file changes. 3**

# **crontab -l** [*username*]

#### Creating a crontab File **Example 4–1**

The following example shows how to create a crontab file for another user.

#### # **crontab -e jones**

The following command entry added to a new crontab file automatically removes any log files from the user's home directory at 1:00 a.m. every Sunday morning. Because the command entry does not redirect output, redirect characters are added to the command line after  $*$ . log. Doing so ensures that the command executes properly.

```
# This command helps clean up user accounts.
1 0 * * 0 rm /home/jones/*.log > /dev/null 2>&1
```
### <span id="page-87-0"></span>**How to Verify That a** crontab File Exists

**To verify that a crontab file exists for a user, use the ls -l command in the /var/spool/cron/crontabs directory. For example, the following output shows that crontab files exist for users jones and smith.** ●

\$ **ls -l /var/spool/cron/crontabs**

Verify the contents of user's crontab file by using the crontab -l command as described in "How to Display a crontab File" on page 88.

# **Displaying crontab Files**

The crontab -l command displays the contents of a crontab file much the same way that the cat command displays the contents of other types of files. You do not have to change the directory to /var/spool/cron/crontabs directory (where crontab files are located) to use this command.

By default, the crontab -l command displays your own crontab file. To display crontab files that belong to other users, you must be superuser.

### **How to Display a** crontab File

#### **Before You Begin**

Assume the root role to display a crontab file that belongs to root or another user. See ["How to](http://www.oracle.com/pls/topic/lookup?ctx=E26502&id=SYSADV6rbactask-28) [Use Your Assigned Administrative Rights" in](http://www.oracle.com/pls/topic/lookup?ctx=E26502&id=SYSADV6rbactask-28) *Oracle Solaris 11.1 Administration: Security [Services](http://www.oracle.com/pls/topic/lookup?ctx=E26502&id=SYSADV6rbactask-28)*.

You do not need to assume the root role to display your own crontab file.

#### **Display the crontab file.** ●

# **crontab -l** [*username*]

where *username* specifies the name of the user's account for which you want to display a crontab file. Displaying another user's crontab file requires superuser privileges.

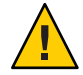

**Caution –** If you accidentally type the crontab command with no option, press the interrupt character for your editor. This character allows you to quit without saving changes. If you instead saved changes and exited the file, the existing crontab file would be overwritten with an empty file.

#### Displaying a crontab File **Example 4–2**

This example shows how to use the crontab -l command to display the contents of the user's default crontab file.

```
$ crontab -l
13 13 * * * chmod g+w /home1/documents/*.book > /dev/null 2>&1
```
<span id="page-88-0"></span>Displaying the Default root crontab file. **Example 4–3**

This example shows how to display the default root crontab file.

```
$ suPassword:
# crontab -l
#ident "@(#)root 1.19 98/07/06 SMI" /* SVr4.0 1.1.3.1 */
#
# The root crontab should be used to perform accounting data collection.
#
#
10 \text{ } 3 \text{ } * * * /usr/sbin/logadm
15 3 * * 0 /usr/lib/fs/nfs/nfsfind
30 3 * * * [ -x /usr/lib/gss/gsscred_clean ] && /usr/lib/gss/gsscred_clean
#10 3 * * * /usr/lib/krb5/kprop_script ___slave_kdcs___
```
#### Displaying the crontab File of Another User **Example 4–4**

This example shows how to display the crontab file that belongs to another user.

```
$ su
Password:
# crontab -l jones
13 13 * * * cp /home/jones/work files /usr/backup/. > /dev/null 2>&1
```
# **Removing crontab Files**

By default, crontab file protections are set up so that you cannot inadvertently delete a crontab file by using the rm command. Instead, use the crontab -r command to remove crontab files.

By default, the crontab -r command removes your own crontab file.

You do not have to change the directory to /var/spool/cron/crontabs (where crontab files are located) to use this command.

### **How to Remove a** crontab File

**Before You Begin**

Assume the root role to remove a crontab file that belongs to root or another user. Roles contain authorizations and privileged commands. See ["How to Use Your Assigned](http://www.oracle.com/pls/topic/lookup?ctx=E26502&id=SYSADV6rbactask-28) Administrative Rights" in *[Oracle Solaris 11.1 Administration: Security Services](http://www.oracle.com/pls/topic/lookup?ctx=E26502&id=SYSADV6rbactask-28)*.

You do not need to assume the root role to remove your own crontab file.

#### **Remove the crontab file. 1**

# **crontab -r** [*username*]

where *username* specifies the name of the user's account for which you want to remove a crontab file. Removing crontab files for another user requires superuser privileges.

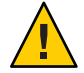

**Caution –** If you accidentally type the crontab command with no option, press the interrupt character for your editor. This character allows you to quit without saving changes. If you instead saved changes and exited the file, the existing crontab file would be overwritten with an empty file.

**Verify that the crontab file has been removed. 2**

# **ls /var/spool/cron/crontabs**

#### Removing a crontab File **Example 4–5**

The following example shows how user smith uses the crontab - r command to remove his own crontab file.

```
$ ls /var/spool/cron/crontabs
adm jones root smith sys uucp
$ crontab -r
$ ls /var/spool/cron/crontabs
adm jones root sys uucp
```
# **Controlling Access to the crontab Command**

You can control access to the crontab command by using two files in the /etc/cron.d directory: cron.deny and cron.allow. These files permit only specified users to perform crontab command tasks such as creating, editing, displaying, or removing their own crontab files.

The cron.deny and cron.allow files consist of a list of user names, one user name per line.

These access control files work together as follows:

- If cron.allow exists, only the users who are listed in this file can create, edit, display, or remove crontab files.
- If cron.allow does not exist, all users can submit crontab files, except for users who are listed in cron.deny.
- If neither cron.allow nor cron.deny exists, superuser privileges are required to run the crontab command.

Superuser privileges are required to edit or create the cron.deny and cron.allow files.

The cron.deny file, which is created during SunOS software installation, contains the following user names:

```
$ cat /etc/cron.d/cron.deny
daemon
bin
smtp
nuucp
listen
nobody
noaccess
```
None of the user names in the default cron.deny file can access the crontab command. You can edit this file to add other user names that will be denied access to the crontab command.

No default cron.allow file is supplied. So, after Oracle Solaris software installation, all users (except users who are listed in the default cron.deny file) can access the crontab command. If you create a cron.allow file, only these users can access the crontab command.

### **How to Deny** crontab **Command Access**

### **Assume the root role. 1**

See ["How to Use Your Assigned Administrative Rights" in](http://www.oracle.com/pls/topic/lookup?ctx=E26502&id=SYSADV6rbactask-28) *Oracle Solaris 11.1 Administration: [Security Services](http://www.oracle.com/pls/topic/lookup?ctx=E26502&id=SYSADV6rbactask-28)*.

\$ **su -** Password: #

**Edit the /etc/cron.d/cron.deny file and add user names, one user per line. Include users who 2 will be denied access to the crontab commands.**

daemon bin smtp nuucp listen nobody noaccess *username1 username2 username3* . . .

**Verify that the /etc/cron.d/cron.deny file contains the new entries. 3**

# **cat /etc/cron.d/cron.deny** daemon bin nuucp listen nobody noaccess

### <span id="page-91-0"></span>▼ **How to Limit crontab Command Access to Specified Users**

#### **Assume the root role. 1**

See ["How to Use Your Assigned Administrative Rights" in](http://www.oracle.com/pls/topic/lookup?ctx=E26502&id=SYSADV6rbactask-28) *Oracle Solaris 11.1 Administration: [Security Services](http://www.oracle.com/pls/topic/lookup?ctx=E26502&id=SYSADV6rbactask-28)*.

#### **Create the /etc/cron.d/cron.allow file. 2**

#### **Add the root role to the cron.allow file. 3**

If you do not add root to the file, superuser access to crontab commands will be denied.

#### **Add the user names, one user name per line. 4**

Include users that will be allowed to use the crontab command.

**root** *username1 username2 username3 . . .*

#### Limiting crontab Command Access to Specified Users **Example 4–6**

The following example shows a cron.deny file that prevents user names jones, temp, and visitor from accessing the crontab command.

```
$ cat /etc/cron.d/cron.deny
daemon
bin
smtp
nuucp
listen
nobody
noaccess
jones
temp
visitor
```
The following example shows a cron.allow file. The users root, jones, and smith are the only users who can access the crontab command.

\$ **cat /etc/cron.d/cron.allow** root jones smith

### <span id="page-92-0"></span>**How to Verify Limited crontab Command Access**

To verify if a specific user can access the crontab command, use the crontab -l command while you are logged into the user account.

\$ **crontab -l**

If the user can access the crontab command, and already has created a crontab file, the file is displayed. Otherwise, if the user can access the crontab command but no crontab file exists, a message similar to the following message is displayed:

crontab: can't open your crontab file

Either this user either is listed in the cron.allow file (if the file exists), or the user is not listed in the cron.deny file.

If the user cannot access the crontab command, the following message is displayed whether or not a previous crontab file exists:

crontab: you are not authorized to use cron. Sorry.

This message means that either the user is not listed in the cron.allow file (if the file exists), or the user is listed in the cron.deny file.

# **Scheduling Tasks by Using the at Command**

This section includes tasks for scheduling system tasks by using the at command.

# **Using the at Command (Task Map)**

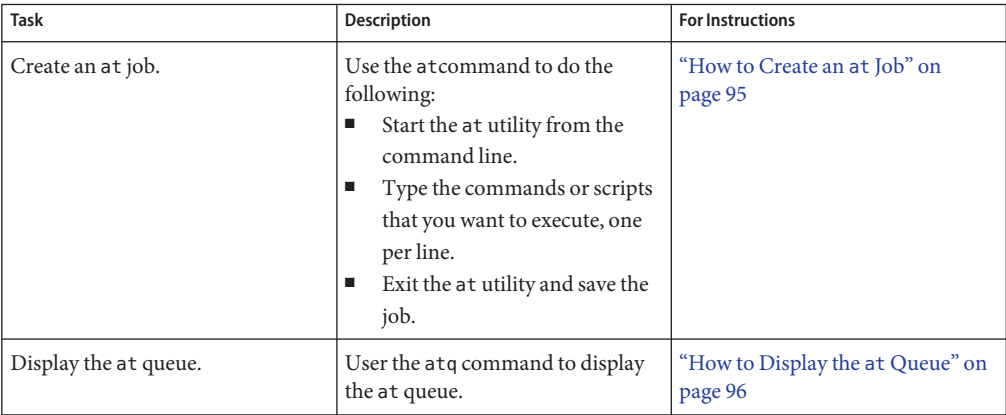

<span id="page-93-0"></span>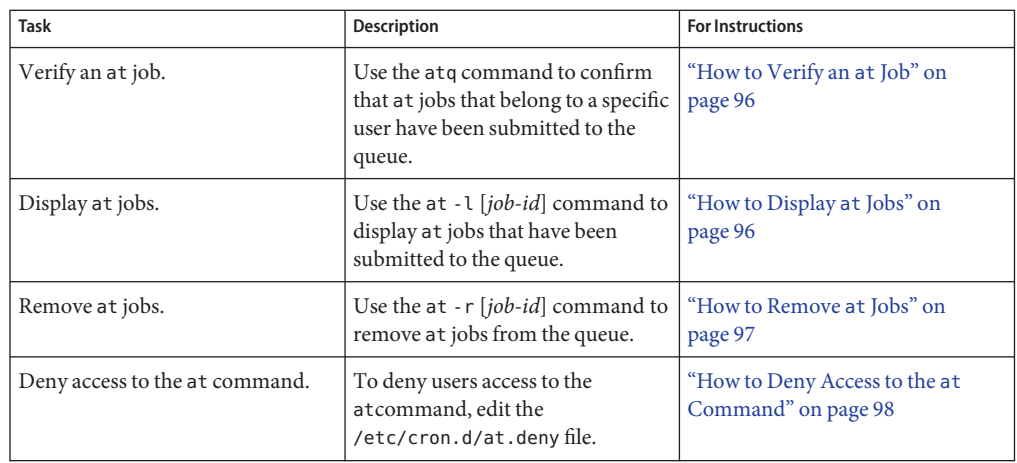

# **Scheduling a Single System Task (at)**

The following sections describe how to use the at command to perform the following tasks:

- Schedule jobs (command and scripts) for execution at a later time
- How to display and remove these jobs
- How to control access to the at command

By default, users can create, display, and remove their own at job files. To access at files that belong to root or other users, you must have superuser privileges.

When you submit an at job, it is assigned a job identification number along with the . a extension. This designation becomes the job's file name, as well as its queue number.

### **Description of the at Command**

Submitting an at job file involves these steps:

- 1. Invoking the at utility and specifying a command execution time.
- 2. Typing a command or script to execute later.

**Note –** If output from this command or script is important, be sure to direct the output to a file for later examination.

For example, the following at job removes core files from the user account smith near midnight on the last day of July.

<span id="page-94-0"></span>\$ **at 11:45pm July 31** at> **rm /home/smith/\*core\*** at> *Press Control-d* commands will be executed using /bin/csh job 933486300.a at Tue Jul 31 23:45:00 2004

### **Controlling Access to the at Command**

You can set up a file to control access to the at command, permitting only specified users to create, remove, or display queue information about their at jobs. The file that controls access to the at command, /etc/cron.d/at.deny, consists of a list of user names, one user name per line. The users who are listed in this file cannot access at commands.

The at.deny file, which is created during SunOS software installation, contains the following user names:

daemon bin smtp nuucp listen nobody noaccess

With superuser privileges, you can edit the  $at$  deny file to add other user names whose at command access you want to restrict.

### **How to Create an at Job**

#### **Start the at utility, specifying the time you want your job executed. 1**

\$ **at** [**-m**] *time* [*date*]

- -m Sends you email after the job is completed.
- *time* Specifies the hour that you want to schedule the job. Add am or pm if you do not specify the hours according to the 24-hour clock. Acceptable keywords are midnight, noon, and now. Minutes are optional.
- *date* Specifies the first three or more letters of a month, a day of the week, or the keywords today or tomorrow.
- **At the at prompt, type the commands or scripts that you want to execute, one per line. 2**

You may type more than one command by pressing Return at the end of each line.

#### **Exit the at utility and save the at job by pressing Control-D. 3**

Your at job is assigned a queue number, which is also the job's file name. This number is displayed when you exit the at utility.

#### <span id="page-95-0"></span>Creating an at Job **Example 4–7**

The following example shows the at job that user jones created to remove her backup files at 7:30 p.m. She used the -m option so that she would receive an email message after her job completed.

\$ **at -m 1930** at> **rm /home/jones/\*.backup** at> *Press Control-D* job 897355800.a at Thu Jul 12 19:30:00 2004

She received a email message which confirmed the execution of her at job.

```
Your "at" job "rm /home/jones/*.backup"
completed.
```
The following example shows how jones scheduled a large at job for 4:00 a.m. Saturday morning. The job output was directed to a file named big. file.

```
$ at 4 am Saturday
at> sort -r /usr/dict/words > /export/home/jones/big.file
```
### **How to Display the at Queue**

**To check your jobs that are waiting in the at queue, use the atq command.** ●

\$ **atq**

This command displays status information about the at jobs that you have created.

### **How to Verify an** at Job

**To verify that you have created an at job, use the atq command. In the following example, the atq command confirms that at jobs that belong to jones have been submitted to the queue.** ●

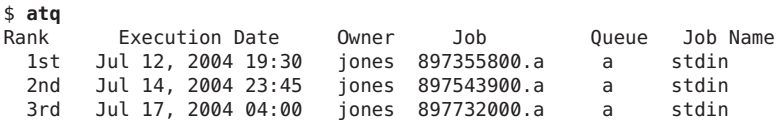

### **How to Display** at **Jobs**

**To display information about the execution times of your at jobs, use the at -l command.** ●

\$ **at -l** [*job-id*]

where the -l *job-id* option identifies the identification number of the job whose status you want to display.

#### <span id="page-96-0"></span>Displaying at Jobs **Example 4–8**

The following example shows output from the at -l command, which provides information about the status of all jobs submitted by a user.

\$ **at -l** 897543900.a Sat Jul 14 23:45:00 2004 Thu Jul 12 19:30:00 2004 897732000.a Tue Jul 17 04:00:00 2004

The following example shows the output that is displayed when a single job is specified with the at -l command.

\$ **at -l 897732000.a** 897732000.a Tue Jul 17 04:00:00 2004

### **How to Remove** at Jobs

#### **Before You Begin**

Assume the root role to remove an at job that belongs to root or another user. Roles contain authorizations and privileged commands. See ["How to Use Your Assigned Administrative](http://www.oracle.com/pls/topic/lookup?ctx=E26502&id=SYSADV6rbactask-28) Rights" in *[Oracle Solaris 11.1 Administration: Security Services](http://www.oracle.com/pls/topic/lookup?ctx=E26502&id=SYSADV6rbactask-28)*.

You do not need to assume the root role to remove you own at job.

#### **Remove the at job from the queue before the job is executed. 1**

# **at -r** [*job-id*]

where the -r *job-id* option specifies the identification number of the job you want to remove.

### **Verify that the at job is removed by using the at -l (or the atq) command. 2**

The at -l command displays the jobs remaining in the at queue. The job whose identification number you specified should not appear.

\$ **at -l** [*job-id*]

#### Removing at Jobs **Example 4–9**

In the following example, a user wants to remove an at job that was scheduled to execute at 4 a.m. on July 17th. First, the user displays the at queue to locate the job identification number. Next, the user removes this job from the at queue. Finally, the user verifies that this job has been removed from the queue.

\$ **at -l** Sat Jul 14 23:45:00 2003 897355800.a Thu Jul 12 19:30:00 2003 897732000.a Tue Jul 17 04:00:00 2003 \$ **at -r 897732000.a** \$ **at -l 897732000.a** at: 858142000.a: No such file or directory

### <span id="page-97-0"></span>▼ **How to Deny Access to the at Command**

#### **Assume the root role. 1**

See ["How to Use Your Assigned Administrative Rights" in](http://www.oracle.com/pls/topic/lookup?ctx=E26502&id=SYSADV6rbactask-28) *Oracle Solaris 11.1 Administration: [Security Services](http://www.oracle.com/pls/topic/lookup?ctx=E26502&id=SYSADV6rbactask-28)*.

**Edit the /etc/cron.d/at.deny file and add the names of users, one user name per line, that will 2 be prevented from using the at commands.**

daemon bin smtp nuucp listen nobody noaccess *username1 username2 username3* . . .

#### Denying at Access **Example 4–10**

The following example shows an at.deny file that has been edited so that the users smith and jones cannot access the at command.

\$ **cat at.deny** daemon bin smtp nuucp listen nobody noaccess jones smith

### **How to Verify That at Command Access Is Denied**

**To verify that a username was added correctly to the /etc/cron.d/at.deny file, use the at -l command while logged in as the user. If the user smith cannot access the at command, the following message is displayed:**  $\bullet$ 

```
# su smith
Password:
# at -l
at: you are not authorized to use at. Sorry.
```
Likewise, if the user tries to submit an at job, the following message is displayed:

### # **at 2:30pm**

at: you are not authorized to use at. Sorry.

This message confirms that the user is listed in the at.deny file.

If at command access is allowed, then the at -l command returns nothing.

**CHAPTER 5** 5

# Managing the System Console, Terminal Devices, and Power Services (Tasks)

This chapter describes how to manage the system console and locally connected terminal devices through the ttymon program and system power services.

This is a list of the information that is in this chapter:

- "What's New in Managing the System Console, Terminal Devices, and Power Services" on page 101
- ["Managing System Console and Locally Connected Terminal Devices" on page 102](#page-101-0)
- ["Managing System Power Services" on page 105](#page-104-0)

# **What's New in Managing the System Console, Terminal Devices, and Power Services**

The following features are new or changed in Oracle Solaris 11.

# **Changes to How System Power Services Are Managed**

Power management configuration has moved into an SMF configuration repository. The poweradm command is used to manage system power management properties directly rather than using a combination of power-related command, daemon, and configuration file. These changes are part of a wider set of changes to modernize the power management framework in Oracle Solaris 11. For more information, see ["Managing System Power Services" on page 105.](#page-104-0)

# <span id="page-101-0"></span>**Managing System Console and Locally Connected Terminal Devices**

The system console is a terminal that has special attributes and is used for certain purposes. For example. kernel messages that are meant for an administrator are sent to the Console and not other terminals.

A terminal is a means of interacting with Oracle Solaris. Your system's bitmapped graphics display is not the same as an alphanumeric terminal. An alphanumeric terminal connects to a serial port and displays only text. You do not have to perform any special steps to administer the graphics display.

A terminal could also be associated with the physical monitor and keyboard layout of a computer. What sets the graphical terminal apart is that it must be associated with the graphics card and monitor of a computer. So, instead of transmitting characters out of a serial port, the characters are drawn onto the memory of the graphics card that is in the computer.

# **SMF Services That Manage the System Console and Locally Connected Terminal Devices**

The system console and locally connected terminal devices are represented as instances of the SMF service, svc:/system/console. This service defines most of the behavior, with each instance having specific overrides to the settings that are inherited from the service. The ttymon program is used to offer login services for these terminals. Each terminal uses a separate instance of the ttymon program. Command-line arguments that are passed by the service to the ttymon program govern its behavior.

The service instances that are supplied with the system are as follows:

■ svc:/system/console-login:default

The default instance always represents that the ttymon program offer a login to the system hardware console. For an example, see ["How to Modify Settings for the System Console" on](#page-102-0) [page 103.](#page-102-0)

svc:/system/console-login: {vt2, vt3, vt4, vt5, vt6}

Additional service instances are provided for the system's virtual consoles. If virtual consoles are not available, these services are automatically disabled. For more information, see the [vtdaemon](http://www.oracle.com/pls/topic/lookup?ctx=E26502&id=REFMAN1Mvtdaemon-1m)(1M) man page.

■ svc:/system/console-login:{terma, termb}

The svc:/system/console-login:terma and svc:/system/console-login:termb services are provided as a convenience. These services can assist you in setting up login services for additional /dev/term/a and /dev/term/b ports. These services are *disabled* by default.

<span id="page-102-0"></span>You can define additional service instances as part of the svc:system/console-login service. For example, if you had a /dev/term/f device which you needed to support, you could instantiate svc:/system/console-login:termf and configure it appropriately.

### **How to Modify Settings for the System Console**

Administration of the system console is managed by SMF. Use the svccfg command to set the system console properties.

The following procedure shows how to change the console terminal type by using the svccfg command.

### **Assume the root role. 1**

See ["How to Use Your Assigned Administrative Rights" in](http://www.oracle.com/pls/topic/lookup?ctx=E26502&id=SYSADV6rbactask-28) *Oracle Solaris 11.1 Administration: [Security Services](http://www.oracle.com/pls/topic/lookup?ctx=E26502&id=SYSADV6rbactask-28)*.

\$ **su -** Password: #

**Use the svccfg command to set the property for the service instance that you want to change. 2**

For example, to change the terminal type for the system console, which is represented by the :default service, you would type the following command:

# **svccfg -s svc:/system/console-login:default "setprop ttymon/terminal\_type = xterm"**

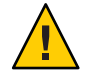

**Caution –** It is not advisable to set the terminal type of the svc:/system/console-login service because the change will affect *all* instances.

### **How to Set Up Login Services on Auxiliary Terminals**

For terminals that are connected to /dev/term/a or /dev/term/b serial ports on a system, predefined services are provided.

To enable login services for /dev/term/a, use the following procedure.

### **Assume the root role. 1**

See ["How to Use Your Assigned Administrative Rights" in](http://www.oracle.com/pls/topic/lookup?ctx=E26502&id=SYSADV6rbactask-28) *Oracle Solaris 11.1 Administration: [Security Services](http://www.oracle.com/pls/topic/lookup?ctx=E26502&id=SYSADV6rbactask-28)*.

- **Enable the service instance as follows: 2**
	- # **svcadm enable svc:/system/console-login:terma**
- **Check that the service is online. 3**
	- # **svcs svc:/system/console-login:terma**

The output should show that the service is online. If the service is in maintenance mode, consult the service's log file for further details.

### **How to Set the Baud Rate Speed on the System Terminal**

This procedure shows how to set the baud rate speed on the console. Support for console speeds on x86 based systems are dependent on the specific platform.

The following are supported console speeds for SPARC based systems:

- 9600 bps
- 19200 bps
- 38400 bps

#### **Become an administrator. 1**

See ["How to Use Your Assigned Administrative Rights" in](http://www.oracle.com/pls/topic/lookup?ctx=E26502&id=SYSADV6rbactask-28) *Oracle Solaris 11.1 Administration: [Security Services](http://www.oracle.com/pls/topic/lookup?ctx=E26502&id=SYSADV6rbactask-28)*.

**Use the eeprom command to set a baud rate speed that is appropriate for your system type. 2**

# **eeprom ttya-mode=***baud-rate***,8,n,1,-**

For example, to change the baud rate on an x86 based system's console to 38400, type:

# **eeprom ttya-mode=38400,8,n,1,-**

### **Change the console line in the /etc/ttydefs file as follows: 3**

console *baud-rate* hupcl opost onlcr:*baud-rate*::console

#### **Make the following additional changes for your system type. 4**

Note that these changes are platform-dependent.

■ **On SPARC based systems:** Change the baud rate speed in the version of the options.conf file that is in the /etc/driver/drv directory.

Use the following command to change the baud rate to 9600:

```
# 9600 :bd:
ttymodes="2502:1805:bd:8a3b:3:1c:7f:15:4:0:0:0:11:13:1a:19:12:f:17:16";
```
Use the following command to change the baud rate speed to 19200.

```
# 19200 :be:
ttymodes="2502:1805:be:8a3b:3:1c:7f:15:4:0:0:0:11:13:1a:19:12:f:17:16";
```
Use the following command to change the baud rate speed to 38400:

# **38400 :bf: ttymodes="2502:1805:bf:8a3b:3:1c:7f:15:4:0:0:0:11:13:1a:19:12:f:17:16";**

On x86 based systems: Change the console speed if the BIOS serial redirection is enabled.

# <span id="page-104-0"></span>**Managing System Power Services**

In the Oracle Solaris 11 release, power management configuration has moved into an SMF configuration repository. The new poweradm command is used to manage system power management properties directly rather than using a combination of power-related command, daemon, and configuration file. These changes are part of a wider set of changes to modernize the power management framework in Oracle Solaris 11.

The following power management features are no longer available:

- /etc/power.conf
- pmconfig and powerd
- Device power management

The following properties describe power management components:

administrative-authority – Defines the source of administrative control for Oracle Solaris power management. This property can be set to none, platform (default value), or smf. When set to platform, the values of time-to-full-capacity and time-to-minimum-responsiveness are taken from the platform's power management commands. When set to smf, the values of time-to-full-capacity and time-to-minimum-responsiveness are taken from SMF. If you attempt to set time-to-full-capacity or time-to-minimum-responsiveness from either a platform command or an SMF service property when in the opposite venue, the value is ignored.

When administrative-authority is set to none, power management within the Solaris instance is turned off,

 $time-to-full-capacity - Defines the maximum time (in microseconds) the system is$ allowed to reach its full capacity, from any lower-capacity or less-responsive state, while the system is in active state. The maximum time includes when the system is allowed to reach (re-provision and make available) its full capacity, returning from any lower-capacity/less-responsive state, while it has been using any or all of the PM features falling within this boundary.

By default, this value is taken from the platform, i86pc for example, because the default setting for administrative-authority is set to platform.

Alternatively, if administrative-authority is set to smf, this value is taken from the definition provided by the SMF power service. At installation time, this value is undefined. If you choose to modify this property, a value appropriate to the needs of the system's workload or applications should be considered.

■ time-to-minimum-responsiveness – Defines how long the system is allowed to return to its active state in milliseconds. This parameter provides the minimum capacity required to meet the time-to-full-capacity constraint. By default, this parameter value is taken from the platform, i86pc for example, because the default setting for administrative-authority is set to platform.

Alternatively, if administrative-authority is set to smf, this value is taken from the definition provided by the SMF power service . At installation time, this value is undefined. If you choose to modify this property, a value appropriate to the needs of the system's workload or applications should be considered.

Moderate values, seconds for example, allow hardware components or subsystems on the platform to be placed in slower-response inactive states. Larger values, 30 seconds to minutes for example, allow for whole system suspension, using techniques such as suspend-to-RAM.

- suspend-enable By default, no system running Solaris is permitted to attempt a suspend operation. Setting this property to true permits a suspend operation to be attempted. The value of the administrative-authority has no effect upon this property.
- platform-disabled When platform-disabled is set to true, the platform has disabled power management. When set to false, the default value, power management is controlled by the value of the above properties.

A brief summary of power management status can be displayed by using the following command:

```
$ /usr/sbin/poweradm show
Power management is enabled with the hardware platform as the authority:
time-to-full-capacity set to 250 microseconds
time-to-minimum-responsiveness set to 0 milliseconds
```
All power management properties can be displayed by using the following command:

```
$ /usr/sbin/poweradm list
active config/time-to-full-capacity current=250, platform=250
active config/time-to-minimum-responsiveness current=0, platform=0
active_control/administrative-authority current=platform, smf=platform
suspend/suspend-enable current=false
platform-disabled current=false
```
In the above output, the active control/administrative-authority indicates the source of the configuration with two settings:

- platform Configuration for power management comes from the platform. This is the default value.
- smf Allows the other power management properties to be set using the poweradm command.

The platform-disabled property in the above output indicates that the platform power management is enabled:

platform-disabled current=false

For more information, see [poweradm](http://www.oracle.com/pls/topic/lookup?ctx=E26502&id=REFMAN1Mpoweradm-1m)(1M).

**EXAMPLE 5–1** Enabling and Disabling Power Management

If you previously enabled S3-support in the /etc/power.conf file to suspend and resume your system, similar poweradm syntax is:

#### # **poweradm set suspend-enable=true**

The suspend-enable property is set to false by default.

Use the following syntax to disable power management:

#### # **poweradm set administrative-authority=none**

Disabling the following SMF power management service does not disable power management:

online Sep 02 svc:/system/power:default

Use the following syntax to disable suspend and resume.

```
# poweradm set suspend-enable=false
```
**EXAMPLE 5–2** Setting and Displaying Power Management Parameters

The following example shows how to set time-to-full-capacity to 300 microseconds and time-to-minimum-responsiveness to 500 milliseconds. Lastly, the Oracle Solaris instance is informed of the new values.

```
# poweradm set time-to-full-capacity=300
# poweradm set time-to-minimum-responsiveness=500
# poweradm set administrative-authority=smf
```
The following command shows the current time-to-full-capacity value.

```
# poweradm get time-to-full-capacity
300
```
The following command retrieves the time-to-full-capacity value set by the platform.

# **poweradm get -a platform time-to-full-capacity**

Note that this value will only be the same as the current value if administrative-authority is set to platform. For more information, see the above administrative-authority property description.

# **Troubleshooting System Power Problems**

### ▼ **How to Recover from Power Service in Maintenance Mode**

If administrative-authority is set to smf before both time-to-full-capacity and time-to-minimum-responsiveness have been set, the service will go into maintenance mode. See the steps below to recover from this scenario.

**Become an administrator. 1**

> See ["How to Use Your Assigned Administrative Rights" in](http://www.oracle.com/pls/topic/lookup?ctx=E26502&id=SYSADV6rbactask-28) *Oracle Solaris 11.1 Administration: [Security Services](http://www.oracle.com/pls/topic/lookup?ctx=E26502&id=SYSADV6rbactask-28)*..

**Set administrative-authority to none. 2**

```
# poweradm set administrative-authority=none
```
**Set both time-to-full-capacity and time-to-minimum-responsiveness to their desired 3 values.**

```
# poweradm set time-to-full-capacity=value
# poweradm set time-to-minimum-responsiveness=value
```
- **Clear the service. 4**
	- # **svcadm clear power**
- **Set administrative-authority to smf. 5**
	- # **poweradm set administrative-authority=smf**
# Index

### **A**

address space map, [31](#page-30-0) application threads, [48,](#page-47-0) [50](#page-49-0) at command, [94,](#page-93-0) [95,](#page-94-0) [98](#page-97-0) -l option (list), [97](#page-96-0) -m option (mail), [95,](#page-94-0) [96](#page-95-0) automatic scheduling of, [85](#page-84-0) controlling access to, [95,](#page-94-0) [98](#page-97-0) overview, [81](#page-80-0) denying access, [98](#page-97-0) error messages, [98](#page-97-0) overview, [81,](#page-80-0) [82,](#page-81-0) [94](#page-93-0) at.deny file, [95,](#page-94-0) [98](#page-97-0) description, [81](#page-80-0) at job files, [94,](#page-93-0) [97](#page-96-0) creating, [95,](#page-94-0) [96](#page-95-0) deleting, [97](#page-96-0) description, [82](#page-81-0) displaying, [97](#page-96-0) location of, [83](#page-82-0) submitting, [94](#page-93-0) atjobs directory, [85](#page-84-0) description, [81](#page-80-0) automatic system activity data collection, [77,](#page-76-0) [78](#page-77-0) automatic system activity reporting, [77,](#page-76-0) [78](#page-77-0) automatic system task execution repetitive tasks, [91,](#page-90-0) [92](#page-91-0) single tasks, [94,](#page-93-0) [95,](#page-94-0) [98](#page-97-0) automating system task execution, [81](#page-80-0)

# **B**

baud rate how to set on ttymon terminal, [104](#page-103-0) how to set with the eeprom command, [104](#page-103-0) booting, running sadc command when, [78](#page-77-0)

# **C**

changing crontab files, [86](#page-85-0) date, [25](#page-24-0) priority, [42,](#page-41-0) [44](#page-43-0) timesharing processes, [43,](#page-42-0) [44](#page-43-0) scheduling classes, [43](#page-42-0) console terminal, how to set the baud rate on, [104](#page-103-0) console terminal baud rate, setting with the eeprom command, [104](#page-103-0) controlling access to at command, [81,](#page-80-0) [95,](#page-94-0) [98](#page-97-0) access to crontab command, [91,](#page-90-0) [92](#page-91-0) overview, [81](#page-80-0) processes, [34](#page-33-0) core files, automatically deleting, [94](#page-93-0) CPU (central processing unit) displaying information on time usage, [30,](#page-29-0) [45](#page-44-0) high-usage processes, [45](#page-44-0) creating at jobs, [96](#page-95-0) at jobs, [95](#page-94-0) crontab files, [86,](#page-85-0) [87](#page-86-0)

cron.allow file, [90,](#page-89-0) [91,](#page-90-0) [92](#page-91-0) cron daemon, [83,](#page-82-0) [85](#page-84-0) cron.deny file, [90,](#page-89-0) [91](#page-90-0) defaults, [90](#page-89-0) crontab command, [91](#page-90-0) controlling access to, [90,](#page-89-0) [91,](#page-90-0) [92](#page-91-0) denying access, [90,](#page-89-0) [91](#page-90-0) limiting access to specific users, [90,](#page-89-0) [91,](#page-90-0) [92](#page-91-0) overview, [81,](#page-80-0) [90,](#page-89-0) [91](#page-90-0) cron daemon and, [85](#page-84-0) -e option (edit), [86,](#page-85-0) [87](#page-86-0) -l option (list), [88](#page-87-0) -r option (remove), [89,](#page-88-0) [90](#page-89-0) daily tasks, [82](#page-81-0) error messages, [93](#page-92-0) files used by, [85](#page-84-0) overview, [81,](#page-80-0) [82](#page-81-0) quitting without saving changes, [87](#page-86-0) scheduling of, [85](#page-84-0) crontab files creating, [86,](#page-85-0) [87](#page-86-0) creating and editing, [83–84](#page-82-0) defaults, [84](#page-83-0) deleting, [89,](#page-88-0) [90](#page-89-0) denying access, [91](#page-90-0) description, [85](#page-84-0) displaying, [88](#page-87-0) editing, [86,](#page-85-0) [87](#page-86-0) location of, [84](#page-83-0) removing, [89–90](#page-88-0) syntax, [85,](#page-84-0) [86](#page-85-0)

# **D**

daily tasks (scheduling with crontab), [82](#page-81-0) defaults, nice number, [44](#page-43-0) deleting at jobs, [97](#page-96-0) crontab files, [89,](#page-88-0) [90](#page-89-0) log files, [87](#page-86-0) old/inactive files, [82](#page-81-0) df command, [58](#page-57-0) -k option (kilobytes), [58](#page-57-0) examples, [58](#page-57-0)

df command *(Continued)* overview, [58](#page-57-0) directories current working directory for processes, [31](#page-30-0) disk drives displaying information about free disk space, [58](#page-57-0) finding and deleting old/inactive files, [87](#page-86-0) disk space displaying information about df command, [58](#page-57-0) mount point, [59](#page-58-0) dispadmin command, overview, [39](#page-38-0) display date and time, [14](#page-13-0) host ID, [14](#page-13-0) system's installed memory, [16](#page-15-0) displaying at jobs, [97](#page-96-0) crontab files, [88](#page-87-0) linked libraries, [31](#page-30-0) LWP information, [31](#page-30-0) priority information, [30,](#page-29-0) [40](#page-39-0) process information (how to), [33–34](#page-32-0) scheduling class information, [30,](#page-29-0) [39,](#page-38-0) [40](#page-39-0) system activity information, [61,](#page-60-0) [78](#page-77-0) system information commands for, [14](#page-13-0) displaying a system's physical processor type, psrinfo -p, [22–23](#page-21-0) displaying product name information, prtconf command, [15–16](#page-14-0)

# **E**

editing crontab files, [86,](#page-85-0) [87](#page-86-0) eeprom command, using to set the baud rate on the ttymon terminal, [104](#page-103-0) error messages at command, [98](#page-97-0) crontab command, [93](#page-92-0) /etc/cron.d/at.deny file, [95,](#page-94-0) [98](#page-97-0) /etc/cron.d/cron.allow file, [90,](#page-89-0) [91,](#page-90-0) [92](#page-91-0)

/etc/cron.d/cron.deny file, [90,](#page-89-0) [91](#page-90-0) executing routine tasks automatically (overview), [81](#page-80-0)

# **F**

fcntl information, [31,](#page-30-0) [33](#page-32-0) file systems disk space usage, [58](#page-57-0) mount point, [59](#page-58-0) files checking access operations, [61,](#page-60-0) [62](#page-61-0) fstat and fcntl information display, [31,](#page-30-0) [33](#page-32-0) fsck command, [82](#page-81-0) fstat information, [31,](#page-30-0) [33](#page-32-0)

# **G**

global priorities defined, [38](#page-37-0) displaying, [40](#page-39-0)

# **I**

iostat command basic information display, [56](#page-55-0) overview, [55](#page-54-0)

### **K**

kernel thread scheduling and, [30](#page-29-0) structures, [30,](#page-29-0) [49](#page-48-0) killing processes, [31,](#page-30-0) [35](#page-34-0) klwp structure, [49](#page-48-0) kthread structure, [49](#page-48-0)

#### **L**

listing processes, [32](#page-31-0) listing *(Continued)* processes being executed, [32](#page-31-0) log files, deleting automatically, [87](#page-86-0) LWPs (lightweight processes) defined, [48](#page-47-0) displaying information about, [31](#page-30-0) processes and, [48,](#page-47-0) [49](#page-48-0) structures for, [49](#page-48-0)

#### **M**

maximums, nice number, [44](#page-43-0) memory example of displaying information about, [16](#page-15-0) process structures and, [49](#page-48-0) shared process virtual memory, [50](#page-49-0) virtual process, [50](#page-49-0) message of the day (MOTD) facility, [25–26](#page-24-0) minimums, nice number, [44](#page-43-0) monthly tasks (scheduling with crontab), [82](#page-81-0) MOTD (message of the day) facility, [25–26](#page-24-0) motd file, [25–26](#page-24-0)

#### **N**

new features, svcadm enable system/sar:default command, [78](#page-77-0) nice command, [43,](#page-42-0) [44,](#page-43-0) [45](#page-44-0) nice number, [30,](#page-29-0) [44](#page-43-0)

### **P**

perf file, [78](#page-77-0) performance activities that are tracked, [50](#page-49-0) automatic collection of activity data, [77,](#page-76-0) [78](#page-77-0) file access, [61,](#page-60-0) [62](#page-61-0) manual collection of activity data, [61,](#page-60-0) [78](#page-77-0) process management, [31,](#page-30-0) [44,](#page-43-0) [48](#page-47-0) reports on, [61](#page-60-0)

performance *(Continued)* system activity monitoring, [50,](#page-49-0) [61,](#page-60-0) [77](#page-76-0) tools for monitoring, [50](#page-49-0) pfiles command, [31,](#page-30-0) [33](#page-32-0) pflags command, [31](#page-30-0) pkill command, [31,](#page-30-0) [35](#page-34-0) pldd command, [31](#page-30-0) pmap command, [31](#page-30-0) priocntl command overview, [39](#page-38-0) -c option (scheduling class designation), [43](#page-42-0) -i option (ID type), [42,](#page-41-0) [43](#page-42-0) -l option (scheduling class display), [39](#page-38-0) -m option (max/min priority), [42](#page-41-0) -p option (priority designation), [42](#page-41-0) -s option (priority upper limit/change priority), [42,](#page-41-0) [43](#page-42-0) priority (process) changing, [42,](#page-41-0) [44](#page-43-0) timesharing processes, [42,](#page-41-0) [43,](#page-42-0) [44](#page-43-0) designating, [42](#page-41-0) displaying information about, [30,](#page-29-0) [40](#page-39-0) global defined, [38](#page-37-0) displaying, [40](#page-39-0) overview, [38,](#page-37-0) [44](#page-43-0) scheduling classes and, [42](#page-41-0) user-mode priority, [38](#page-37-0) /proc directory, [30](#page-29-0) proc structure, [30,](#page-29-0) [49](#page-48-0) process file system (PROCFS), [30](#page-29-0) processes address space map, [31](#page-30-0) application threads and, [48,](#page-47-0) [50](#page-49-0) controlling, [34](#page-33-0) current working directory for, [31,](#page-30-0) [33](#page-32-0) defined, [48](#page-47-0) displaying information (how to), [33–34](#page-32-0) displaying information about priocntl command, [39](#page-38-0) displaying information on, [29](#page-28-0) listing processes, [32](#page-31-0) listing processes being executed, [32](#page-31-0) LWPs, [31](#page-30-0)

processes, displaying information on *(Continued)* priocntl command, [39](#page-38-0) ps command, [29,](#page-28-0) [32,](#page-31-0) [40](#page-39-0) displaying information with proc tool commands, [31](#page-30-0) displaying information with proc tools, [30](#page-29-0) fstat and fcntl information for open files, [31,](#page-30-0) [33](#page-32-0) killing, [31,](#page-30-0) [35](#page-34-0) libraries linked into, [31](#page-30-0) nice number of, [30,](#page-29-0) [43,](#page-42-0) [44,](#page-43-0) [45](#page-44-0) priority, [44](#page-43-0) changing, [42,](#page-41-0) [44](#page-43-0) changing timesharing process priority, [42,](#page-41-0) [43,](#page-42-0) [44](#page-43-0) designating, [42](#page-41-0) displaying information about, [30,](#page-29-0) [40](#page-39-0) global priorities, [38,](#page-37-0) [40](#page-39-0) overview, [38,](#page-37-0) [44](#page-43-0) scheduling classes and, [38,](#page-37-0) [42](#page-41-0) user-mode priority, [38](#page-37-0) proc tool commands, [30](#page-29-0) restarting, [31](#page-30-0) runaway, [45](#page-44-0) scheduling classes, [38](#page-37-0) changing, [43](#page-42-0) changing priority of, [42,](#page-41-0) [44](#page-43-0) designating, [42](#page-41-0) displaying information about, [30,](#page-29-0) [39](#page-38-0) displaying information on, [40](#page-39-0) priority levels and, [38,](#page-37-0) [42](#page-41-0) signal actions, [31](#page-30-0) stack trace, [31](#page-30-0) stopping temporarily, [31](#page-30-0) structures for, [30,](#page-29-0) [49](#page-48-0) terminology, [48,](#page-47-0) [50](#page-49-0) tool commands, [31](#page-30-0) tracing flags, [31](#page-30-0) trees, [31,](#page-30-0) [33](#page-32-0) troubleshooting, [45](#page-44-0) PROCFS (process file system), [30](#page-29-0) product name for a system, displaying with prtconf command, [15–16](#page-14-0) programs, disk-dependency of, [62](#page-61-0) prtconf command, [16](#page-15-0) displaying a system's product name, [15–16](#page-14-0)

ps command, [29,](#page-28-0) [32](#page-31-0) fields reported, [30](#page-29-0) overview, [29](#page-28-0) -c option (scheduling class), [30,](#page-29-0) [45](#page-44-0) -ecl option (global priority), [40](#page-39-0) -ef option (full information), [32](#page-31-0) psig command, [31](#page-30-0) psrinfo command option to identify chip multithreading features, psrinfo -p, [22](#page-21-0) pstack command, [31](#page-30-0) ptime command, [31](#page-30-0) ptree command, [31,](#page-30-0) [33](#page-32-0) pwait command, [31](#page-30-0) pwdx command, [31,](#page-30-0) [33](#page-32-0)

# **R**

real-time processes, changing class of, [43](#page-42-0) removing, crontab files, [89–90](#page-88-0) repetitive system tasks, [91](#page-90-0) restarting, processes, [31](#page-30-0) runaway processes, [45](#page-44-0)

# **S**

sa1 command, [77](#page-76-0) sa2 command, [77,](#page-76-0) [78](#page-77-0) sadc command, [77,](#page-76-0)78 sa*dd* file, [78](#page-77-0) sar command, [61,](#page-60-0) [78](#page-77-0) description of all options, [79](#page-78-0) options listed, [79](#page-78-0) overview, [61,](#page-60-0) [78](#page-77-0) -a option (file access), [61,](#page-60-0) [62](#page-61-0) -A option (overall performance), [77,](#page-76-0) [79](#page-78-0) -b option (buffers), [62](#page-61-0) -c option (system calls), [64](#page-63-0) -e option (ending time), [79](#page-78-0) -f option (file to extract data from), [79](#page-78-0) -i option (interval), [79](#page-78-0) -m option (interprocess communication), [69](#page-68-0) -p option (page-in/page faults), [70](#page-69-0) -q option (queue), [71,](#page-70-0) [72](#page-71-0)

sar command *(Continued)* -r option (unused memory), [72](#page-71-0) -s option (starting time), [79](#page-78-0) -u option (CPU usage), [73](#page-72-0) -v option (system tables), [74](#page-73-0) -y option (terminal devices), [76](#page-75-0) scheduling *See also* crontab command, atcommand one-time system tasks, [82,](#page-81-0) [94](#page-93-0) repetitive system tasks, [82,](#page-81-0) [84](#page-83-0) scheduling classes, [38](#page-37-0) changing, [43](#page-42-0) changing priority of, [42,](#page-41-0) [44](#page-43-0) designating, [42](#page-41-0) displaying information about, [30,](#page-29-0) [39,](#page-38-0) [40](#page-39-0) priority levels and, [38,](#page-37-0) [42](#page-41-0) security at command, [95](#page-94-0) crontab command, [91](#page-90-0) setting the baud rate on the ttymon console terminal, how to, [104](#page-103-0) shared memory, process virtual memory, [50](#page-49-0) stopping, processes temporarily, [31](#page-30-0) svcadm enable system/sar:default command, [78](#page-77-0) sys crontab, [78](#page-77-0) system activities automatic collection of data on, [77,](#page-76-0) [78](#page-77-0) list of activities tracked, [50](#page-49-0) manual collection of data on, [78](#page-77-0) system resources monitoring, [95](#page-94-0) automatic, [95](#page-94-0) overview, [48](#page-47-0) system tasks *See also* crontab command, at command scheduling one-time tasks, [82,](#page-81-0) [94](#page-93-0) repetitive tasks, [82,](#page-81-0) [84](#page-83-0) scheduling automatically, [81](#page-80-0)

# **T**

terminals, process controlling, [30](#page-29-0)

#### time CPU usage, [30,](#page-29-0) [45](#page-44-0) processes accumulating large amounts of CPU time, [45](#page-44-0) timesharing processes changing scheduling parameters, [42](#page-41-0) priority of changing, [42,](#page-41-0) [43,](#page-42-0) [44](#page-43-0) overview, [38](#page-37-0) range of, [38](#page-37-0) tools for displaying process information, [30](#page-29-0) process, [31](#page-30-0) system performance monitoring, [50](#page-49-0) tracing flags, [31](#page-30-0) troubleshooting processes, [45](#page-44-0)

# **U**

user-mode priority, [38](#page-37-0) user processes changing priority, [43,](#page-42-0) [44](#page-43-0) priority of, [38](#page-37-0) user structure, [49](#page-48-0) /usr/proc/bin directory, [30,](#page-29-0) [31](#page-30-0)

# **V**

/var/adm/sa/sa*dd* file, [78](#page-77-0) /var/spool/cron/atjobs directory, [81,](#page-80-0) [83,](#page-82-0) [85](#page-84-0) /var/spool/cron/crontabs directory, [84,](#page-83-0) [85](#page-84-0) /var/spool/cron/crontabs/root file, [84](#page-83-0) /var/spool/cron/crontabs/sys crontab, [78](#page-77-0) vmstat command, overview, [52](#page-51-0)

# **W**

weekly tasks (scheduling with crontab), [82](#page-81-0)